# Manual de usuario Servoaccionamiento MicroFlex e150

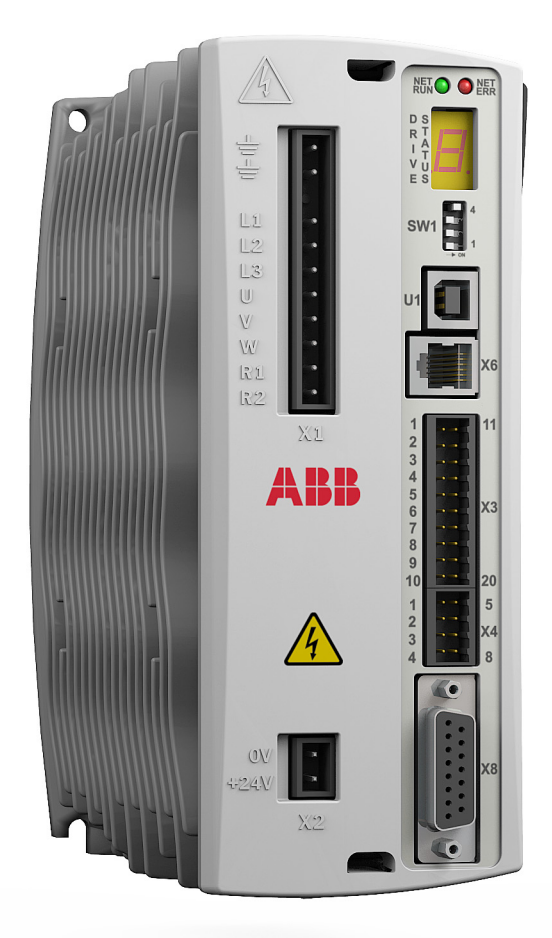

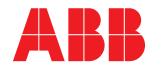

# <span id="page-1-1"></span><span id="page-1-0"></span>Lista de manuales relacionados

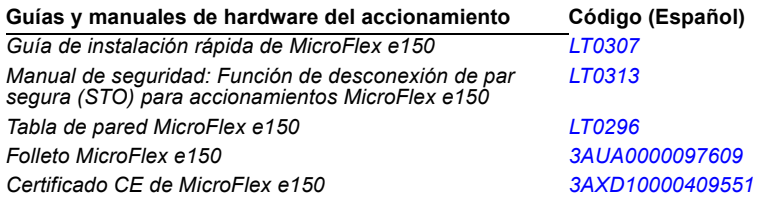

Puede encontrar manuales y otros documentos de productos en formato PDF en Internet. Ver la sección *[Biblioteca de documentos en Internet](#page-188-0)* en la parte interior de la contraportada. Para manuales que no estén disponibles en la biblioteca de documentos, póngase en contacto con su representante ABB local.

# **Manual de usuario**

**MicroFlex e150**

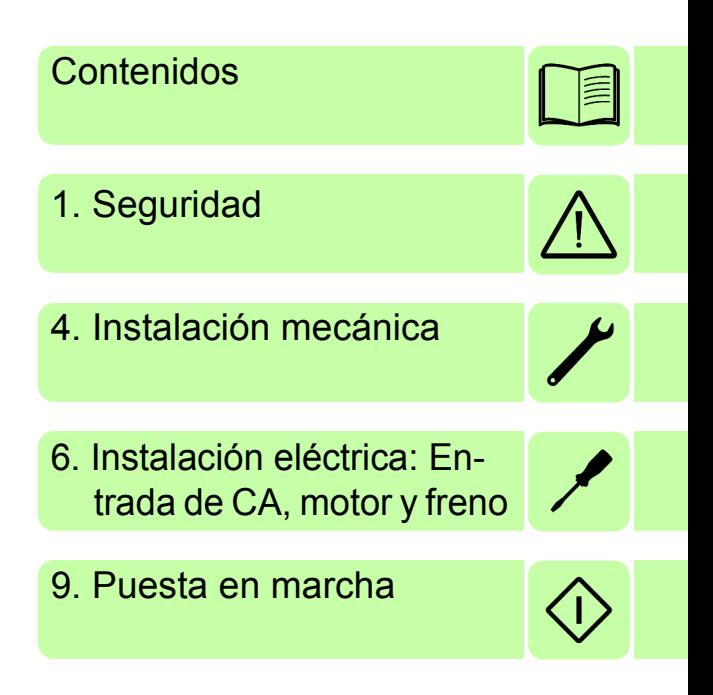

 2015 ABB Oy. Reservados todos los derechos.

LT0291A07ES EFECTIVO: 2015-06-18

# <span id="page-4-0"></span>**Contenidos**

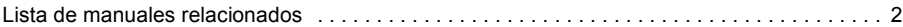

#### *[1. Seguridad](#page-10-1)*

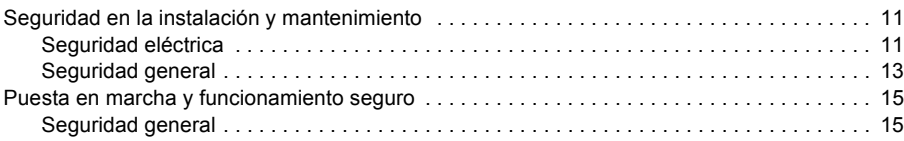

#### *[2. Introducción al manual](#page-16-0)*

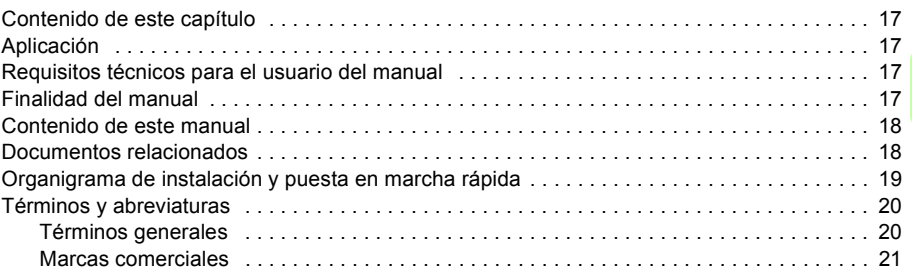

#### *[3. Descripción del hardware](#page-22-0)*

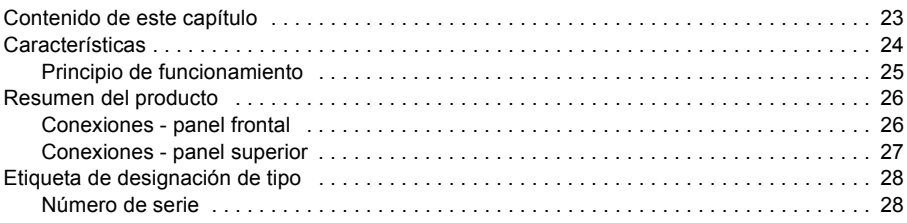

#### *[4. Instalación mecánica](#page-28-1)*

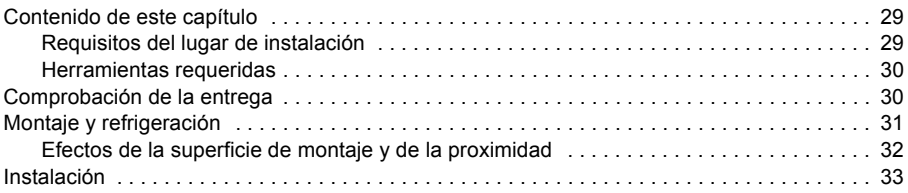

#### *[5. Planificación de la instalación eléctrica](#page-34-0)*

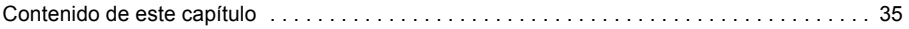

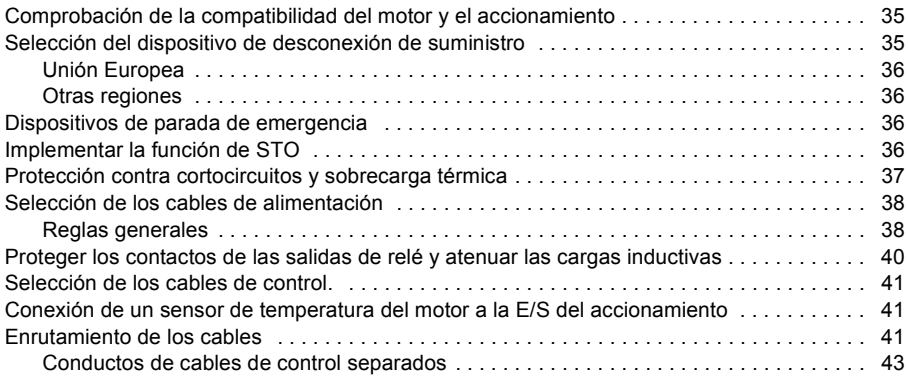

## *[6. Instalación eléctrica: Entrada de CA, motor y freno](#page-44-1)*

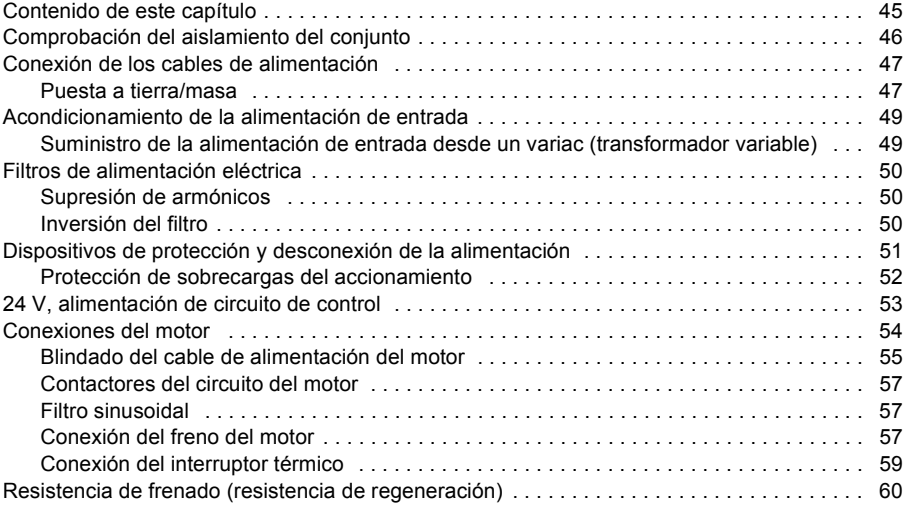

#### *[7. Instalación eléctrica: entrada/salida](#page-60-0)*

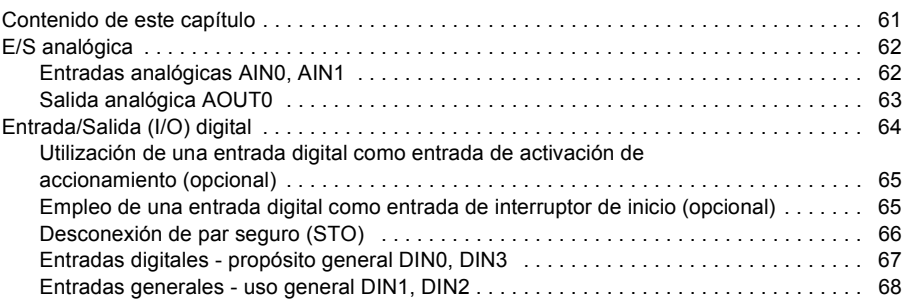

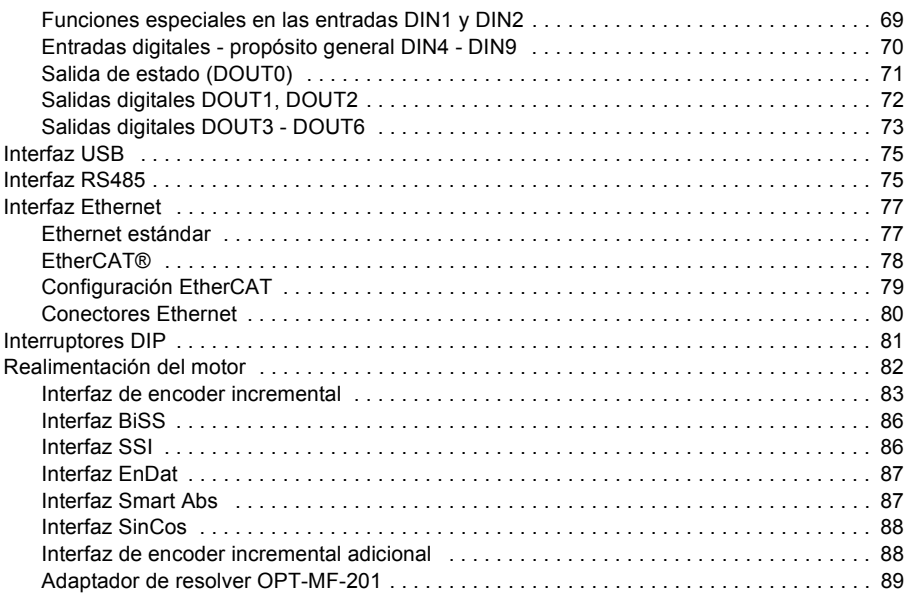

#### *[8. Lista de verificación de la instalación](#page-90-0)*

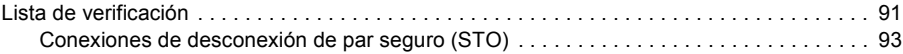

#### *[9. Puesta en marcha](#page-94-1)*

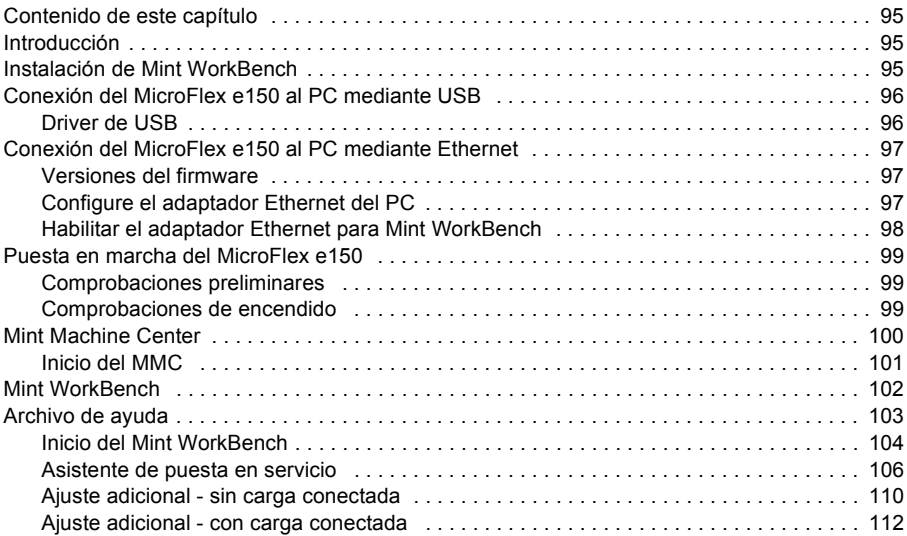

目

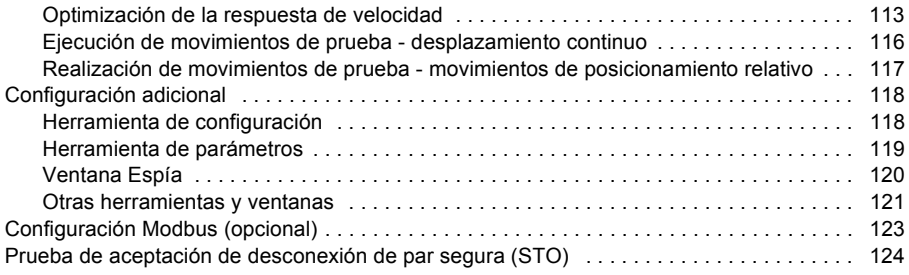

## *[10. Trazado de fallos](#page-124-0)*

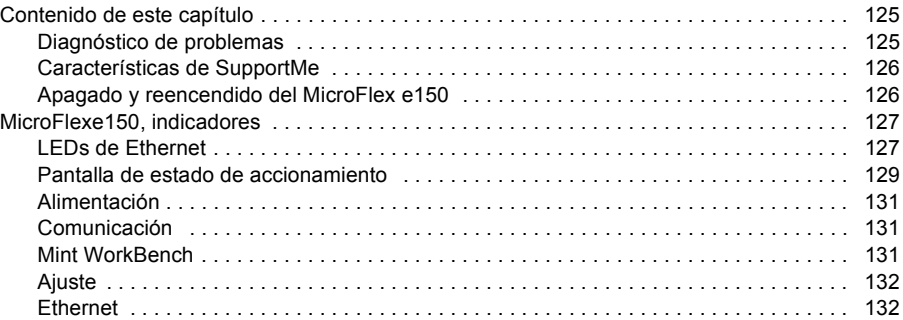

### *[11. Datos técnicos](#page-134-0)*

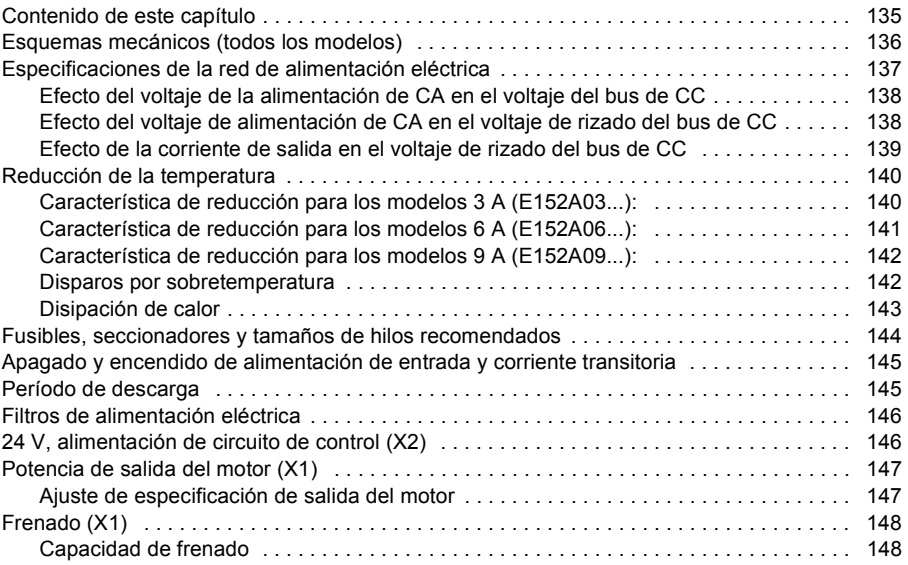

目

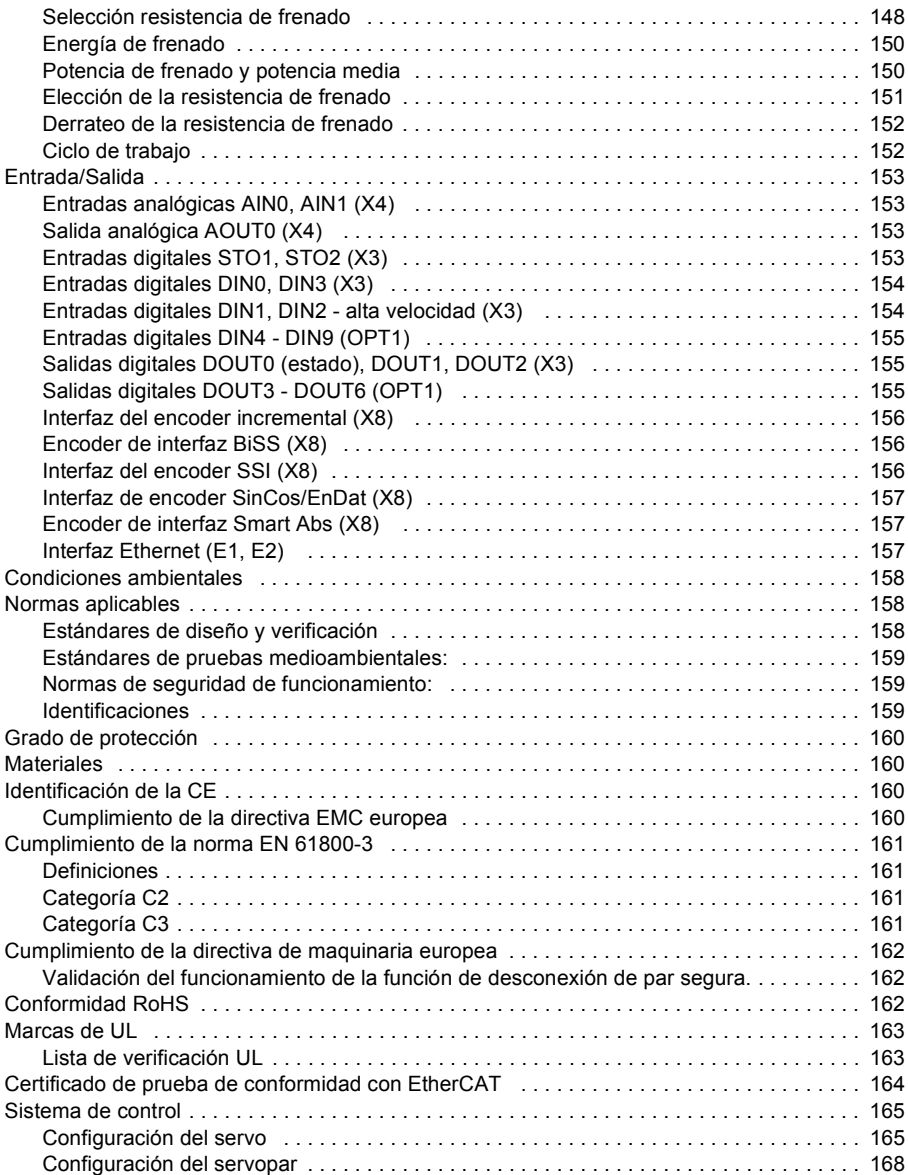

#### *[12. Accesorios](#page-170-0)*

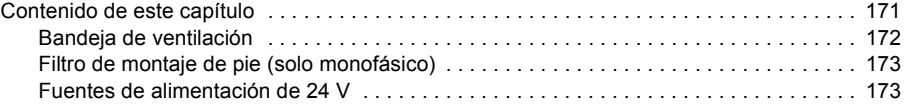

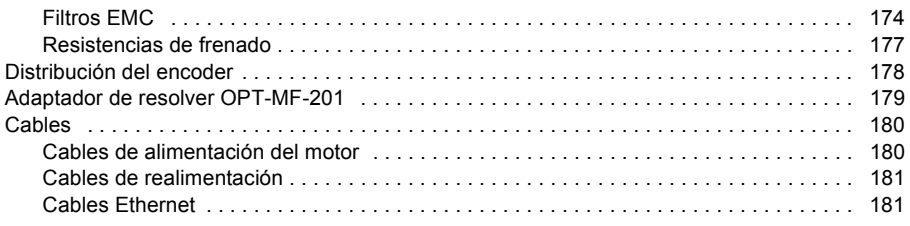

## *[13. Apéndice: Desconexión e par seguro STO](#page-182-0)*

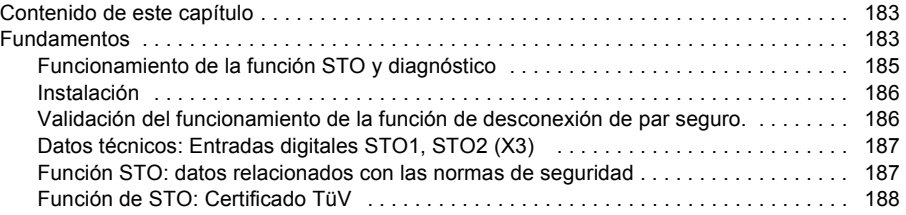

# *[Más información](#page-188-1)*

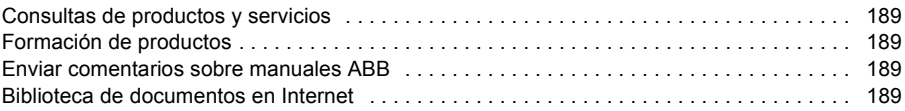

# 1

# <span id="page-10-1"></span><span id="page-10-0"></span>**Seguridad**

# <span id="page-10-2"></span>**Seguridad en la instalación y mantenimiento**

Estas advertencias están dirigidas a todos los que trabajan en el accionamiento, el cable del motor o el motor.

#### <span id="page-10-3"></span>**Seguridad eléctrica**

**¡ADVERTENCIA!** Ignorar las instrucciones siguientes puede ocasionar lesiones físicas o la muerte, o daños en el equipo.

#### **Solo está permitido que electricistas cualificados realicen la instalación y el mantenimiento del accionamiento**

- Asegurarse de que el sistema está correctamente puesto a tierra antes de aplicar la alimentación eléctrica. No aplicar la alimentación de CA antes de que las puestas a tierra/masa están correctamente conectadas.
- No realizar nunca trabajos sobre el accionamiento, el cable del motor o el motor mientras esté conectado a la fuente de alimentación. Una vez desconectada la fuente de alimentación, espere siempre 5 minutos para permitir la descarga de los condensadores en los circuitos intermedios antes de empezar a trabajar en el accionamiento, el motor o el cable del motor. Asegurarse siempre midiendo con un multímetro (impedancia mínima de 1 Mohmios) de que no haya voltaje entre las fase de entrada del accionamiento L1, L2, L3 y tierra.
- No realizar nunca trabajos en los cables de control cuando se aplique alimentación al accionamiento o a los circuitos de control externos. Los circuitos de control suministrados externamente pueden transportar un voltaje peligroso incluso cuando la fuente de la alimentación del accionamiento está desconectada.
- No realizar ninguna prueba de aislamiento ni mantenimiento de voltaje en el accionamiento.
- Todos los circuitos de ELV (voltaje extra bajo) conectados al accionamiento deben utilizarse en una zona de unión equipotencial, es decir, en una zona donde todas las piezas conductoras a las que pueda accederse simultáneamente estén eléctricamente conectadas para evitar la aparición de voltajes peligrosos entre ellas. Esto se consigue mediante una puesta a tierra adecuada en la fábrica.
- Incluso cuando el motor se ha parado, existe un voltaje peligroso en los terminales del circuito de alimentación L1, L2, L3, U, V, W, R1, R2 (conector X1).
- Si se acciona un motor mecánicamente, puede generar tensiones peligrosas que alcanzarán sus terminales de alimentación. El alojamiento debe encontrarse puesto a tierra/masa para impedir posibles riesgos de descargas.
- Para impedir daños en el equipo, asegúrese de que se haya dimensionado correctamente la alimentación de entrada y de que dispone de los dispositivos de protección adecuados.
- Para evitar daños en el equipo, asegúrese de que las señales de entrada y salida estén conectadas y activadas correctamente.
- Para garantizar el rendimiento fiable de este equipo, asegúrese de que todas las señales desde y hacia el accionamiento estén protegidas correctamente.
- No soldar los hilos que se encuentren al descubierto. Las soldaduras se contraen con el tiempo y pueden originar conexiones sueltas. Utilizar en lo posible conexiones embridadas.

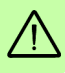

- Si el accionamiento se somete a ensayos de potenciales elevados (ensayos "hipot"), solo se aplicarán tensiones CC. Los ensayos de tensión hipot de CA podrían dañar el accionamiento. Para más información, contactar con el representante local de ABB.
	- La integración segura del accionamiento a un sistema de máquinas es responsabilidad del diseñador de la máquina. Asegúrese de cumplir con los requisitos de seguridad locales en el lugar donde se utilizará la máquina. En Europa, se debe seguir la Directiva de Maquinaria, la Directiva de Compatibilidad Electromagnética y la Directiva de Bajo Voltaje. En Estados Unidos, rigen el Código Eléctrico Nacional y los códigos locales.
	- Para satisfacer la directiva CE 2004/108/CE deberá utilizarse un filtro de CA adecuado.
	- Motor sobretemperatura detección es necesaria para satisfacer UL 508C. El accionamiento no está equipado para la protección de la sobretemperatura del motor, por lo que se necesitan dispositivos externos.
	- Tanto el suministro de CA como el suministro de 24 V CC deben incorporar fusibles.
	- El suministro del circuito de control de 24 V CC opcional debe estar instalado de forma que los 24 V CC suministrados a la unidad queden aislados del suministro de CA utilizando aislamiento doble o reforzado, o utilizando aislamiento básico con una tierra de protección.
	- La entrada del circuito de control debe quedar limitada a circuitos de seguridad de tensión extra-baja.

#### **Accionamientos de motor con imán permanente**

Hay advertencias adicionales referentes a los accionamientos de motor con imán permanente. Ignorar las instrucciones puede ocasionar lesiones físicas o la muerte, o daños en el equipo.

**¡ADVERTENCIA!** No trabaje en el accionamiento cuando el motor con imán permanente esté girando. Igualmente, cuando se desconecte el suministro de alimentación y se pare el inversor, un motor con imán permanente giratorio envía alimentación al circuito intermedio del accionamiento y las conexiones de suministro se activan.

Antes de realizar tareas de instalación y mantenimiento en el accionamiento:

- Pare el motor.
- Asegúrese de que no haya voltaje en los terminales de alimentación del accionamiento de acuerdo con el paso 1 o 2 o, si es posible, de acuerdo con los dos pasos siguientes:
	- 1. Desconectar el motor del accionamiento con un interruptor de seguridad o mediante otro medio. Medir que no haya voltaje presente en la entrada del accionamiento (L1, L2, L3), la salida del motor (U, V, W) o los terminales de freno (R1, R2).
	- 2. Asegúrese de que el motor no pueda girar durante el trabajo. Asegúrese de que ningún otro sistema, como una unidad de rastreo hidráulico, pueda hacer girar el motor directamente o mediante cualquier conexión mecánica como fieltro, sujeción, cuerda, etc. Mida que no haya presencia de voltaje en la entrada del accionamiento (L1, L2, L3), salida (U, V, W) o los terminales de freno/regeneración (R1, R2). Conectar temporalmente los terminales de salida del accionamiento conectándolos entre sí así como al PE.

#### <span id="page-12-0"></span>**Seguridad general**

**¡ADVERTENCIA!** Ignorar las instrucciones siguientes puede ocasionar lesiones físicas o la muerte, o daños en el equipo.

- El accionamiento no puede repararse sobre el terreno. No intente nunca reparar un accionamiento que funcione mal; póngase en contacto con su representante de ABB local o un centro de servicio autorizado para la sustitución.
- Cuando se haga funcionar un motor rotativo sin carga aplicada a su eje, retire la chaveta del eje para impedir que salga despedida al empezar a girar el eje.
- El funcionamiento del MicroFlex e150 en modo de par sin carga fijada al motor puede originar que el motor se acelere rápidamente alcanzando una velocidad excesiva.

- Asegúrese de que el polvo de la perforación no se introduzca en el accionamiento durante la instalación. El polvo conductivo eléctricamente en el interior del accionamiento puede ocasionar daños o mal funcionamiento.
- Los accionamientos deben instalarse en el interior de un armario eléctrico que proporcione protección y un entorno controlado. En este manual se proporciona información para la instalación del accionamiento. Los motores y los dispositivos de control que se conectan al accionamiento deberán disponer de especificaciones compatibles con el accionamiento. Si no se instala en un armario eléctrico, se requerirán barreras alrededor del equipo.
- Evite colocar el accionamiento inmediatamente encima o al lado de un equipo generador de calor, directamente debajo de tubos de agua o vapor o cerca de sustancias o vapores corrosivos, partículas metálicas y polvo.
- Asegúrese de que haya una refrigeración suficiente. De no satisfacerse los requerimientos de caudal de aire de refrigeración se tendrá como resultado una vida reducida del producto y/o disparos del accionamiento por sobretemperatura.
- El disipador térmico metálico del lado izquierdo del MicroFlex e150 puede alcanzar temperaturas muy altas durante su funcionamiento normal.

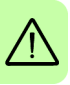

## <span id="page-14-0"></span>**Puesta en marcha y funcionamiento seguro**

Estas advertencias están destinadas a todos los que tengan previsto poner en marcha o hacer funcionar el accionamiento.

#### <span id="page-14-1"></span>**Seguridad general**

**¡ADVERTENCIA!** Ignorar las instrucciones siguientes puede ocasionar lesiones físicas o la muerte, o daños en el equipo.

- Antes de ajustar el accionamiento y ponerlo en servicio, asegúrese de que el motor y todos los equipos accionados sean adecuados para el funcionamiento dentro del margen de velocidades ofrecido por el accionamiento. El accionamiento puede ajustarse para accionar el motor a velocidades superiores e inferiores a la velocidad ofrecida por la conexión del motor directamente en la línea de alimentación.
- El funcionamiento o la programación inapropiada del accionamiento puede ocasionar movimientos violentos del motor y del equipo accionado. Asegúrese de que el movimiento inesperado del motor no provoque lesiones al personal o daños al equipo.
- No active las funciones de reinicio de fallos automático si pueden producirse situaciones peligrosas. Cuando se hayan activado, estas funciones reiniciarán el accionamiento y reanudarán el funcionamiento después de un fallo.
- No controle el motor con un contactor de CA o un dispositivo de desconexión (medio de desconexión); utilice en su lugar comandos externos (E/S o bus de campo).
- Si la señal de habilitación de accionamiento ya está presente cuando se aplica la alimentación al MicroFlex e150, el motor podrá empezar a moverse de inmediato.
- El disipador térmico metálico del lado izquierdo del MicroFlex e150 puede alcanzar temperaturas muy altas durante su funcionamiento normal.
- PELIGROS RELACIONADOS CON EL USO DE DISPOSITIVOS MÉDICOS/MARCAPASOS: Los campos magnéticos y electromagnéticos generados en las proximidades de conductores activos conduciendo electricidad y de motores industriales pueden representar riesgos serios sobre la salud de las personas que utilizan marcapasos cardíacos, desfibriladores cardíacos internos, implantes de metal, implantes cocleares, dispositivos de audición, u otros dispositivos médicos. Para evitar riesgos, permanezca alejado del área de influencia alrededor de un motor y de sus conductores de transporte de corriente.
- Cuando se haga funcionar un motor rotativo sin carga aplicada a su eje, retire la chaveta del eje para impedir que salga despedida al empezar a girar el eje.
- Una resistencia de freno puede generar el suficiente calor como para encender materiales combustibles. Para evitar riesgos de incendio, mantenga todo el material combustible y vapores inflamables alejados de las resistencias de Frenado.

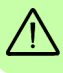

*16 Seguridad*

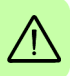

# 2

# <span id="page-16-0"></span>**Introducción al manual**

# <span id="page-16-1"></span>**Contenido de este capítulo**

El capítulo describe la aplicación, la conocimientos previos necesarios y la finalidad de este manual. Describe el contenido de este manual y hace referencia a una lista de manuales relacionados para obtener más información. El capítulo también contiene un organigrama de pasos para la comprobación de la entrega y la instalación y puesta en servicio del accionamiento. El organigrama se refiere a los capítulos/secciones en este manual.

# <span id="page-16-2"></span>**Aplicación**

El manual es aplicable al accionamiento MicroFlex e150.

## <span id="page-16-3"></span>**Requisitos técnicos para el usuario del manual**

Se espera que el lector conozca los fundamentos de electricidad, cableado, componentes eléctricos y símbolos de los esquemas eléctricos. El manual está escrito para lectores de todo el mundo. Se muestran tanto unidades del SI como imperiales.

# <span id="page-16-4"></span>**Finalidad del manual**

Este manual ofrece la información necesaria para planificar la instalación, los ajustes, la puesta en servicio, la utilización y el servicio del accionamiento.

# <span id="page-17-0"></span>**Contenido de este manual**

El manual se compone de los capítulos siguientes:

- *[Seguridad](#page-10-0)* (la página *[11](#page-10-0)*) indica las instrucciones de seguridad que debe seguir durante la instalación, puesta en servicio, funcionamiento y servicio del accionamiento.
- *[Introducción al manual](#page-16-0)* (este capítulo, página *[17](#page-16-0)*) describe la aplicación, la conocimientos previos necesarios, la finalidad y el contenido de este manual. También contiene un organigrama de instalación rápida y puesta en servicio.
- *[Descripción del hardware](#page-22-2)* (la página *[23](#page-22-2)*) describe el principio de funcionamiento, la disposición de los conectores, la etiqueta de designación de tipo y la información de designación de tipo de forma resumida.
- *[Instalación mecánica](#page-28-0)* (la página *[29](#page-28-0)*) describe cómo comprobar el sitio de la instalación, desembalar, comprobar la entrega e instalar el accionamiento mecánicamente.
- *[Planificación de la instalación eléctrica](#page-34-4)* (la página *[35](#page-34-4)*) describe los requisitos para el suministro de CA, el cableado y los RCDs.
- *[Instalación eléctrica: Entrada de CA, motor y freno](#page-44-0)* (la página *[45](#page-44-0)*) describe la instalación de conexiones de alta potencia incluyendo el suministro de CA, la salida del motor y el resistor del freno.
- *[Instalación eléctrica: entrada/salida](#page-60-2)* (la página *[61](#page-60-2)*) describe la instalación de conexiones de baja potencia, incluyendo entrada/salidas analógicas y digitales (incluyendo desconexión de par segura), realimentación del motor y Ethernet.
- *[Lista de verificación de la instalación](#page-90-2)* (la página *[91](#page-90-2)*) ofrece una lista de comprobaciones para confirmar que la instalación física se ha completado correctamente.
- *[Puesta en marcha](#page-94-0)* (la página *[95](#page-94-0)*) describe los pasos para aplicar alimentación al accionamiento, instalando el software Mint Machine Center y sintonizando y optimizando la combinación de motor/accionamiento.
- *[Trazado de fallos](#page-124-3)* (la página *[125](#page-124-3)*) describe los indicadores LED del accionamiento y ofrece una solución a los problemas habituales encontrados durante la instalación.
- *[Datos técnicos](#page-134-2)* (la página *[135](#page-134-2)*) contiene las especificaciones técnicas del accionamiento, por ejemplo, las dimensiones, los valores nominales, las especificaciones técnicas y las disposiciones para cumplir los requisitos para la CE y otras marcas.
- *[Apéndice: Desconexión e par seguro STO](#page-182-3)* (la página *[183](#page-182-3)*) describe las características, la instalación y los datos técnicos de STO.
- *[Accesorios](#page-170-2)* (la página *[171](#page-170-2)*) describe los accesorios opcionales.

## <span id="page-17-1"></span>**Documentos relacionados**

Ver *[Lista de manuales relacionados](#page-1-1)* en la página *[2](#page-1-1)* (en la parte interior de la portada).

### <span id="page-18-0"></span>**Organigrama de instalación y puesta en marcha rápida**

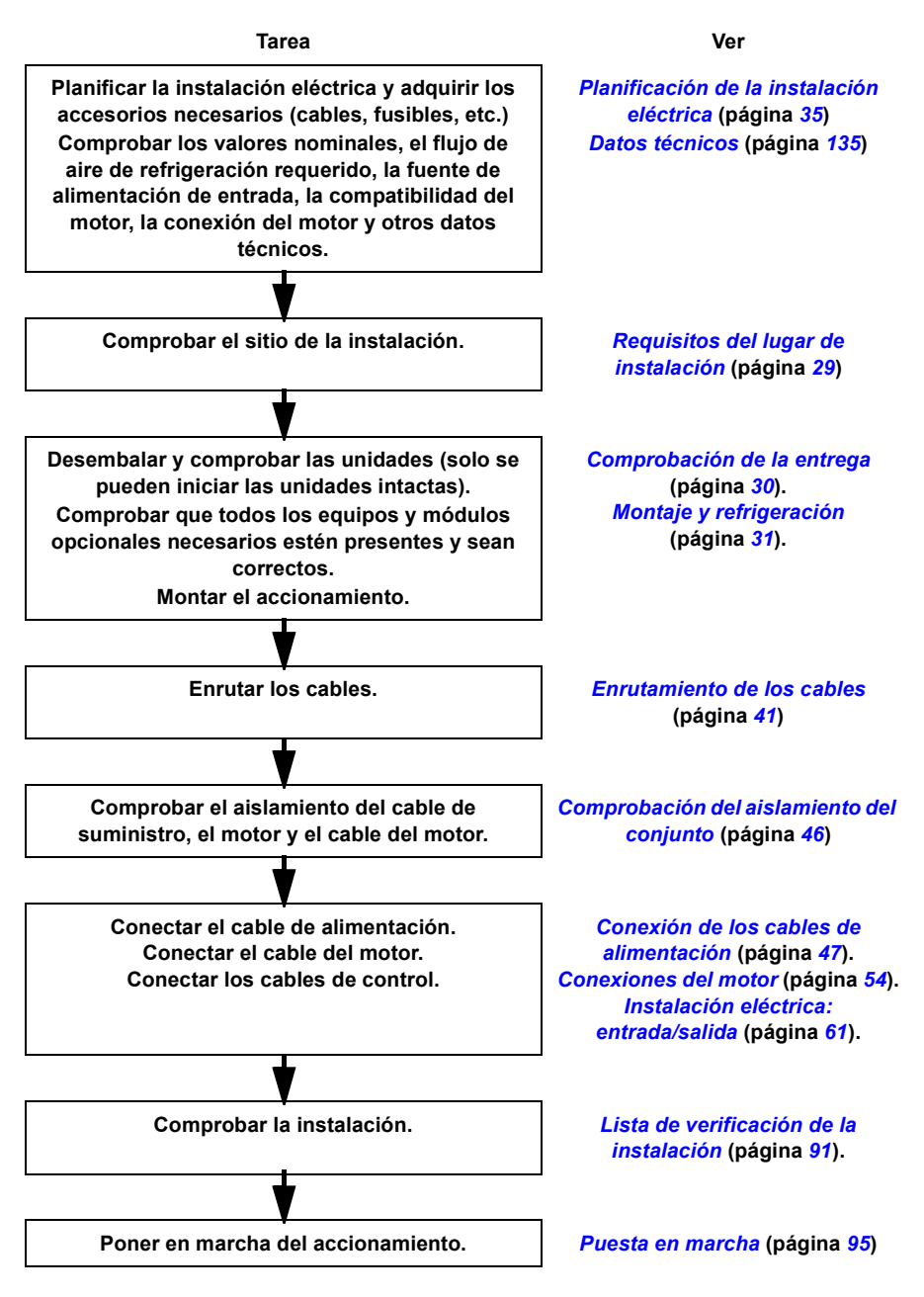

# <span id="page-19-0"></span>**Términos y abreviaturas**

Las siguientes unidades y abreviaturas podrían aparecer en este manual.

#### <span id="page-19-1"></span>**Términos generales**

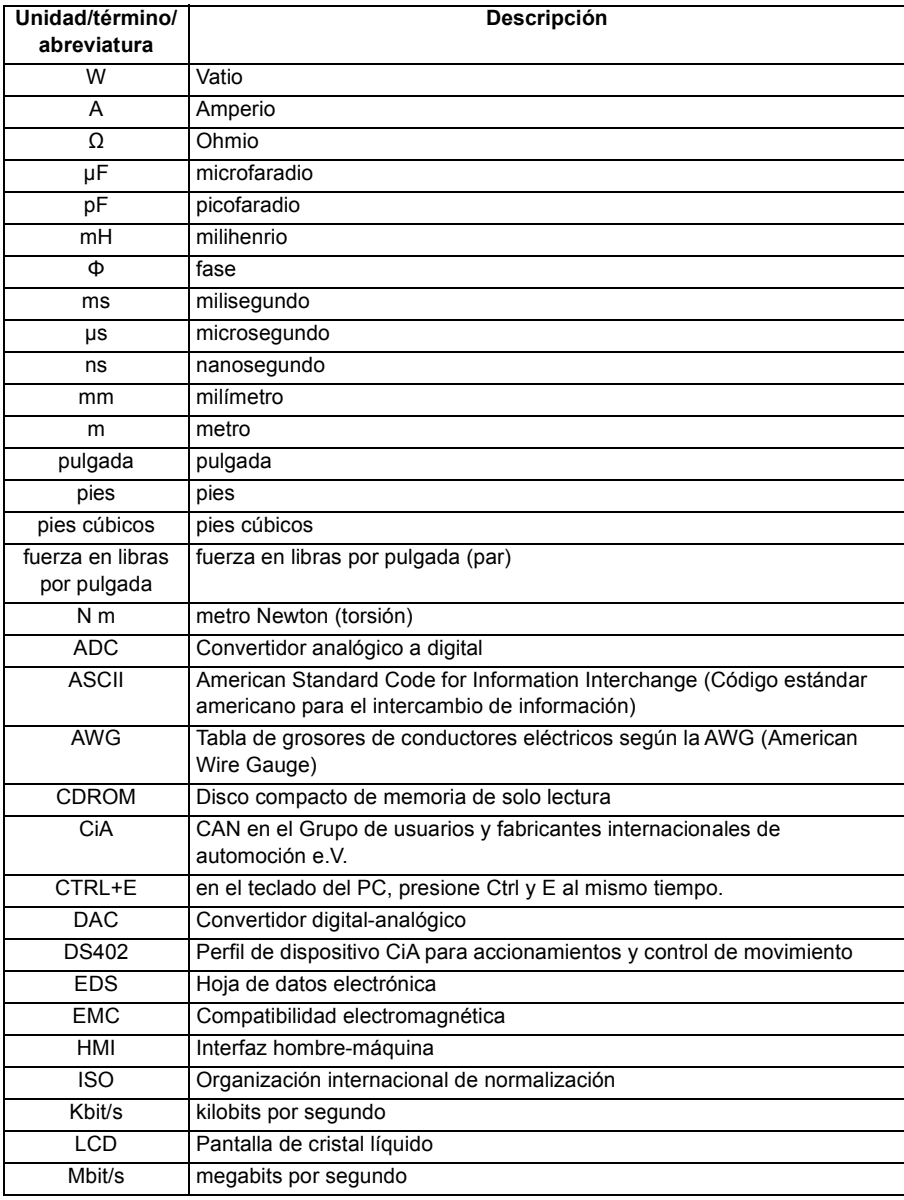

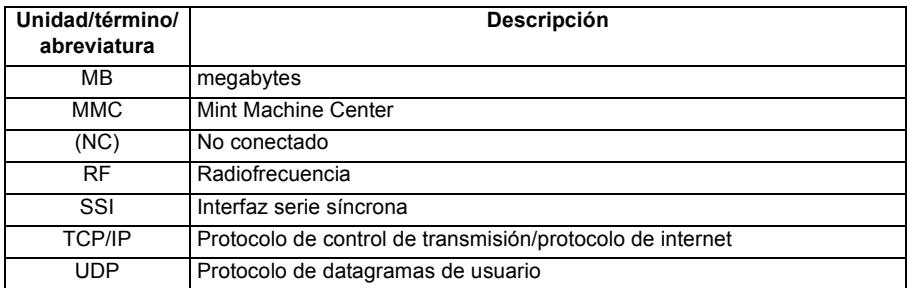

Vea también en la página *[187](#page-186-2)* las abreviaturas referentes a seguridad.

#### <span id="page-20-0"></span>**Marcas comerciales**

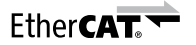

EtherCAT® es una marca registrada y una tecnología patentada, bajo licencia de Beckhoff Automation GmbH, Alemania.

Windows XP, Windows Vista y Windows 7 son marcas comerciales registradas de Microsoft Corporation.

#### *22 Introducción al manual*

# 3

# <span id="page-22-2"></span><span id="page-22-0"></span>**Descripción del hardware**

# <span id="page-22-1"></span>**Contenido de este capítulo**

El capítulo describe brevemente el principio de funcionamiento, la disposición, la etiqueta de designación de tipo y la información de designación de tipo. También muestra un diagrama general de conexiones de alimentación e interfaces de control.

# <span id="page-23-0"></span>**Características**

El MicroFlex e150 es un versátil servoaccionamiento, que proporciona una solución poderosa y flexible de control del movimiento para motores lineales y rotativos. Entre las funciones estándar se incluyen:

- Accionamiento de un solo eje para servomotores sin escobillas de CA. También puede controlar motores de inducción.
- Gama de modelos con especificaciones de corriente continua de 3 A, 6 A o 9 A.
- Conexión directa a suministros monofásicos de 115 V CA o 230 V CA o trifásicos de 230 V CA.
- Interfaz universal de realimentación que admite realimentación de encoder incremental, BiSS, SSI, EnDat, SinCos o Smart Abs.
- Control de posición, velocidad y corriente.
- 10 entradas digitales para uso general ópticamente aisladas. Dos entradas disponen de capacidad de "entrada rápida", facilitando la captura de posición en tiempo real.
- 2 entradas digitales dedicadas de desconexión de par segura (STO).
- 7 salidas digitales para uso general ópticamente aisladas.
- 2 entradas analógicas (±10 V) y 1 salida analógica (±10 V).
- Puerto serie USB (compatible con USB 2.0 y USB3.0).
- Soporte de EtherCAT.
- Programable en Mint.

#### <span id="page-24-0"></span>**Principio de funcionamiento**

La figura siguiente muestra el diagrama del circuito principal simplificado del accionamiento. El rectificador convierte el voltaje de CA trifásico en voltaje de CC. El banco de condensadores del circuito intermedio estabiliza el voltaje de CC. El inversor vuelve a convertir el voltaje de CC en voltaje de CA para el motor de CA. El control del freno conecta el resistor del freno externo al circuito de CC intermedio cuando el voltaje en el circuito supera su límite máximo.

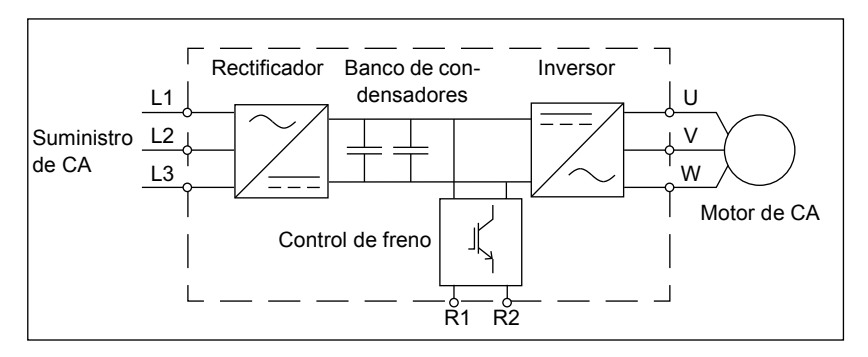

# <span id="page-25-0"></span>**Resumen del producto**

#### <span id="page-25-1"></span>**Conexiones - panel frontal**

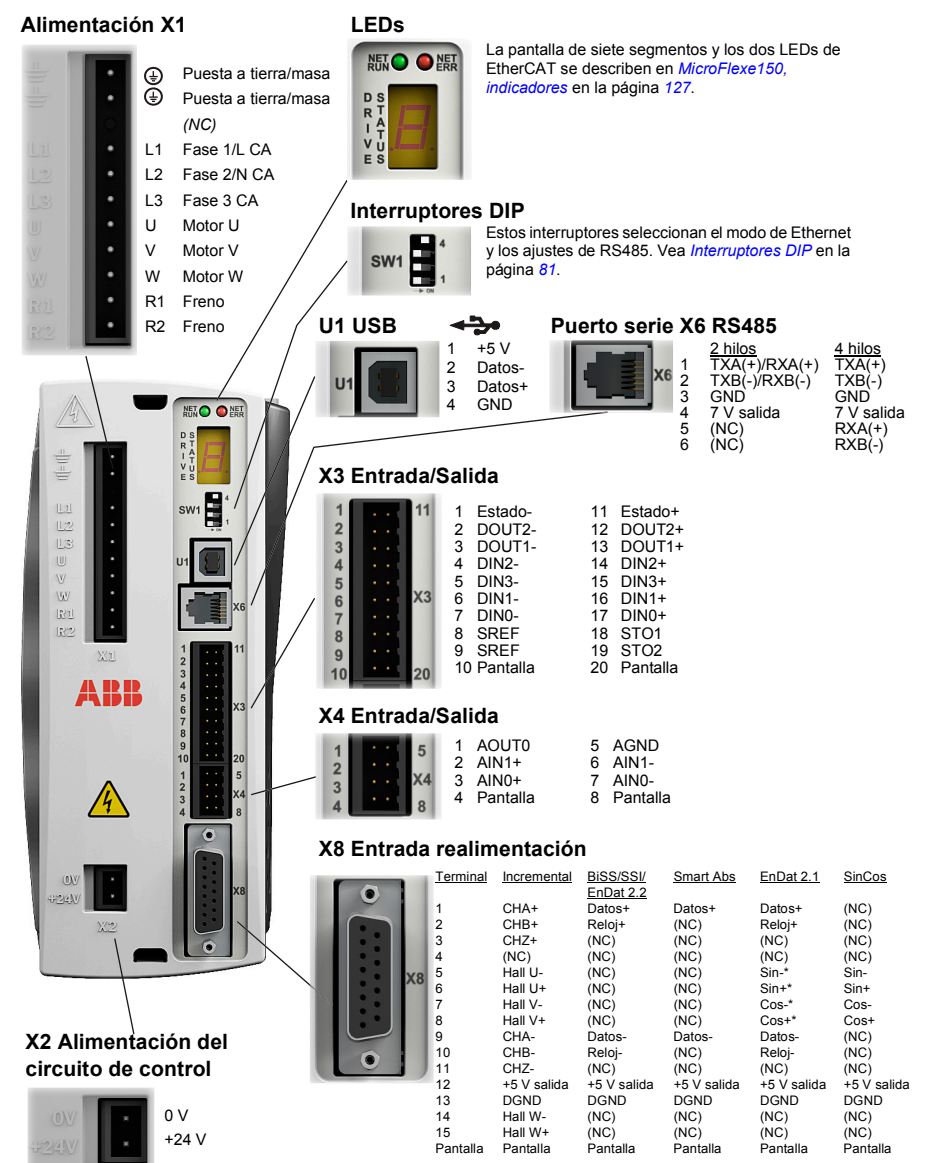

\* EnDat v2.1 solo. EnDat v2.2 no utiliza las señales Sin y Cos.

El par de apriete para las conexiones del bloque de terminales (X1 & X2) es de 0,5-0,6N m (4,4-5,3 lb-pulg). Tamaño máximo del hilo:  $X1: 2,5$  mm<sup>2</sup>; X3: 0,5 mm<sup>2</sup>

El conector X3 ha sido diseñado para aceptar únicamente hilos desnudos; no utilice manguitos.

(NC) = No conectado. No realizar ninguna conexión en este terminal.

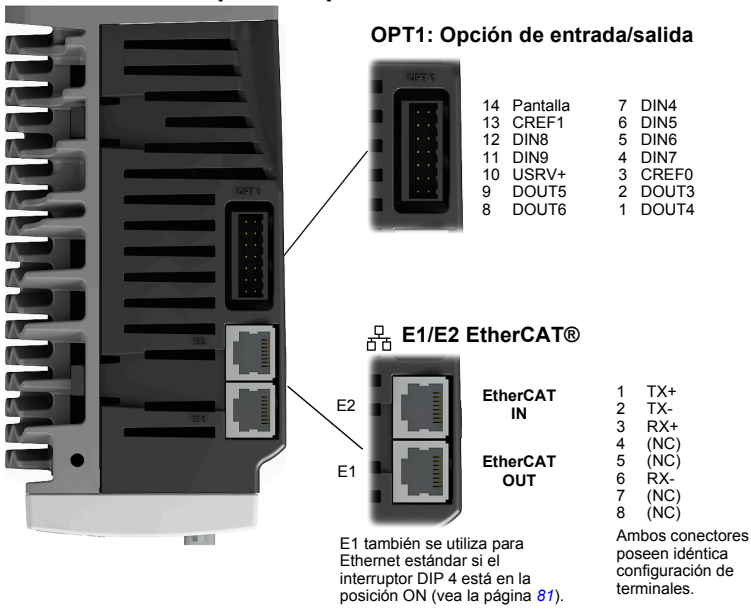

Vea el capítulo *[Instalación eléctrica: Entrada de CA, motor y freno](#page-44-0)* en la página *[45](#page-44-0)* para la instalación en general.

#### <span id="page-26-0"></span>■ Conexiones - panel superior

# <span id="page-27-2"></span><span id="page-27-0"></span>**Etiqueta de designación de tipo**

A continuación se muestra una descripción del sistema de numeración del catálogo de productos:

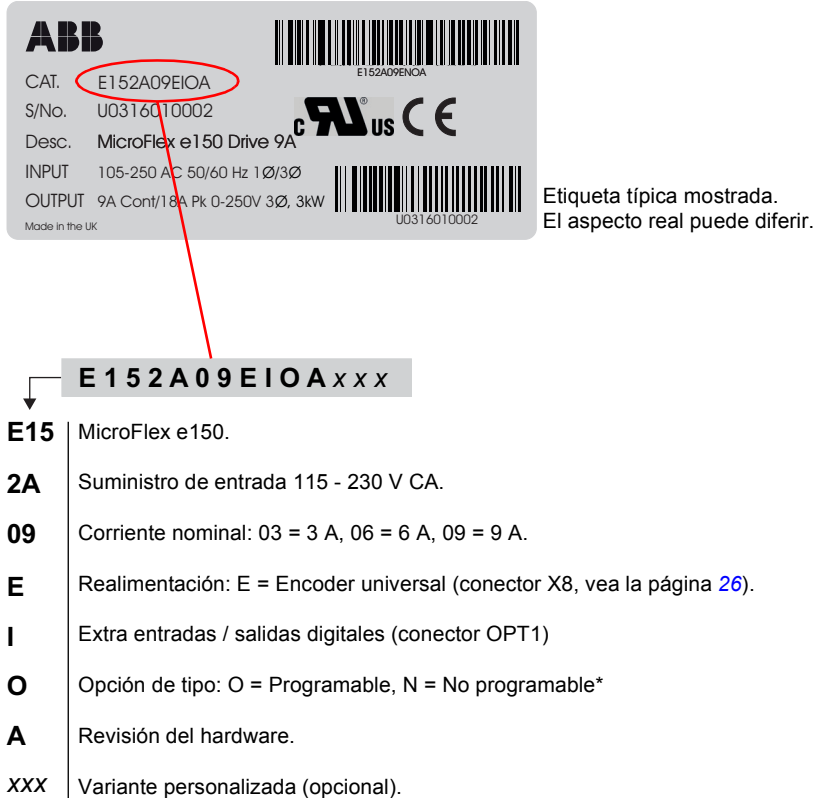

**\*Nota**: El modelo ..E**IN**A.. no puede almacenar o ejecutar un programa Mint, pero admite órdenes individuales Mint introducidas con la ventana de comandos de Mint WorkBench. También se admiten órdenes recibidas de una aplicación host usando el mando Mint ActiveX, aunque la aplicación no se puede usar para descargar un archivo de programa en el accionamiento.

#### <span id="page-27-1"></span>**Número de serie**

La primera letra del número de serie indica la planta de fabricación. Los cuatro dígitos siguientes indican el año y la semana de fabricación de la unidad, respectivamente. Los dígitos restantes completan el número de serie, de manera que no existen dos unidades con el mismo número de serie. Unidades fabricadas a partir de la semana 19 de 2014 (número de serie U1419 ... o superior) soportan el adaptador de resolver (página *[179](#page-178-1)*).

# 4

# <span id="page-28-1"></span><span id="page-28-0"></span>**Instalación mecánica**

# <span id="page-28-2"></span>**Contenido de este capítulo**

El capítulo describe el procedimiento de instalación mecánica del accionamiento.

#### <span id="page-28-4"></span><span id="page-28-3"></span>**Requisitos del lugar de instalación**

El funcionamiento seguro de este equipo depende de su uso en un entorno apropiado. Se deben tener en cuenta los siguientes puntos:

- El MicroFlex e150 debe instalarse en interiores, fijado de forma permanente y situado de forma que solo se tenga acceso al mismo por parte del personal de servicio utilizando herramientas. Cuando se instala en un armario, este debe tener un volumen de al menos  $0.19 \text{ m}^3$  $(6.84 \text{ pies cúbicos})$ . Si no se instala en un armario eléctrico, se requerirán barreras alrededor del equipo.
- El MicroFlex e150 debe asegurarse en las ranuras de las bridas. La tierra/masa de protección (el orificio roscado de la parte superior del MicroFlex e150) debe unirse a una tierra/masa de seguridad empleando bien un conductor de 25 A o un conductor de tres veces la especificación de la corriente de pico - lo que de ellos sea mayor.
- Evite colocar el MicroFlex e150 directamente encima o junto a un equipo que genere calor, o directamente debajo de tuberías de vapor o de agua.
- Evite colocar el MicroFlex e150 cerca de sustancias o vapores corrosivos, partículas de metal y polvo.
- De no satisfacerse los requerimientos de flujo de refrigeración se tendrá como resultado una vida reducida del producto y/o disparos del accionamiento por sobretemperatura.
- La altitud máxima sugerida de funcionamiento es de 1000 m (3300 pies).
- El MicroFlex e150 debe instalarse en lugares donde el nivel de contaminación según la norma EN 60664 no supere el grado 2.

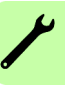

- La atmósfera no debe contener gases ni vapores inflamables.
- No deben existir niveles anormales de radiación nuclear o rayos X.
- Los orificios roscados de la parte superior e inferior del alojamiento son para las bridas de cables. Los orificios están roscados para pernos M4 de longitud no superior a 11 mm (0.43 pulgadas).
- El conector tipo D del panel frontal del MicroFlex e150 se asegura utilizando dos crics hexagonales (conocidos también como "tornillos de fijación"). Si un tornillo de fijación se pierde o extrae accidentalmente, deberá ser sustituido por un #4-40 UNC tornillo de fijación macho con una sección externa roscada no más larga de 10 mm (0,4 pulgadas).

#### <span id="page-29-0"></span>**Herramientas requeridas**

- Un (os) pequeño (s) destornillador (es) de ranura con una hoja de 3 mm o menos para el conector X1 y 2 mm (1/10 pulgadas) o menos para los conectores X3 y X4.
- Un taladro y pernos o tornillos M5 para montar el MicroFlex e150.
- Arrancador de hilos.
- Para instalaciones de UL, utilizar los conectores de bucle cerrado de la lista UL que sean del tamaño adecuado para el calibre de hilo que se utilice.
- Los conectores deben ser instalados utilizando solo la herramienta de embridado especificada por el fabricante del conector.

### <span id="page-29-2"></span><span id="page-29-1"></span>**Comprobación de la entrega**

Comprobar que no haya signos de daños. Notificar inmediatamente al transportista si se han encontrado componentes dañados.

Si el MicroFlex debe ser almacenado durante algunas semanas antes de ser utilizado, asegúrese de que se guarde en un sitio que cumpla con las especificaciones de humedad y temperatura para almacenamiento previstas en la *[Condiciones ambientales](#page-157-3)* página*[158](#page-157-3)*.

Antes de intentar la instalación y el funcionamiento, compruebe la información en el tipo de etiqueta de designación del accionamiento para verificar que el accionamiento sea del tipo correcto. Ver la sección *[Etiqueta de designación de tipo](#page-27-2)* en la página *[28](#page-27-2)*.

# <span id="page-30-1"></span><span id="page-30-0"></span>**Montaje y refrigeración**

Asegúrese de haber leído y comprendido *[Requisitos del lugar de instalación](#page-28-3)* en la página *[29](#page-28-3)*. Montar el MicroFlex e150 verticalmente sobre su cara posterior, la cara opuesta al panel frontal. Deberán utilizarse tornillos o pernos M5 para montar el MicroFlex e150. Las dimensiones detalladas se muestran en *[Esquemas mecánicos](#page-135-1)  [\(todos los modelos\)](#page-135-1)* la página *[136](#page-135-1)*.

Para una refrigeración efectiva, el MicroFlex e150 debe montarse verticalmente sobre una superficie de metal suave. El MicroFlex e150 está diseñado para funcionar a una temperatura ambiente de entre 0 °C a 45 °C (32 °F a 113 °F). La corriente de salida debe reducirse entre 45 °C (113 °F) y la temperatura ambiente máxima absoluta de 55 °C (131 °F). Dentro del rango de temperaturas ambiente:

- El modelo de 3 A ha sido diseñado para funcionar sin ningún método adicional de refrigeración.
- Los modelos de 6 A y 9 A requieren un flujo de ventilación forzada, que pase verticalmente desde la parte inferior a la superior de la caja del MicroFlex e150, para permitir la corriente de carga nominal a 45 °C (113 °F).

Las características de reducción de temperatura se muestran *[Reducción de la](#page-139-2)  [temperatura](#page-139-2)* en la página *[140](#page-139-2)*.

De no satisfacerse los requerimientos de flujo de refrigeración se tendrá como resultado una vida reducida del producto y/o disparos del accionamiento por sobretemperatura. Se recomienda verificar periódicamente el funcionamiento del equipo de refrigeración. La bandeja de ventilación opcional FAN001-024, montada exactamente tal como se muestra en *[Bandeja de ventilación](#page-171-1)* la página *[172](#page-171-1)* asegura que se proporcione la refrigeración correcta y permite que el MicroFlex e150 permanezca en la lista UL.

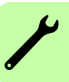

#### <span id="page-31-0"></span>**Efectos de la superficie de montaje y de la proximidad**

La proximidad del MicroFlex e150 a otros componentes podría afectar a la eficiencia de la refrigeración. Si el MicroFlex e150 se monta al lado de otro MicroFlex e150 (o de otro elemento que suponga una obstrucción), debe existir un espacio mínimo de 15 mm (0,6 pulgadas) para mantener una refrigeración efectiva.

Si el MicroFlex e150 se monta encima o debajo de otro MicroFlex e150 (o de otro elemento que suponga una obstrucción), debe existir un espacio mínimo de 90 mm (3,5 pulgadas) para mantener una refrigeración efectiva. Recuerde que un MicroFlex e150 recibirá el aire que ya se ha calentado si está montado encima de otro MicroFlex e150 o fuente de calor. Si se montan múltiples unidades de MicroFlex e150 una encima de otra deberán situarse alineadas, no desplazadas, para facilitar el flujo de aire a través de los disipadores térmicos.

Se recomienda dejar libres aproximadamente 60 mm (2,4 pulgadas) en la parte frontal para acomodar cableados y conectores.

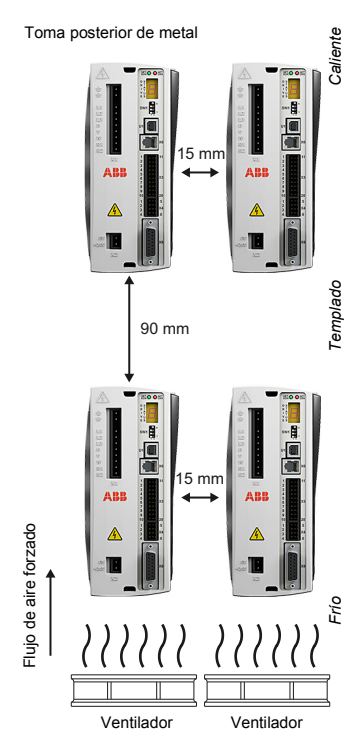

 $\overline{+}$ 

 $\overline{+}$ 

# <span id="page-32-0"></span>**Instalación**

1. Marque las ubicaciones de los agujeros. Ver *[Esquemas](#page-135-1)  [mecánicos \(todos los modelos\)](#page-135-1)* en la página *[136](#page-135-1)* las dimensiones completas.

- 2. Coloque el accionamiento y compruebe que las posiciones de los agujeros sean correctos.
- 167.7 mm (6.6 in) **167,7 mm**  63.5 mm (2.5 in) **63,5 mm (2,5 pulgadas) (6,6 pulgadas)**

3. Perfore los agujeros, monte el accionamiento y apriete los cuatro tornillos hasta que el accionamiento esté seguro.

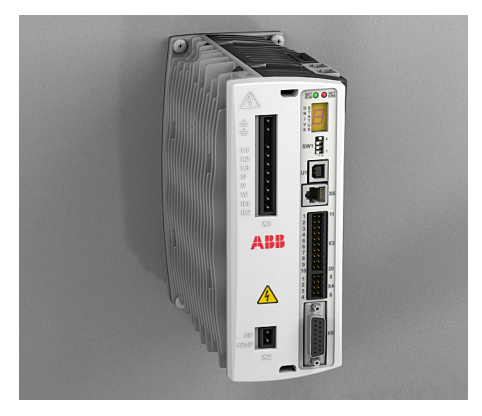

#### *34 Instalación mecánica*

 $\overline{\mathscr{C}}$ 

# 5

# <span id="page-34-4"></span><span id="page-34-0"></span>**Planificación de la instalación eléctrica**

# <span id="page-34-1"></span>**Contenido de este capítulo**

El capítulo contiene las instrucciones que debe seguir al comprobar la compatibilidad del motor y el accionamiento, seleccionar los cables, los dispositivos de protección y el enrutado de los cables.

**Nota:** La instalación debe completarse siempre de acuerdo con las leyes y normativas locales aplicables. ABB no asume ninguna responsabilidad de ningún tipo sobre una instalación que incumpla las normas locales y/u otras normativas. Además, si no se siguen las recomendaciones dadas por ABB, el accionamiento puede experimentar problemas que no sean cubiertos por la garantía.

Los métodos de instalación descritos en este capítulo mejorarán la fiabilidad del sistema, reducirán el tiempo de detección y reparación de averías, y optimizarán el comportamiento EMC (compatibilidad electromagnética) del sistema de control.

## <span id="page-34-2"></span>**Comprobación de la compatibilidad del motor y el accionamiento**

Compruebe que el motor de CA trifásico y el accionamiento sean compatibles de acuerdo con el *[Potencia de salida del motor \(X1\)](#page-146-2)* en la página *[147](#page-146-2)*.

# <span id="page-34-3"></span>**Selección del dispositivo de desconexión de suministro**

Instale un dispositivo de conexión de suministro accionado manualmente (medio de desconexión) entre la fuente de alimentación de CA y el accionamiento. El dispositivo de desconexión debe ser de un tipo que pueda bloquearse hasta la posición abierta para llevar a cabo tareas de instalación y mantenimiento.

#### <span id="page-35-0"></span>**Unión Europea**

Para cumplir la directiva de maquinaria de la Unión Europea, de acuerdo con la norma EN 60204-1 de seguridad de maquinaria, el dispositivo de desconexión debe ser de uno de los tipos siguientes:

- un interruptor seccionador de categoría de utilización AC-23B (EN 60947-3)
- un seccionador que tiene un contacto auxiliar que en todos los casos hace que los dispositivos de conmutación corten el circuito de carga antes de la apertura de los contactos principales del seccionador (EN 60947-3)
- un seleccionador adecuado para el aislamiento de acuerdo con EN 60947-2.

#### <span id="page-35-1"></span>**Otras regiones**

El dispositivo de desconexión debe cumplir las normativas de seguridad aplicables.

### <span id="page-35-2"></span>**Dispositivos de parada de emergencia**

Por motivos de seguridad, instale dispositivos de parada de emergencia en cada una de las estaciones de control del operador y en otras estaciones de funcionamiento donde la parada de emergencia pueda ser necesaria.

# <span id="page-35-3"></span>**Implementar la función de STO**

Vea *[Apéndice: Desconexión e par seguro STO](#page-182-3)* en la página *[183](#page-182-3)*.
# <span id="page-36-0"></span>**Protección contra cortocircuitos y sobrecarga térmica**

#### **Protección contra sobrecarga térmica**

El accionamiento se protege a sí mismo y a los cables de entrada y motor contra la sobrecarga térmica cuando los cables tengan unas dimensiones de acuerdo con la corriente nominal del accionamiento. No se necesita ningún dispositivo de protección térmica adicional.

**¡ADVERTENCIA!** Si el accionamiento está conectado a múltiples motores,  $\Delta$  debe utilizarse un seleccionador o un interruptor de sobrecarga térmica independiente para proteger cada uno de los cables y el motor. Estos dispositivos pueden requerir un fusible independiente para cortar la corriente de cortocircuito.

#### **Protección contra cortocircuito en el cable del motor**

El accionamiento protege el motor y el cable del motor en una situación de cortocircuito, si el cable del motor está dimensionado para la corriente nominal del accionamiento. No se necesita ningún dispositivo adicional de protección. El accionamiento encuentra un cortocircuito en una fase del motor y no se reiniciará hasta que se retire la alimentación de CA. Retire por completo la alimentación del accionamiento, corrija el cortocircuito y reinicie el accionamiento. Las salidas del motor son totalmente a prueba de cortocircuito de acuerdo con EN 61800-5-1.

#### **Protección contra cortocircuito en el accionamiento o el cable de suministro**

Proteja el cable de suministro con fusibles o seleccionadores. Ajuste los fusibles de acuerdo con las instrucciones dadas en *[Datos técnicos](#page-134-0)* la página *[144](#page-143-0)*. Los fusibles protegen el cable de entrada en situaciones de cortocircuito, restringen los daños en el accionamiento y evitan los datos en los equipos adyacentes en caso de un cortocircuito dentro del accionamiento.

#### *Fusibles*

Los fusibles recomendados se relacionan en *[Fusibles, seccionadores y tamaños de](#page-143-0)  [hilos recomendados](#page-143-0)* en la página *[144](#page-143-0)*. Los fusibles alternativos deben ser de tipos de accionamiento rápido compatibles.

#### *Seleccionadores*

Se recomienda encarecidamente utilizar fusibles en lugar de seccionadores. Los seccionadores solo se utilizarán cuando sea estrictamente necesario. El cumplimiento de UL solo puede conseguirse si se emplean los fusibles recomendados. El empleo de los seccionadores no garantiza el cumplimiento UL y únicamente proporciona protección para el cableado, no para el MicroFlex e150. Su representante de ABB local puede ayudarle a seleccionar el tipo de seleccionador cuando se conozcan las características de la red de suministro.

#### **Protección térmica del motor**

De acuerdo con las normativas, el motor debe protegerse contra sobrecarga térmica y debe cortarse la corriente cuando se detecte una sobrecarga. El accionamiento puede configurarse para incluir una entrada de temperatura del motor que proteja el motor y corte la corriente cuando sea necesario. Para obtener más información sobre la protección térmica del motor, vea *[Conexión del interruptor térmico](#page-58-0)* en la página *[59](#page-58-0)*, y el teclado Mint MOTORTEMPERATUREINPUT en el archivo de ayuda de Mint **WorkBench** 

#### **Protección contra cortocircuito de la salida del freno.**

La salida del resistor de freno es totalmente a prueba de cortocircuitos de acuerdo con EN 61800-5-1.

# **Selección de los cables de alimentación**

#### **Reglas generales**

Dimensione los cables del motor y la alimentación de entrada de acuerdo con las normativas locales.

- Los cables del motor y alimentación de entrada deben poder transportar las corrientes de carga correspondientes. Ver *[Especificaciones de la red de](#page-136-0)  [alimentación eléctrica](#page-136-0)* en la página *[137](#page-136-0)* y *[Potencia de salida del motor \(X1\)](#page-146-0)* en la página *[147](#page-146-0)* para saber sobre las corrientes nominales.
- El cable debe tener un valor nominal de al menos 70  $\degree$ C (US: 75  $\degree$ C/167  $\degree$ F) de temperatura máxima permitida del conductor en uso continuo.
- La conductividad del conductor PE debe ser igual a la del conductor de gases (misma superficie transversal).
- Se acepta un cable de 600 V CA para un máximo de 500 V CA.
- Consulte *[Datos técnicos](#page-134-0)* en la página *[161](#page-160-0)* para ver los requisitos de EMC.

Debe utilizarse un cable de motor blindado para satisfacer los requisitos de EMC de la CE y las marcas C-Tick; vea los diagramas siguientes.

Se permite un sistema de cuatro conductores para el cableado de entrada, pero se recomienda un cable simétrico blindado. En comparación con un sistema de cuatro conductores, el uso de un cable blindado simétrico reduce las emisiones electromagnéticas de todo el sistema de accionamiento así como el desgaste y las corrientes de extracción del motor. El cable del motor y su cable de llegada de PE (blindado trenzado) debería ser lo más corto posible para reducir las emisiones electromagnéticas.

#### **Tipos de cables eléctricos alternativos**

Cables del motor (también recomendado para el cableado de suministro):

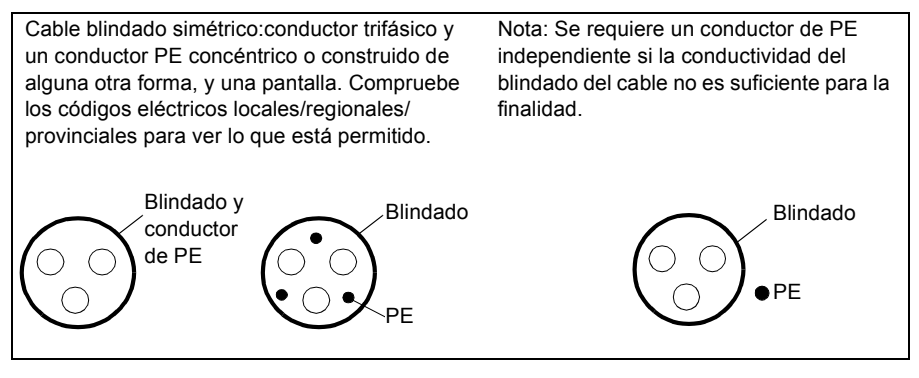

Se permite para el cableado de alimentación de CA

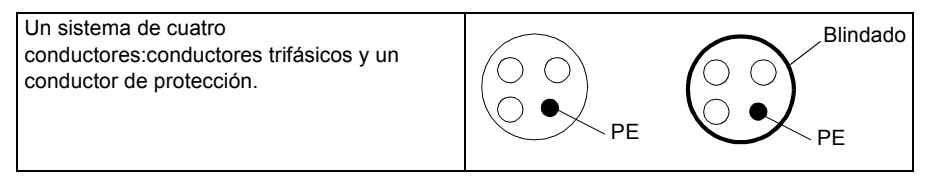

#### **Blindado del cable de motor**

Para funcionar como un conductor de protección, el blindado debe tener la misma superficie transversal que los conductores de fase cuando están hechos del mismo metal. Para suprimir de forma efectiva las emisiones de radiofrecuencia irradiadas y conducidas, la conductividad del blindado debe ser al menos de 1/10 de la conductividad del conductor de fase. Los requisitos se cumplen fácilmente con un blindado de cobre o aluminio A continuación se muestra el requisito mínimo del blindado del cable del motor del accionamiento. Se compone de una capa concéntrica de hilos de cobre. Cuanto mejor y más apretada está el blindado, más bajo es el nivel de emisiones y las corrientes de extracción.

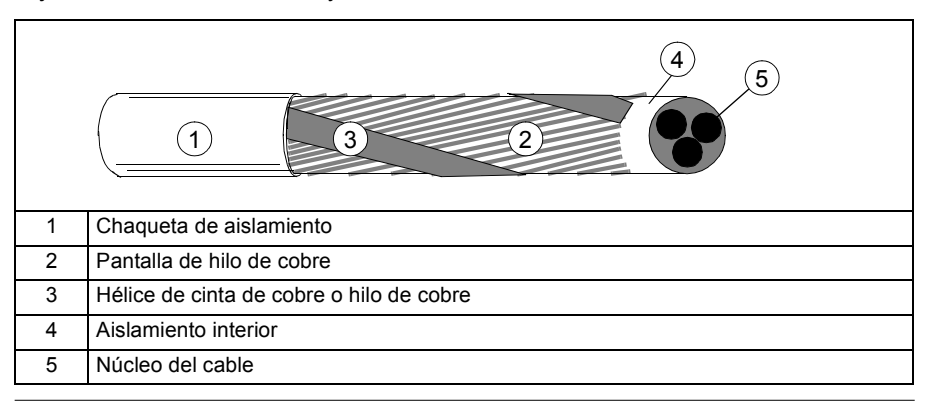

# **Proteger los contactos de las salidas de relé y atenuar las cargas inductivas**

Las cargas inductivas (relés, contactores, motores) causan voltajes transitorios cuando se desactivan.

Equipe las cargas inductivas con circuitos de atenuación de ruido (varistores, filtros de RC [CA ] o diodos [CC]) para minimizar las emisiones de EMC durante la desactivación. Si no se suprimen, las perturbaciones podrían conectarse capacitivamente o inductivamente a otros conductores en el cable de control y crear un riesgo de mal funcionamiento en otras partes del sistema.

Instale el componente de protección lo más cerca posible de la carga inductiva. No instale los componentes de protección en el bloque de terminales de E/S.

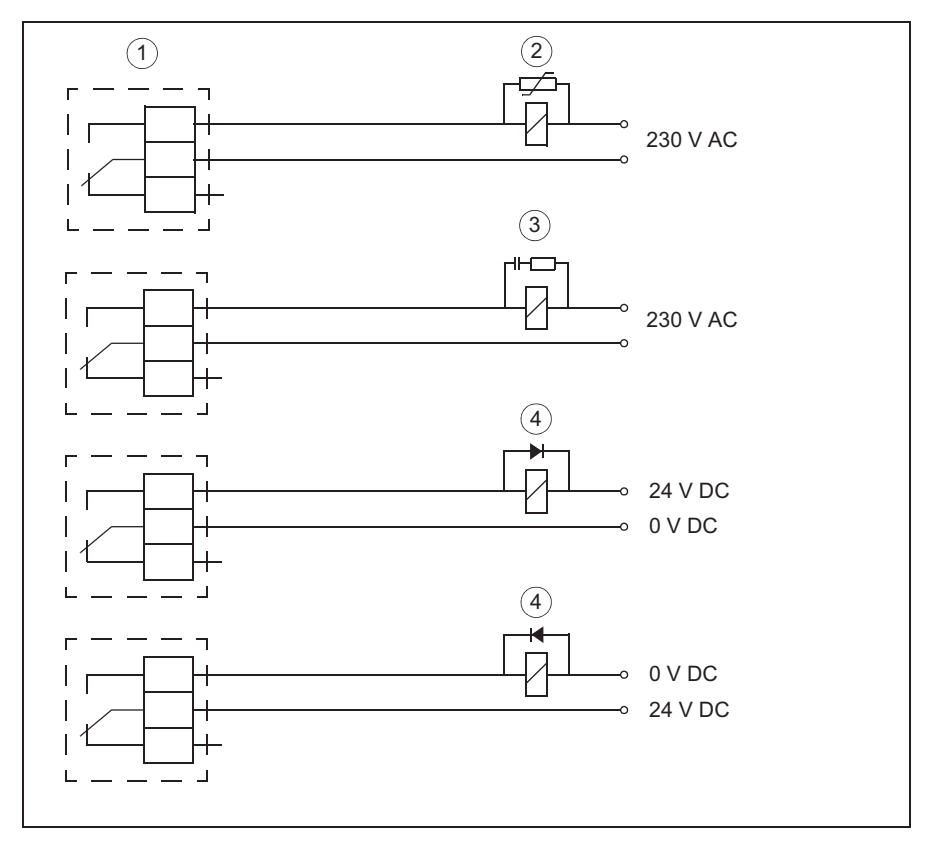

1) Salidas de relé; 2) Varistor; 3) Filtro de RC; 4) Diodo

# **Selección de los cables de control.**

Se recomienda que se blinden todos los cables de control.

Se recomienda el cable de par trenzado con doble blindaje para señales analógicas. Para el cableado del encoder de impulsos, siga las instrucciones dadas por el fabricante del encoder. Utilice un par blindado individualmente para cada señal. No utilice un retorno habitual para diferentes señales analógicas.

Un cable blindado doble es mejor para señales digitales de bajo voltaje pero también puede utilizarse un cable multipar trenzado con blindaje único (figura b).

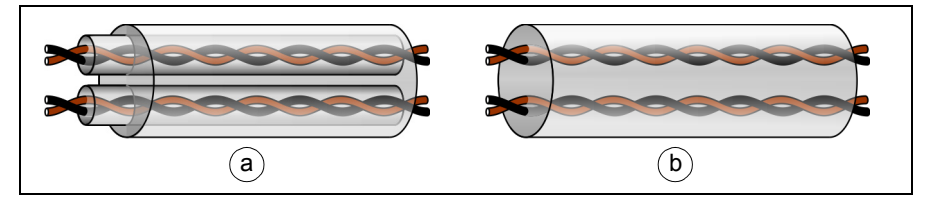

Haga pasar la señal analógica y las señales digitales en cables separados.

Las señales controladas por relé, siempre que su voltaje no sea superior a 48 V, pueden hacerse pasar por los mismos cables que las señales de entrada digital. Se recomienda que las señales controladas por relé se utilicen como pares trenzados.

No mezcle nunca señales de 24 V CC y 115/230 V CA en el mismo cable.

#### **Cable de relé**

El tipo de cable con blindaje metálico trenzado (por ejemplo, ÖLFLEX de LAPPKABEL) ha sido probado y autorizado por ABB.

## **Conexión de un sensor de temperatura del motor a la E/S del accionamiento**

Ver *[Conexión del interruptor térmico](#page-58-0)* en la página *[59](#page-58-0)*.

## **Enrutamiento de los cables**

Haga pasar el cable del motor separado de otras rutas de cables. Los cables del motor de varios accionamientos pueden hacerse pasar en paralelo instalados uno al lado del otro. Se recomienda que el cable del motor, el cable de alimentación de entrada y los cables de control se instalen en bandejas diferentes. Evite tramos paralelos largos de cables de motor con otros cables para reducir la interferencia electromagnética ocasionada por los cambios rápidos en el voltaje de salida del accionamiento.

Donde los cables de control deban cruzar cables de alimentación, asegúrese de que estén dispuestos formando un ángulo lo más cercano a 90 grados posible.

Las bandejas de cables deben tener una buena conexión eléctrica entre ellas y con los electrodos de puesta a tierra. Los sistemas de bandejas de aluminio pueden utilizarse para mejorar la ecualización de potencial local.

A continuación se muestra un diagrama del enrutamiento de los cables:

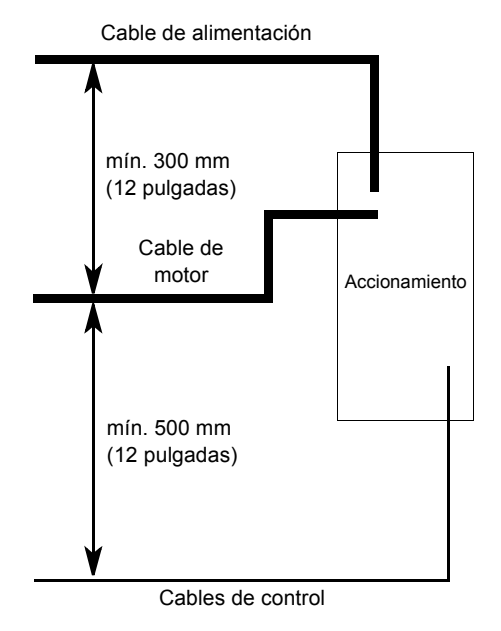

### **Conductos de cables de control separados**

Haga pasar los cables de 24 V y 230 V en conductos separados a no ser que el cable de 24 V esté aislado para 230 V o aislado con un manguito de aislamiento para 230 V.

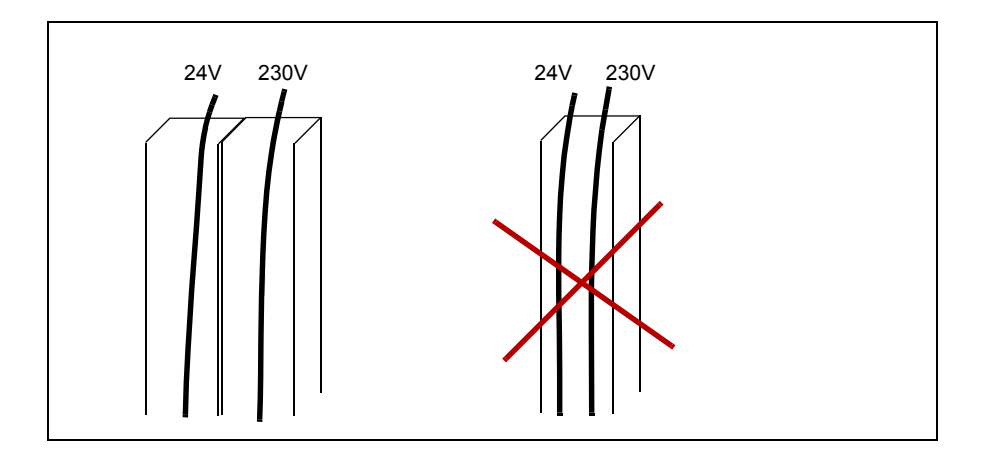

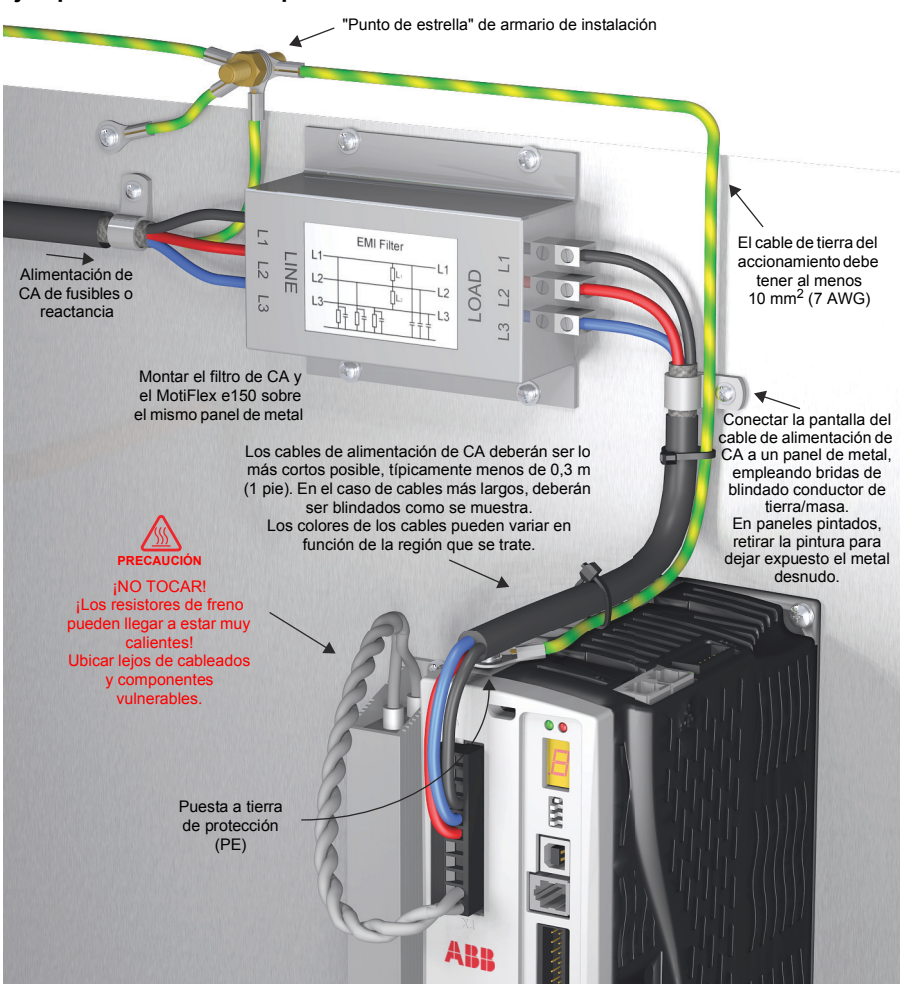

#### <span id="page-43-0"></span>**Ejemplo de instalación típica**

# 6

# **Instalación eléctrica: Entrada de CA, motor y freno**

# **Contenido de este capítulo**

El capítulo describe cómo conectar cables de alimentación de entrada al motor y el resistor del freno.

**¡ADVERTENCIA!** El trabajo descrito en este capítulo solo puede ser realizado por un electricista cualificado. Siga las instrucciones en el capítulo *[Seguridad](#page-10-0)* en la página *[11](#page-10-0)*. Ignorar las instrucciones de seguridad puede ocasionar lesiones o la muerte.

**Asegúrese de que el accionamiento esté desconectado de la alimentación de entrada durante la instalación. Si el accionamiento ya está conectado a la alimentación de entrada, espere 5 minutos tras desconectar la alimentación de entrada.**

Ver los requisitos *[Especificaciones de la red de alimentación eléctrica](#page-136-0)* en la página *[137](#page-136-0)*. Utilice una conexión fija para la línea de alimentación de CA.

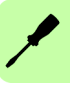

# **Comprobación del aislamiento del conjunto**

#### **Accionamiento**

Se ha probado el aislamiento de cada uno de los accionamientos entre el circuito principal y el chasis en la fábrica. Si se lleva a cabo otra prueba de potencial alto ("hipot"), utilice solo voltajes CC ya que las pruebas de hipot de voltaje CA podrían dañar el accionamiento. Se recomienda buscar asesoramiento de su representante de ventas de ABB antes de realizar pruebas hipot.

#### **Cable de alimentación de entrada**

Compruebe el aislamiento del cable de alimentación de entrada de acuerdo con las normativas locales antes de realizar la conexión al accionamiento.

#### **Motor y cable del motor**

Comprobar el aislamiento del motor y el cable del motor de la siguiente forma:

- 1. Comprobar que el cable del motor esté conectado al motor y desconectado de los terminales de salida del accionamiento U, V y W.
- 2. Mida la resistencia al aislamiento entre cada uno de los conductores de fase y el conductor de tierra de protección utilizando un voltaje de medición de 500 V CC. La resistencia al aislamiento del motor debe ser superior a 100 Mohmios (valor de referencia a 25 ºC o 77 ºF). Consulte las instrucciones del fabricante. La humedad en el interior de la carcasa del motor reduce la resistencia al aislamiento. Si se sospecha la existencia de humedad, seque el motor y repita el procedimiento.

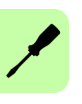

# **Conexión de los cables de alimentación**

#### **Diagrama de conexiones: Entrada CA**

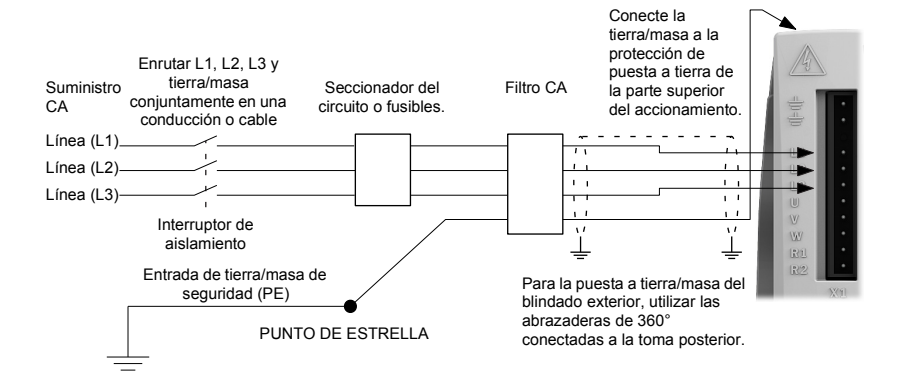

El accionamiento MicroFlex e150 ha sido diseñado para alimentarse a partir de líneas estándar monofásicas o trifásicas, simétricas con respecto a tierra/masa. El módulo de alimentación eléctrica del modelo MicroFlex e150 proporciona rectificado, suavizado y protección contra sobre impulsos de corriente. Se requieren fusibles o seccionadores en las líneas de entrada para la protección de los cables.

Para suministro trifásico, conectar el suministro a L1, L2 y L3 tal como se muestra arriba. Para suministros monofásicos, conectar el suministro y el neutro a cualquiera de las dos líneas de entrada, por ejemplo L1 y L2.

Para el cumplimiento CE, deberá conectarse un filtro de CA entre la fuente de suministro de CA y el MicroFlex e150. Si los códigos locales no especifican diferentes regulaciones, utilizar al menos el mismo calibre de hilo para tierra/masa que el utilizado para L1, L2 y L3.

El conector de acoplamiento X1 es un Phoenix COMBICON MSTB 2,5HC/11-ST-5,08. El par de apriete es de 0,5-0,6 N·m (4,4-5,3 lb-pulgada). El orificio roscado en la parte superior o inferior de la carcasa pueden utilizarse como conexión adicional funcional de tierra/masa para señales del conector X3. También pueden utilizarse los orificios roscados para fijar el blindado o acoger bridas de seguridad. Los orificios están roscados para pernos M4 de longitud no superior a 11 mm (0,43 pulgadas).

#### **Puesta a tierra/masa**

Se facilita un punto de unión permanente con masa/tierra en el disipador térmico, que debe ser utilizado como protección de puesta a tierra. Se encuentra etiquetada en la pieza con el símbolo de protección a tierra y no constituye ninguna otra función mecánica.

El conector X1 contiene los terminales de tierra, pero estos no deben ser utilizados como tierra de protección dado que el conector no garantiza la conexión a tierra en primer lugar, y la desconexión en último lugar. Los métodos de conexión a tierra se muestran en *[Ejemplo de instalación típica](#page-43-0)* página *[44](#page-43-0)*.

Cuando se usen sistemas de distribución sin puesta a tierra/masa, se recomienda un transformador de aislamiento con un secundario puesto a tierra/masa. Esto proporciona alimentación de CA trifásica simétrica con respecto a tierra/masa, con lo que se pueden prevenir daños al equipo.

#### **Clase de protección**

La protección del usuario se consigue utilizando la Clase de Protección I (EN 61800-5-1), que requiere una conexión de la unidad a tierra siempre que se apliquen voltajes peligrosos. El equipo proporciona protección frente a las descargas eléctricas mediante:

- Elementos de conexión de la puesta a tierra de protección con las partes conductoras activas accesibles.
- Aislamiento básico.

#### **Fugas a tierra**

Las fugas a tierra máximas del MicroFlex e150 es de 3,4 mA por fase (suministro de 230 V, 50 Hz). Este valor no incluye la fuga a tierra del filtro de alimentación de CA, que podría ser mucho mayor (ver *[Filtros EMC](#page-173-0)* en la página *[174](#page-173-0)*). Si el MicroFlex e150 y el filtro están montados en una caja, se recomienda que la caja se conecte a tierra utilizando un conductor de 10 mm2.

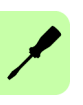

# **Acondicionamiento de la alimentación de entrada**

Deberán evitarse determinadas condiciones de la alimentación eléctrica; es posible que se necesiten una reactancia de línea de CA, un transformador de aislamiento o un transformador elevador-reductor para algunas condiciones de alimentación:

- Si el alimentador o circuito derivado que alimenta eléctricamente el MIcroFlex e150 dispone de condensadores conectados permanentemente para corrección del factor de potencia, deberá conectarse una reactancia de línea de entrada de CA adecuada o un transformador de aislamiento entre los condensadores de corrección de factor de potencia y el MicroFlex e150 para limitar la máxima corriente de cortocircuito simétrica a 5000 A.
- Si el alimentador o circuito derivado que alimenta eléctricamente el MIcroFlex e150 dispone de condensadores para corrección del factor de potencia que se conectan y desconectan de la línea, los condensadores no deberán conectarse o desconectarse mientras el accionamiento está conectado a la línea de alimentación de CA. Si los condensadores se conectan mientras el accionamiento está aún conectado a la línea de alimentación de CA se requerirá protección adicional. Deberá instalarse un supresor de tensiones transitorias (TVSS) con el dimensionamiento adecuado entre la reactancia de línea de CA (o transformador de aislamiento) y la entrada de CA del MicroFlex e150.

#### ■ Suministro de la alimentación de entrada desde un variac **(transformador variable)**

Cuando la alimentación de CA proviene de un variac, es posible que el circuito de precarga del MicroFlex e150 no funcione correctamente. Para asegurarse de que el circuito de precarga funciona correctamente, incrementar la tensión del variac hasta el nivel deseado y después apagar y reencender el suministro del circuito de control de 24 V CC. Esto reiniciará el circuito de precarga y permitirá que funcione correctamente.

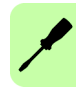

# **Filtros de alimentación eléctrica**

Para satisfacer la directiva CE 2004/108/CE, deberá conectarse un filtro para la alimentación de CA del tipo adecuado. Este podrá ser suministrado por ABB y asegurará que el MicroFlex e150 satisfaga las especificaciones CE para las que ha sido verificado. Idealmente, deberá utilizarse un filtro por cada MicroFlex e150; no deberán compartirse filtros entre diferentes accionamientos u otros equipos.

#### **Supresión de armónicos**

Al hacer funcionar el MicroFlex e150 de 3 A (pieza E152A03...) en un suministro de CA monofásico, se requiere un reactor de línea de 13 mH, 4 A rms (pico de 10 A) para asegurar el cumplimiento con los límites de EN 61000-3-2 clase A, cuando la carga de suministro del equipo total es inferior a 1 kW.

#### **Inversión del filtro**

Cuando se utilicen los filtros FI0015A00 o FI0015A02, deberán invertirse para asegurar que el MicroFlex e150 satisface las especificaciones CE para las cuales ha sido verificado. El suministro de CA deberá conectarse a los terminales del filtro marcados como salidas, con el MicroFlex e150 conectado a los terminales del filtro marcados como entradas.

**¡ADVERTENCIA!** Esta recomendación solo aplica a los filtros FI0015A00 y FI0015A02. Deberán conectarse filtros alternativos o dispositivos de protección según las especificaciones del fabricante.

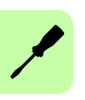

# **Dispositivos de protección y desconexión de la alimentación**

Deberá instalarse un dispositivo de desconexión entre la entrada de suministro y el MicroFlex para disponer de un método seguro de desconexión de la alimentación. El MicroFlex permanecerá alimentado hasta que se hayan desconectado todas las fuentes de alimentación del accionamiento y se haya descargado la tensión interna del bus.

El MicroFlex e150 debe disponer de un dispositivo de protección de la alimentación de entrada, preferiblemente un fusible. Los seccionadores recomendados son dispositivos magnetotérmicos (de 1 o 3 fases según se requiera) con características adecuadas para cargas inductivas elevadas (características de disparo tipo C). No se incluyen en el suministro los seccionadores o fusibles - ver *[Fusibles, seccionadores y](#page-143-0)  [tamaños de hilos recomendados](#page-143-0)* en la página *[144](#page-143-0)*. En cuanto a cumplimiento CE, ver *[Datos técnicos](#page-134-0)* en la página *[160](#page-159-0)*.

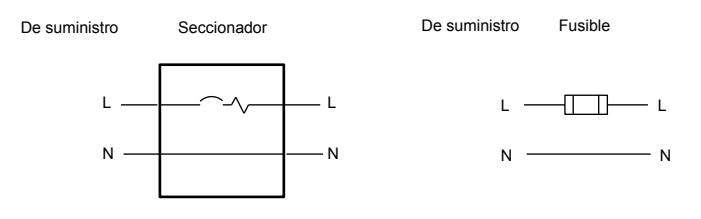

Seccionador y fusible, monofásico

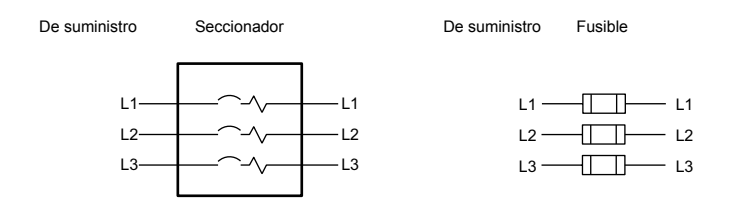

Seccionador y fusible, trifásico

**NOTA:** Deberán utilizarse cables blindados o dentro de conducciones metálicas. Conectar las conducciones de forma que el empleo de una reactancia de línea o de un dispositivo RC no interrumpa el blindado EMI/RFI.

#### **Empleo de 2 fases en un suministro trifásico**

Puede obtenerse la alimentación eléctrica a partir de la conexión de dos fases de un suministro trifásico adecuado (L1 y L2 por ejemplo). Cuando se realice el suministro de CA de esta manera, la tensión entre las dos fases no debe superar el voltaje nominal de entrada del MicroFlex e150 Deberá utilizarse un seccionador de dos polos para aislar ambas líneas. Deberán incorporarse fusibles en ambas líneas.

#### **Protección de sobrecargas del accionamiento**

El MicroFlex e150 disparará de inmediato y quedará inhabilitado si se presenta una condición de sobrecarga. Los parámetros para la gestión de sobrecargas del accionamiento se configuran automáticamente por parte del *[Asistente de puesta en](#page-105-0)  [servicio](#page-105-0)* (página *[106](#page-105-0)*). Si es necesario cambiarlos, utilice el *[Herramienta de](#page-118-0)  [parámetros](#page-118-0)* in Mint WorkBench (página *[119](#page-118-0)*).

# **24 V, alimentación de circuito de control**

Debe incluirse el suministro de 24 V CC para alimentar la electrónica de control. Esto es útil por razones de seguridad en los casos en que la alimentación de CA deba desconectarse de la etapa de potencia pero la electrónica de control deba permanecer conectada para retener la posición y la información de entrada/salida.

Deberá proveerse un suministro de 24 V independiente con fusible para el MicroFlex e150. Si otros dispositivos se alimentan de esta fuente de 24 V, deberá instalarse un filtro (número de pieza FI0014A00) para aislar el MicroFlex e150 del resto del sistema. Como alternativa, puede fijarse un manguito de ferrita al cable de suministro cerca del conector X2.

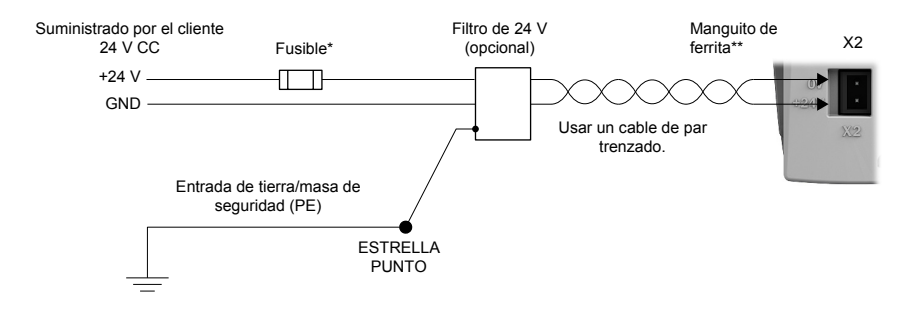

\* Fusible recomendado: Bussman S504 20 x 5 mm contra transitorios 2 A \*\* Manguito de ferrita recomendado: Fair-Rite, pieza 0431164281 o similar

# <span id="page-53-0"></span>**Conexiones del motor**

MicroFlex e150 funciona con un gran número de servomotores sin escobillas (inducción). Para obtener información sobre la selección de servomotores, póngase en contacto con su representante ABB local. El motor debe poder ser alimentado por la salida de un inversor PWM. El motor puede conectarse directamente al MicroFlex e150 o a través de un contactor de motor (contactor M). Las salidas del motor son, condicionalmente, a prueba de cortocircuito. Idealmente, los motores deberán tener una inductancia mínima de 1 mH por bobina; para motores con inductancias inferiores se incorporará una reactancia de salida en serie con el motor.

Las salidas del motor son totalmente a prueba de cortocircuito de acuerdo con EN 61800-5-1. El accionamiento encuentra un cortocircuito en una fase del motor y no se reiniciará hasta que se retire la alimentación de CA. Ver la página *[37](#page-36-0)*.

Al utilizar un motor en el catálogo Mint WorkBench, los parámetros para gestionar las sobrecargas del motor son configurados automáticamente por el *[Asistente de puesta](#page-105-0)  [en servicio](#page-105-0)* (página *[106](#page-105-0)*). Si es necesario cambiarlo o está utilizando un motor alternativo, utilice el *[Herramienta de parámetros](#page-118-0)* (página *[119](#page-118-0)*).

**¡ADVERTENCIA!** En las conexiones de salida del motor pueden estar presentes niveles de tensión peligrosos. No tocar las conexiones de salida del motor antes de haberse asegurado de que no hay alta tensión presente.

**¡ADVERTENCIA!** Los cables del motor U, V y W deben conectarse a su correspondiente terminal U, V o W del motor. Una conexión equivocada puede generar un movimiento incontrolado del motor.

**¡ADVERTENCIA!** No conectar el suministro eléctrico a las salidas UVW del MicroFlex e150. El MicroFlex e150 puede dañarse en ese caso.

Para el cumplimiento CE, la tierra/masa del motor deberá conectarse a la tierra/masa del accionamiento, y el cable de alimentación del motor debe estar blindado; ver *[Blindado del cable de alimentación del motor](#page-54-0)* en la página *[55](#page-54-0)*. El conector o casquillo para paso de cable utilizado en el motor debe proporcionar blindado a 360 grados. La longitud máxima recomendada para el cable es de 30,5 m (100 pies). Ver *[Fusibles, seccionadores y tamaños de hilos recomendados](#page-143-0)* en la página *[144](#page-143-0)* para obtener los tamaños de cable recomendados.

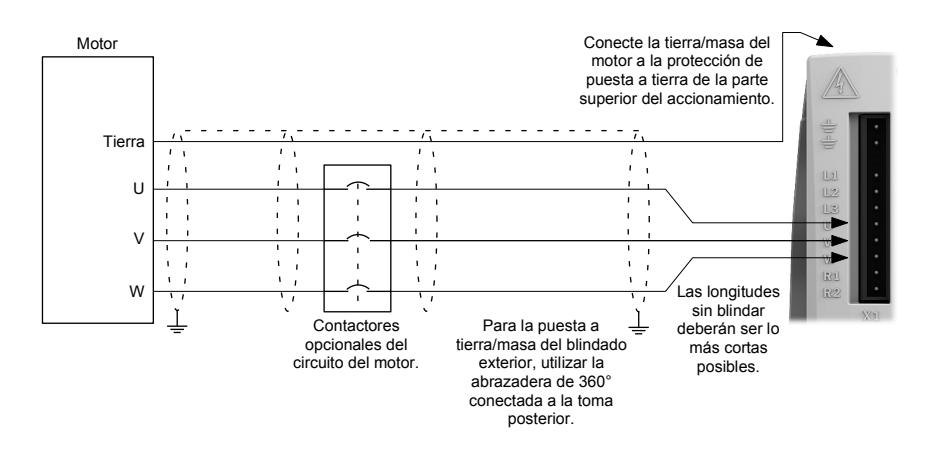

#### <span id="page-54-0"></span>**Blindado del cable de alimentación del motor**

Es esencial que el blindado del cable del motor esté correctamente unido a una tierra funcional, típicamente la misma toma posterior de metal puesta a tierra sobre la que el MotiFlexe100 e150 se encuentra montado. El cable de salida de alimentación del motor proporciona una forma de onda de alta intensidad y alta frecuencia al motor, de forma que el blindado del cable debe unirse a tierra para impedir la radiación de contaminación electromagnética del cable hacia la zona circundante. Tal tipo de contaminación puede originar errores espurios en elementos no relacionados de la instalación, como por ejemplo cables de comunicación de baja tensión. Para proporcionar una vía de baja impedancia a tierra y un blindado efectivo, el conductor debe abarcar una gran proporción de la circunferencia del cable como área de contacto. El diagrama siguiente muestra dos posibles métodos.

#### **Exposición del blindado del cable**

- 1. Realizar un único corte circular en la funda exterior del cable, asegurando que no se daña el blindado trenzado.
- 2. Deslizar la sección de la funda exterior hacia el extremo del cable para dejar expuesta una zona del blindado trenzado. Retirar con cuidado la funda sobrante del extremo del cable.
- 3. Fijar el clip-P de metal o brida a la zona expuesta del blindado trenzado.
- 4. Asegurarse de que el clip-P (o el soporte para gestión del cable del motor, OPT-CM-001) está fijado de forma segura a una zona sin pintar de la toma posterior de metal.

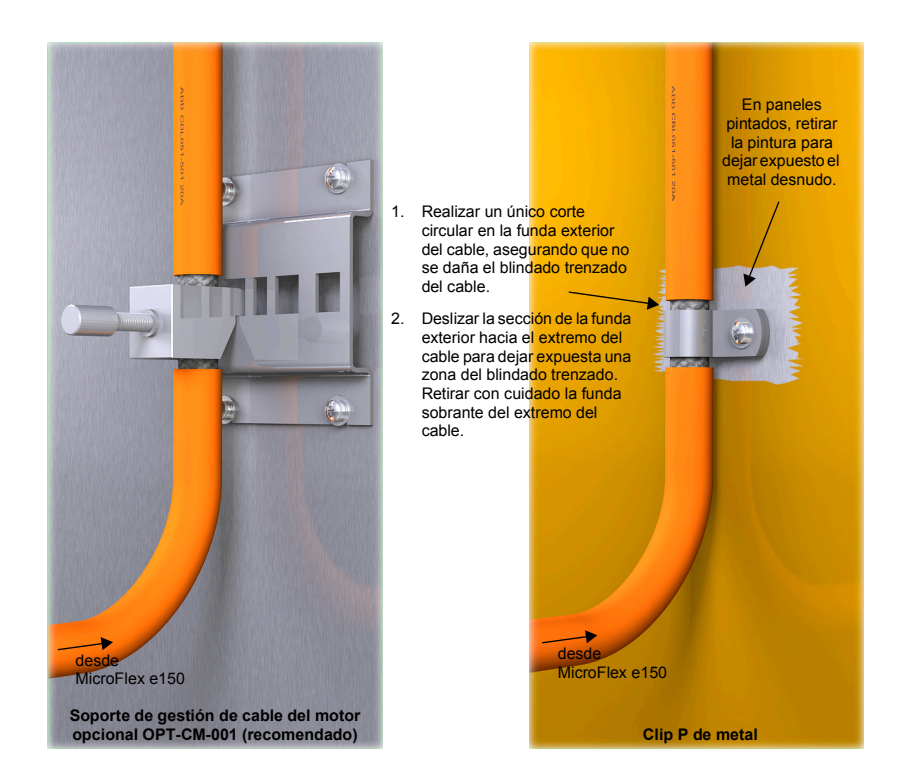

#### **Continuación de la pantalla del cable de alimentación del motor**

Cuando se utilice un contactor de motor, o cuando se tienda el cable del motor a través de un cuadro de terminales, asegurarse de que el blindado del cable del motor se mantiene a lo largo de toda la ruta hasta el motor.

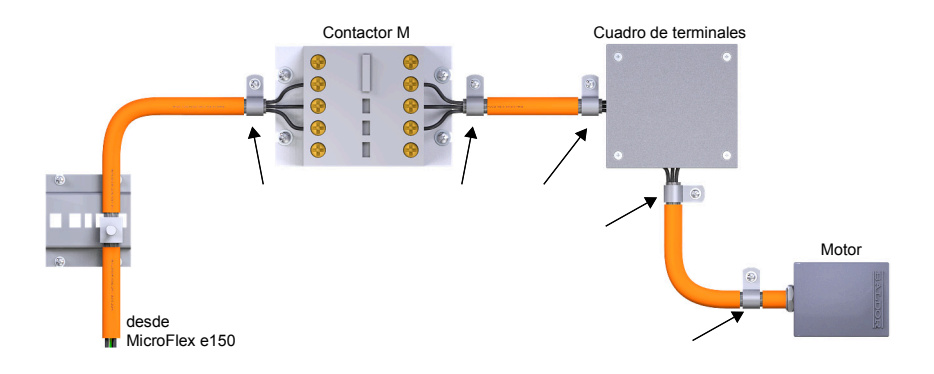

#### **Contactores del circuito del motor**

Si se requiere por parte de la normativa local o por razones de seguridad, podrá instalarse un M-Contactor (contactor del circuito del motor) para facilitar la desconexión física de los bobinados del motor del MicroFlex e150 (ver *[Conexiones](#page-53-0)  [del motor](#page-53-0)* en la página *[54](#page-53-0)*). La apertura del M-Contactor asegura que el MicroFlex e150 no pueda accionar el motor, lo que puede ser necesario durante el mantenimiento del equipo o durante operaciones similares.

Si se instala un M-Contactor, debe inhabilitarse el MicroFlex e150 al menos 20 ms antes de que se abra el M-Contactor. Si se abre el M-Contactor mientras el MicroFlex e150 está suministrando tensión y corriente al motor, el MicroFlex e150 puede sufrir daños. Una instalación incorrecta o fallo del M-Contactor o de su cableado puede originar daños en el MicroFlex e150.

Asegúrese de que el blindaje del cable del motor sea continua a ambos lados del contactor M, tal como se muestra en el diagrama anterior.

#### **Filtro sinusoidal**

Se utiliza un filtro sinusoidal para proporcionar una mejor calidad de forma de onda al motor, reduciendo así el ruido en el motor, la temperatura y la tensión mecánica. Reducirá o eliminará los valores dV/dt perjudiciales (aumento de tensión en el tiempo) y los efectos de la duplicación de la tensión que pueden dañar el aislamiento del motor. Este efecto se produce de manera más visible cuando se utilizan cables de motor muy largos, por ejemplo de 30,5 m (100 pies) o más. Los servomotores ABB pensados para su uso con accionamientos han sido diseñados para resistir los efectos de grandes variaciones dV/dt y los efectos de sobretensión. Sin embargo, si es inevitable la utilización de cables de motor muy largos y estos presentan problemas, entonces será beneficioso el empleo de un filtro sinusoidal.

#### **Conexión del freno del motor**

Un motor rotativo puede requerir un freno. El freno evita la descarga incontrolada de cargas suspendidas o tensadas cuando se elimina o desconecta la alimentación del motor, por ejemplo, mediante un contactor de circuito del motor. Contacte con su proveedor local en cuanto a los detalles de los frenos adecuados.

Puede conectar un freno del motor mediante relés a salidas digitales en un conector X3 u OPT1 (ver *[Conexiones - panel frontal](#page-25-0)* en la página *[26](#page-25-0)* y *[Conexiones - panel](#page-26-0)  [superior](#page-26-0)* en la página *[27](#page-26-0)*). Esto proporciona una vía para que el MicroFlex e150 controle el freno del motor. En el diagrama siguiente se muestra un circuito típico:

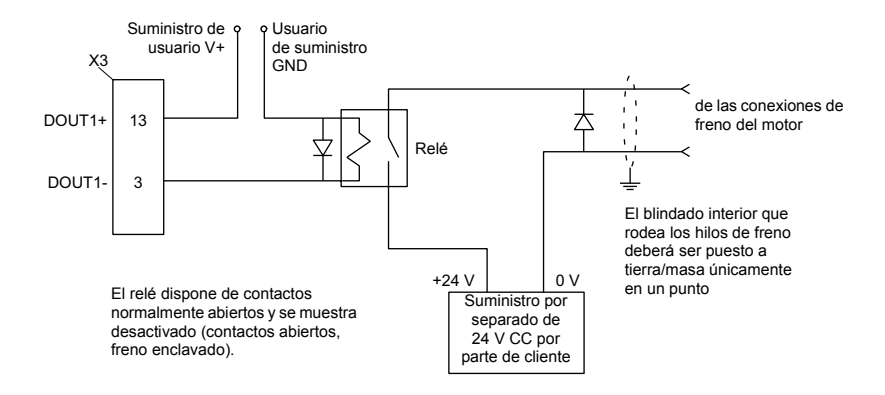

Este circuito utiliza DOUT1 como salida de freno del motor. La salida se configura utilizando la palabra clave Mint MOTORBRAKEOUTPUT; vea el archivo de ayuda de Mint para obtener información. Con esta configuración, pueden utilizarse las siguientes secuencias para controlar el freno.

Para enclavar el freno:

- Mediante el modo de control normal se lleva el motor a reposo
- Se desactiva el relé, lo que origina que el freno enclave;
- El accionamiento se desactiva, eliminando la alimentación del motor.

Para desenclavar el freno:

- Queda habilitado el accionamiento;
- El accionamiento aplica la alimentación al motor para mantener la posición bajo control normal
- Se activa el relé, lo que origina que el freno se desenclave;

Puede que sea necesario incluir un pequeño retardo, después de que se haya activado el relé, antes de iniciar el movimiento. Este retardo proporciona el tiempo suficiente para que los contactos del relé enclaven y el freno quede liberado. Ver la palabra clave MOTORBRAKEDELAY.

**¡ADVERTENCIA!** El suministro de energía de 24 V CC se utiliza para alimentar el freno y debe ser un suministro independiente tal como se muestra en el diagrama. No utilice el suministro que ofrece alimentación a la salidas digitales del MicroFlex e150. Los hilos del freno introducen a menudo ruido que podría ser la causa de daños o de funcionamiento errático del accionamiento. Los contactos del freno no deben nunca ser conectados directamente a las salidas digitales. El relé deberá incorporar un diodo de protección flyback (diodo amortiguador o supresor), tal como se muestra. El suministro separado de 24 V CC utilizado para el freno del motor puede ser utilizado también para alimentar el relé en el circuito del interruptor térmico.

#### <span id="page-58-0"></span>**Conexión del interruptor térmico**

Puede utilizar los contactos de interruptor térmico del motor (normalmente cerrados) para controlar un relé conectado a una entrada digital en el conector X3 o OPT1 (vea *[Conexiones - panel frontal](#page-25-0)* en la página *[26](#page-25-0)*, y *[Conexiones - panel superior](#page-26-0)* en la página *[27](#page-26-0)*). Esto permite al MicroFlexe100 e150 responder a condiciones de sobretemperatura del motor. Utilizando la herramienta de Entrada/Salida digital Mint WorkBench, podrá configurarse la entrada para que sea la entrada de temperatura del motor. También puede utilizarse la palabra clave MOTORTEMPERATUREINPUT de Mint para configurar una entrada digital con este propósito. Un circuito típico, que utiliza DIN0 como entrada, se muestra en el diagrama siguiente.

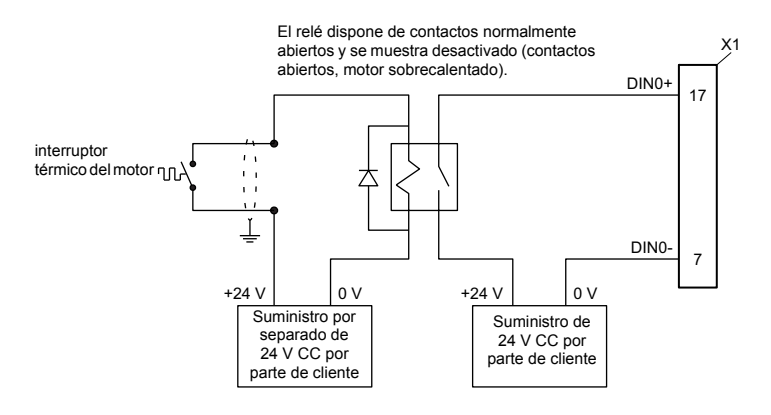

**¡ADVERTENCIA!** El suministro de energía de 24 V CC conectado al interruptor térmico debe ser un suministro independiente tal como se muestra en el diagrama. Los hilos del interruptor térmico introducen a menudo ruido que podría ser la causa de daños o de funcionamiento errático del accionamiento. Los contactos de interruptor térmico no deben conectarse nunca directamente a una entrada digital. La alimentación por separado de 24 V CC utilizada para el interruptor térmico también puede ser usada para el circuito del freno del motor.

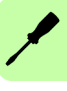

# **Resistencia de frenado (resistencia de regeneración)**

Puede requerirse un resistor de freno externo opcional para disipar el exceso de potencia del bus interno de CC durante la desaceleración del motor. El resistor del freno debe tener una resistencia mínima de 39 Ω, una inductancia inferior a 100 μH, y una potencia nominal mínima de 44 W. Debería irse con cuidado al seleccionar el resistor correcto para la aplicación; vea la *[Frenado \(X1\)](#page-147-0)* sección empezando en la página *[148](#page-147-0)*. Los resistores de freno adecuados se relacionan en *[Elección de la](#page-150-0)  [resistencia de frenado](#page-150-0)* la página *[151](#page-150-0)*. La salida del resistor de freno es, condicionalmente, a prueba de cortocircuito.

**¡ADVERTENCIA!** Riesgo de descarga eléctrica. En estos terminales pueden estar presentes tensiones de bus de CC. Utilizar un disipador térmico adecuado (con ventilación si fuera necesario) para enfriar el resistor de freno. El resistor de freno y el disipador de calor (si están presentes) pueden alcanzar temperaturas superiores a 80 °C (176 °F).

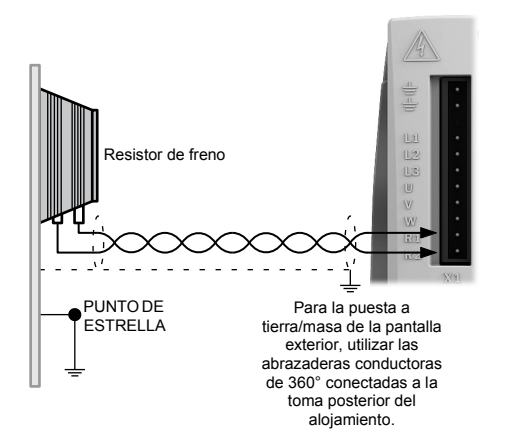

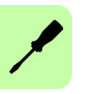

# 7

# **Instalación eléctrica: entrada/salida**

# **Contenido de este capítulo**

El capítulo describe cómo conectar señales de control de bajo voltaje.

Se utilizarán las siguientes convenciones para referirse a las entradas y salidas:

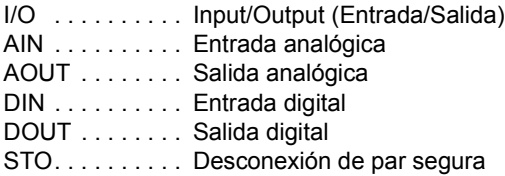

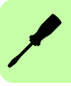

**¡ADVERTENCIA!** El trabajo descrito en este capítulo solo puede ser realizado por un electricista cualificado. Siga las instrucciones en el capítulo *[Seguridad](#page-10-0)* en la página *[11](#page-10-0)*. Ignorar las instrucciones de seguridad puede ocasionar lesiones o la muerte.

**Asegúrese de que el accionamiento esté desconectado de la alimentación de entrada durante la instalación. Si el accionamiento ya está conectado a la alimentación de entrada, espere 5 minutos tras desconectar la alimentación de entrada.**

# **E/S analógica**

El MicroFlex e150 proporciona:

- Dos entradas analógicas con ±10 V de resolución.
- Una salida analógica con ±10 V de resolución.

Una entrada analógica recibe la señal de referencia de velocidad/par al funcionar como accionamiento analógico (vea CONTROLREFSOURCE en el archivo de ayuda de Mint) o puede utilizarse como entrada ADC para función general.

#### **Entradas analógicas AIN0, AIN1**

Ubicación: X4, terminales 3 y 7 (AIN0), 2 & 6 (AIN1), 5 (AGND).

Las entradas analógicas pasan a través de un búfer diferencial y un filtro de paso bajo y segundo orden con una frecuencia de corte de aproximadamente 1,2 Hz.

En Mint, las entradas analógicas se pueden leer utilizando la palabra clave ADC. Consulte el archivo de ayuda de Mint para todos los detalles de ADC, ADCMODE y otras palabras clave relacionadas con ADC.

Circuito de entrada:

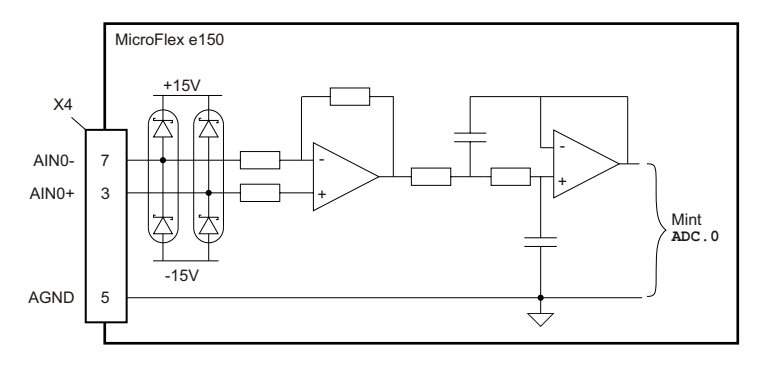

Para las entradas diferenciales, conecte las líneas de entrada a AIN+ y AIN-. Deje AGND sin conectar:

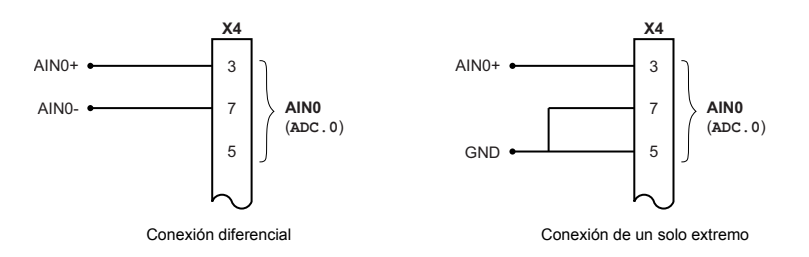

El circuito de entrada típico debe proveer una entrada de 0-10 V (aprox.) de una fuente de 24 V

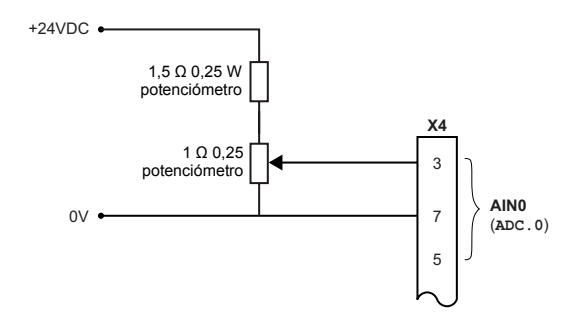

#### **Salida analógica AOUT0**

Ubicación: X4, terminal 1 (AOUT0), 5 (AGND)

La salida analógica puede usarse para accionar cargas de 4 Ωo superiores. Se debe utilizar un cable de par trenzado y blindado. La conexión blindada solo debe realizarse en un extremo.

En Mint, la salida analógica puede controlarse utilizando la palabra clave DAC. Consulte el archivo de ayuda de Mint para todos los detalles de DACy otras palabras clave relacionadas con DAC.

Circuito de salida:

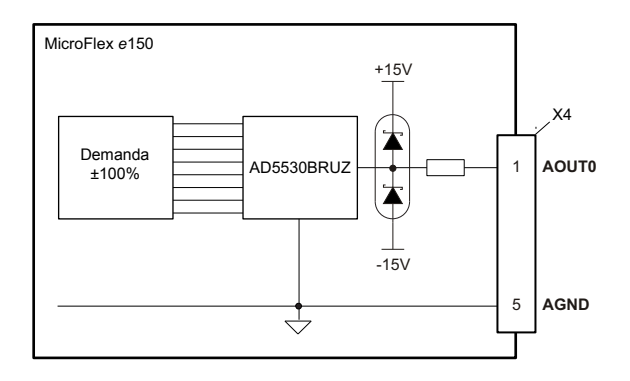

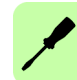

# **Entrada/Salida (I/O) digital**

El MicroFlex e150 proporciona:

- 10 entradas digitales para uso general.
- 2 entradas dedicadas de desconexión de par segura (STO).
- 7 salidas digitales para uso general.

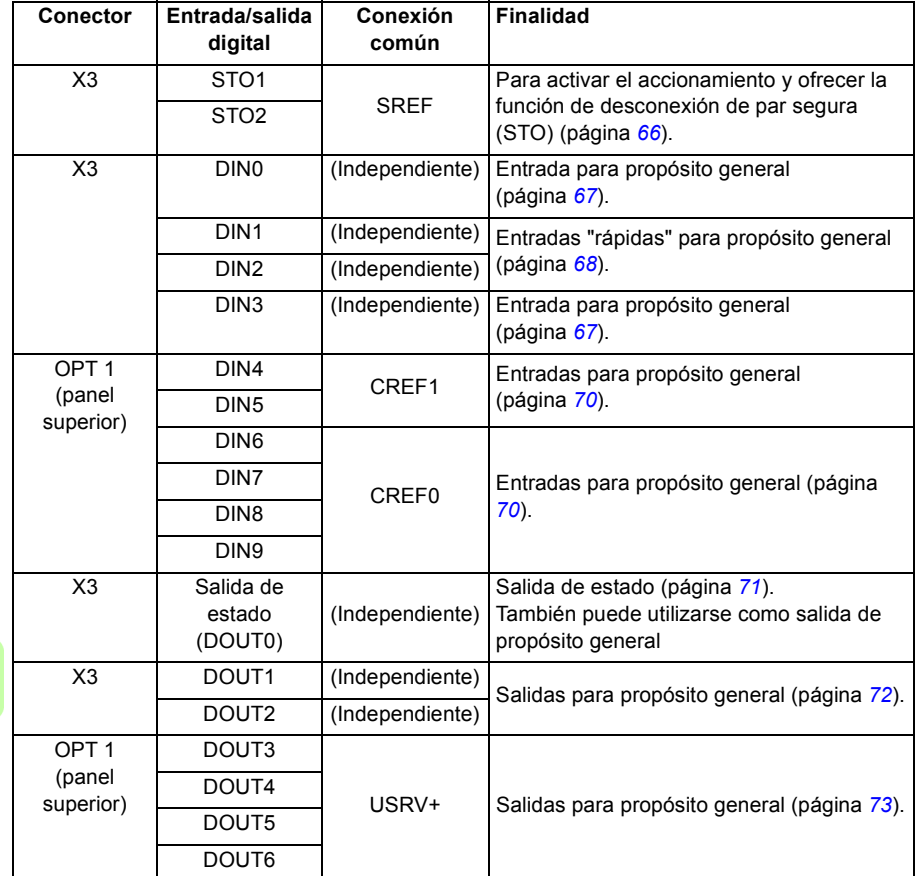

#### **Utilización de una entrada digital como entrada de activación de accionamiento (opcional)**

Una entrada digital para propósito general puede configurarse como "entrada de activación de accionamiento". Esta entrada debe activarse para permitir el funcionamiento del accionamiento. Esto ofrece un método adicional para detener el accionamiento utilizando un interruptor de hardware o un PLC/controlador externo (por ej. NextMove e100), aunque no proporciona ninguna de las características de seguridad formales de las entradas de desconexión de par segura (página *[66](#page-65-0)*). La entrada de activación de accionamiento opcional está configurada utilizando la herramienta de E/S digital en Mint WorkBench.

#### **Empleo de una entrada digital como entrada de interruptor de inicio (opcional)**

Si el paso a posición de inicio se está tratando localmente por parte del MicroFlex e150, el interruptor de inicio de eje (si está presente) debe conectarse directamente a la entrada de inicio en el MicroFlex e150, o de lo contrario no podrá completar sus rutinas internas de paso a posición de inicio. La entrada del interruptor de inicio se configura utilizando la herramienta Digital I/O en Mint WorkBench, o usando en Mint HOMEINPUT como clave. Otras palabras clave HOME… definen la secuencia de paso a inicio.

Si el paso a posición de inicio está siendo tratado por un maestro EtherCAT sobre Ethernet y el maestro perfila el movimiento, hay dos opciones. La elección depende de la precisión requerida para el paso a posición de inicio y el tiempo de ciclo de EtherCat:

- El interruptor de inicio del eje puede conectarse a una entrada en el MicroFlex e150 y a continuación volver a asignarse al maestro sobre EtherCat:
- El interruptor de inicio puede conectarse directamente al maestro de EtherCat.

#### <span id="page-65-0"></span>**Desconexión de par seguro (STO)**

Ubicación: X3, terminal 18 (STO1), 8 (SREF), 19 (STO2), 9 (SREF)

La dos entradas de desconexión de par segura (STO) son idénticas. Cada una de las entradas activa directamente parte del circuito de control de salida del motor. Las dos entradas deben recibir alimentación para permitir que el MicroFlex e150 suministre alimentación al motor. Si se utiliza una entrada de activación de accionamiento de hardware adicional para controlar el MicroFlex e150, no debe conectarse con el circuito de entrada de STO. El estado de las entradas STO puede visualizarse utilizando la pestaña de eje de la ventana espía de Mint WorkBench. Ver el archivo de ayuda de Mint para más detalles.

Vea *[Apéndice: Desconexión e par seguro STO](#page-182-0)* en la página *[183](#page-182-0)*.

Entrada digital de desconexión de par segura - STO1:

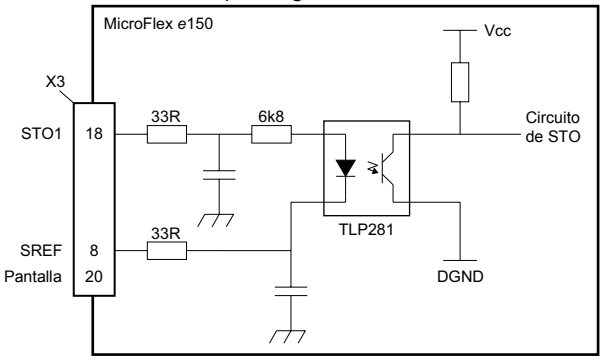

Entrada digital de desconexión de par segura - STO2:

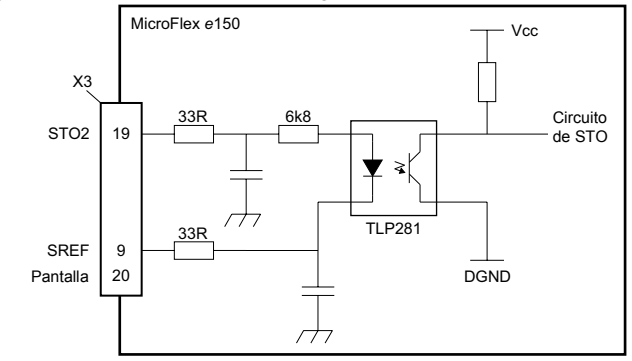

#### <span id="page-66-0"></span>**Entradas digitales - propósito general DIN0, DIN3**

Ubicación: X3, terminales 17 y 7 (DIN0), 15 y 5 (DIN3)

Estas entradas digitales de propósito general disponen de una función buffer mediante el optoaislador TLP280, que permite conectar las señales de entrada con cualquier polaridad. Las entradas no comparten una referencia común. Cuando el MicroFlex e150 está conectado al MintWorkBench, las entradas digitales pueden configurarse utilizando la herramienta de Entrada/Salida digital. Otra posibilidad es utilizar palabras clave de Mint, incluyendo DRIVEENABLEINPUT, RESETINPUT, ERRORINPUT y STOPINPUT. El estado de las entradas digitales puede visualizarse utilizando la pestaña de eje de la ventana espía de Mint WorkBench. Ver el archivo de ayuda de Mint para más detalles.

Entrada digital de uso general - Se muestra DIN0:

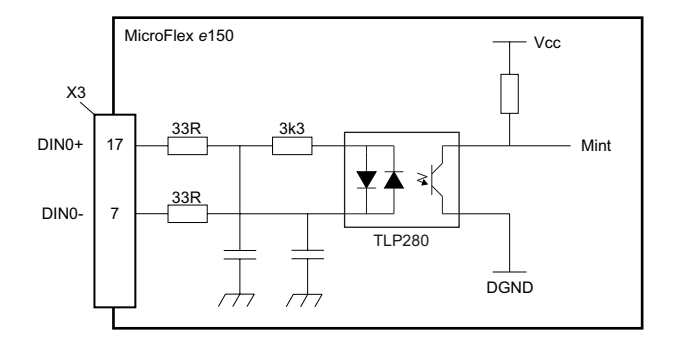

Entrada digital - conexiones típicas desde un ABB NextMove e100:

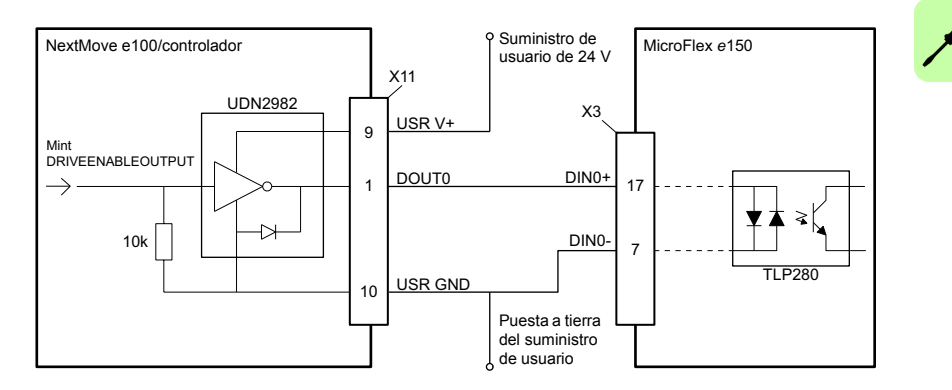

#### <span id="page-67-0"></span>**Entradas generales - uso general DIN1, DIN2**

Ubicación: X3, terminales 16 y 6 (DIN1), 14 y 4 (DIN2)

Estas entradas digitales rápidas de propósito general disponen de una función buffer mediante el optoaislador TLP115, que permite conectar la señal de entrada con cualquier polaridad. Las entradas no comparten una referencia común. Cuando el MicroFlex e150 está conectado al MintWorkBench, las entradas digitales pueden configurarse utilizando la herramienta de Entrada/Salida digital. Otra posibilidad es utilizar palabras clave de Mint, incluyendo DRIVEENABLEINPUT, RESETINPUT, ERRORINPUT y STOPINPUT. El estado de las entradas digitales puede visualizarse utilizando la pestaña de eje de la ventana espía de Mint WorkBench. Ver el archivo de ayuda de Mint para más detalles.

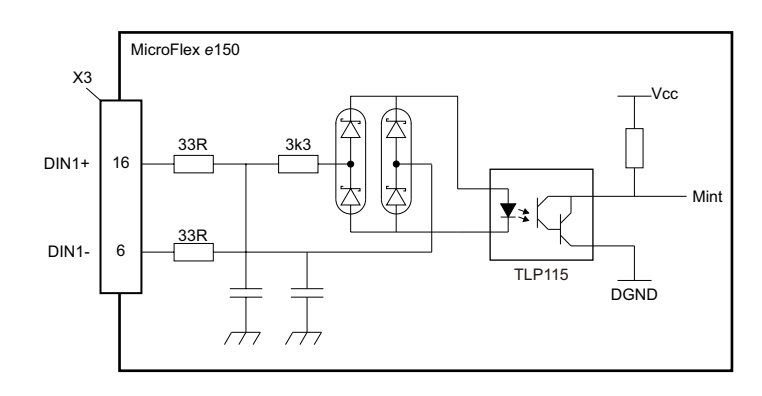

Entrada digital de uso general rápida - Se muestra DIN1:

Entrada digital - conexiones típicas desde un ABB NextMove e100:

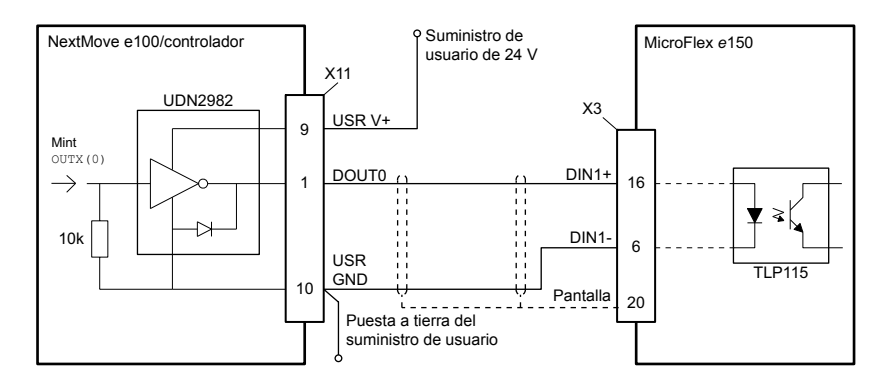

#### **Funciones especiales en las entradas DIN1 y DIN2**

DIN1 y DIN2 pueden configurarse para realizar funciones especiales.

#### **Entradas de paso (pulso) y dirección**

DIN1 y DIN2 pueden configurarse utilizando la indicación ENCODERMODE $(1)$ =4 para convertirse en entradas de paso y dirección:

- DIN1 se utiliza como la entrada de paso. La frecuencia de paso controla la velocidad del motor.
- DIN2 se utiliza como la entrada de dirección. El estado de la entrada de dirección controla la dirección del movimiento. Una entrada activa tendrá como resultado un movimiento directo (adelante). Una entrada inactiva tendrá como resultado un movimiento en la dirección opuesta.

#### **Entrada del encoder**

DIN1 y DIN2 pueden configurarse utilizando la indicación ENCODERMODE $(1)=0$  para formar una entrada de encoder adicional. Los dos canales se leen como entrada de encoder de cuadratura (CHA, CHB).

En Mint, la entrada del encoder formada por las entradas digitales DIN1 y DIN2 es el encoder 1. La fuente de encoder de realimentación del motor principal en el conector X8 es el encoder 0, y el encoder incremental adicional en el conector X8 es el encoder 2; vea las páginas *[83](#page-82-0)* y *[88](#page-87-0)*.

#### **Entrada de memoria latch rápida**

DIN1 o DIN2 pueden configurarse utilizando la palabra clave LATCHTRIGGERCHANNEL para pasar a ser una entrada de memoria latch rápida. Esto permite capturar en tiempo real la posición del eje y realizar su lectura mediante el empleo de la palabra clave de Mint LATCHVALUE. La entrada puede configurarse utilizando la palabra clave LATCHTRIGGEREDGE de forma que la activación se produzca bien en un flanco ascendente o bien en un flanco descendente. Mediante otras palabras clave que empiezan por LATCH... pueden incorporarse controles adicionales de captura de posición Ver el archivo de ayuda de Mint para más detalles.

La latencia máxima para lectura de la posición rápida depende del dispositivo de realimentación. Para un encoder incremental, la latencia es de aproximadamente 150 - 300 ns. Para otros dispositivos de realimentación, la latencia puede ser de hasta 62,5 μs, resultantes de la frecuencia de muestreo de 16 kHz utilizada para estos tipos de dispositivo de realimentación. La interrupción rápida quedará memorizada con una anchura de pulso de aproximadamente 30 μs, aunque se recomienda una anchura de 100 μs para asegurar la captura. El valor capturado se ha memorizado en el software para evitar que las posteriores entradas hagan que el valor capturado se sobrescriba.

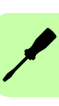

**NOTA:** Las entradas rápidas son particularmente sensibles al ruido; por eso, las entradas deben utilizar un cable de par trenzado y blindado. No conecte interruptores mecánicos, contactos de relé ni otras fuentes que puedan enviar señales de "rebote" directamente a las entradas rápidas. Esto podría causar activaciones múltiples no deseadas.

#### <span id="page-69-0"></span>**Entradas digitales - propósito general DIN4 - DIN9**

Ubicación: OPT1, terminal 3 (CREF0), terminal 4 (DIN7), 5 (DIN6), 6 (DIN5), 7 (DIN4), 11 (DIN9), 12 (DIN8), 13 (CREF1)

Estas entradas digitales de propósito general disponen de una función de buffer mediante una tarjeta optoaislante TLP280, lo cual permite que las señales de entrada se conecten con cualquier polaridad. Las entradas DIN4 y DIN5 comparten una referencia común, CERF1. Las entradas DIN6 - DIN9 comparten una referencia común, CREF0. Cuando el MicroFlex e150 está conectado al MintWorkBench, las entradas digitales pueden configurarse utilizando la herramienta de Entrada/Salida digital. Otra posibilidad es utilizar palabras clave de Mint, incluyendo DRIVEENABLEINPUT, RESETINPUT, ERRORINPUT y STOPINPUT. El estado de las entradas digitales puede visualizarse utilizando la pestaña de eje de la ventana espía de Mint WorkBench. Ver el archivo de ayuda de Mint para más detalles.

Entrada digital de uso general - Se muestra DIN4:

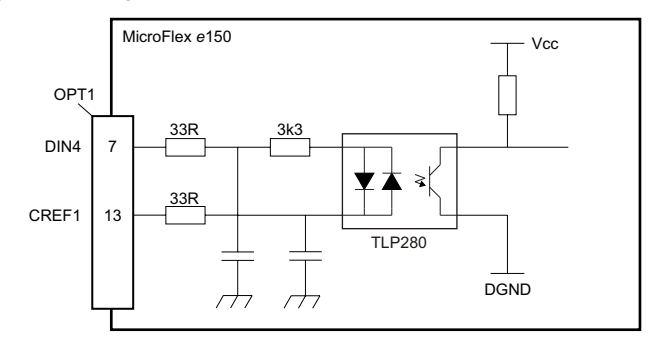

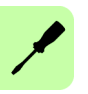

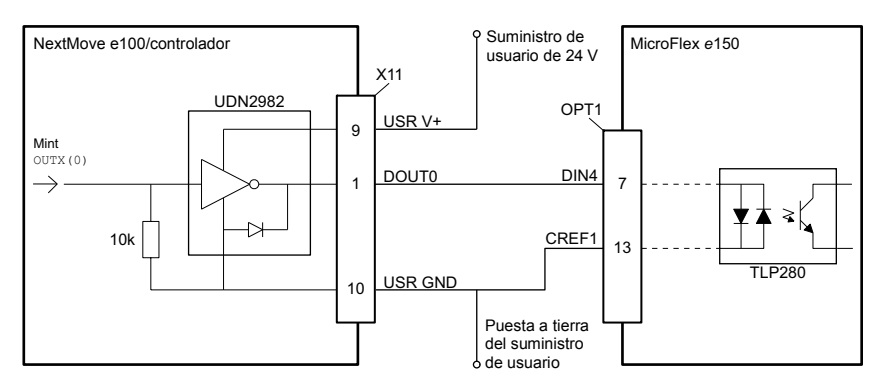

Entrada digital - conexiones típicas desde un ABB NextMove e100:

#### <span id="page-70-0"></span>**Salida de estado (DOUT0)**

Ubicación: X3, terminales 1 (estado-), 11 (estado+)

La salida de estado ópticamente aislada está diseñada para enviar corriente desde el suministro de usuario. El TLP127 posee una disipación de potencia máxima de 200 mW a 25 °C. La salida incluye un fusible autoreinicializable que trabaja a aproximadamente 200 mA. El fusible puede necesitar hasta 20 segundos para reinicializarse después de haber eliminado la carga. Si se utiliza la salida para accionar directamente un relé, se debe colocar un diodo de clasificación apropiada a lo largo de la bobina de relé, observando la polaridad correcta. Con ello se protege la salida del campo electromagnético de retorno generado por la bobina del relé cuando queda desexcitada.

Circuito de salida de estado

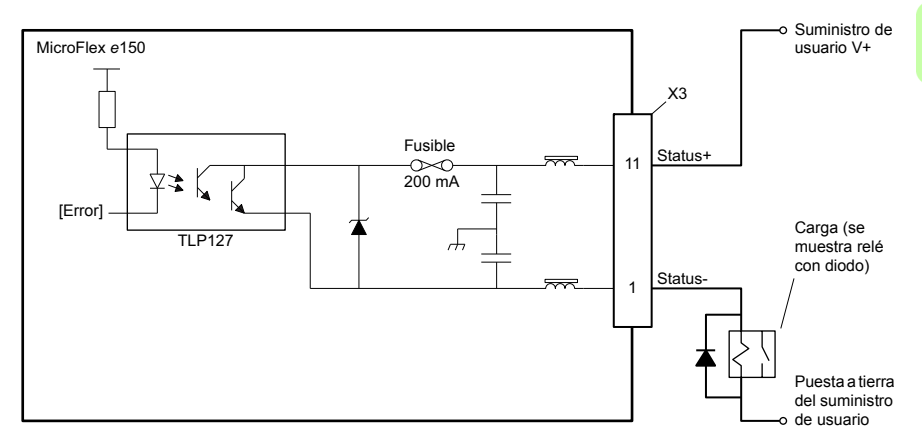

La salida de estado se activa en caso de error o cuando se activa la función de STO. Cuando el MicroFlex e150 está conectado al MintWorkBench, el nivel activo de la salida puede configurarse utilizando la herramienta de Entrada/Salida digital. Otra posibilidad es utilizar la palabra clave Mint OUTPUTACTIVELEVEL. El estado de salida se visualiza en la ventana Espía. Ver el archivo de ayuda de Mint para más detalles.

#### **Salida DOUT0 de propósito general**

La función de estado debe desactivarse antes de que pueda utilizarse la salida para otros propósitos. Para desactivar la función de estado, debe emitirse el comando GLOBALERROROUTPUT=-1 desde una ventana de comandos Mint WorkBench, o incluirse en un programa Mint. El comando GLOBALERROROUTPUT=0 activa la función de estado. Ver el archivo de ayuda de Mint para más detalles.

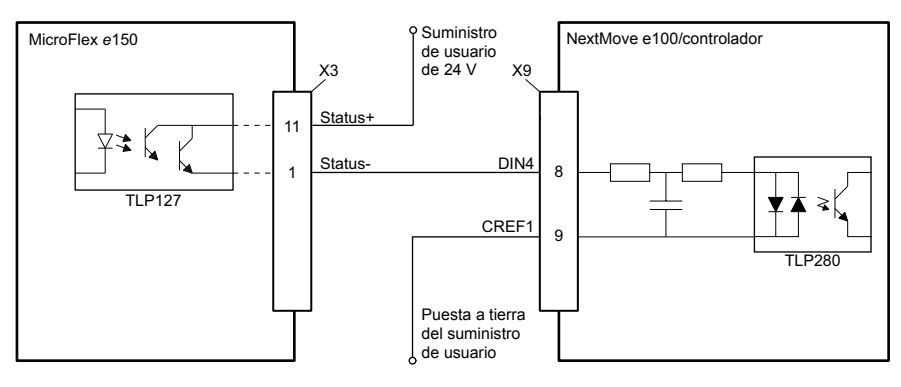

Salida de estado - conexiones típicas a un NextMove e100 de ABB:

### <span id="page-71-0"></span>**Salidas digitales DOUT1, DOUT2**

Ubicación: X3, terminales 13 y 3 (DOUT1), 12 y 2 (DOUT2)

Las salidas de propósito general ópticamente aisladas están diseñadas para enviar corriente desde una conexión de suministro de usuario individual. El TLP127 posee una disipación de potencia máxima de 200 mW a 25 °C. Cada salida incluye un fusible autoreinicializable que trabaja a aproximadamente 200 mA. El fusible puede necesitar hasta 20 segundos para reinicializarse después de haber eliminado la carga. Si se utiliza la salida para accionar directamente un relé, se debe colocar un diodo de clasificación apropiada a lo largo de la bobina de relé, observando la polaridad correcta. Con ello se protege la salida del campo electromagnético de retorno generado por la bobina del relé cuando queda desexcitada.
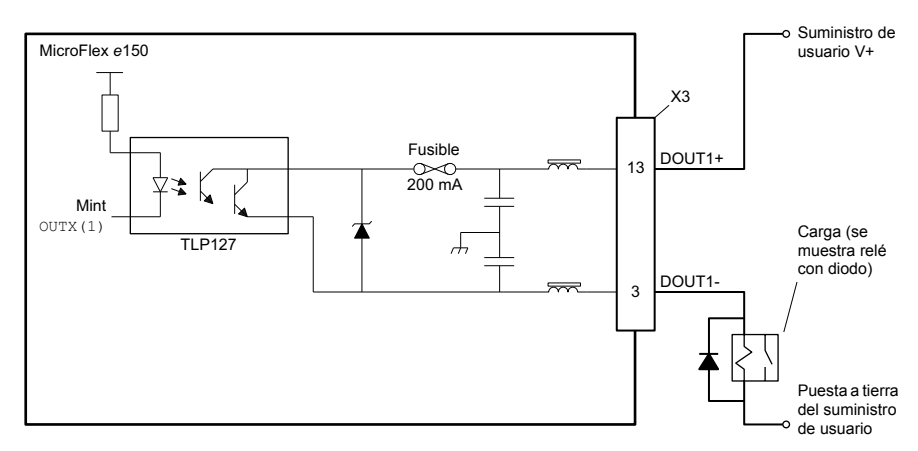

Circuito de salida digital - DOUT1 mostrado:

Cuando el MicroFlex e150 está conectado al MintWorkBench, el nivel activo de las salidas puede configurarse utilizando la herramienta de Entrada/Salida digital. Otra posibilidad es utilizar la palabra clave Mint OUTPUTACTIVELEVEL. El estado de las salidas se visualiza en la ventana espía. Ver el archivo de ayuda de Mint para más detalles.

DOUT1 - conexiones típicas a un NextMove e100 de ABB:

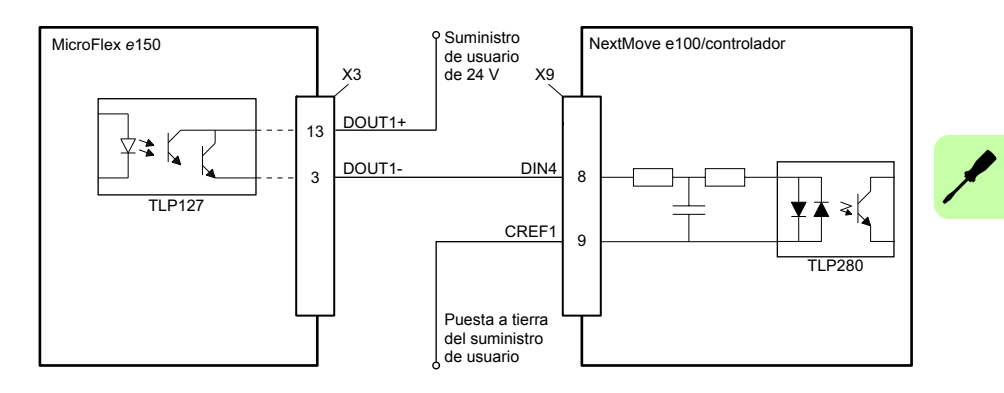

# **Salidas digitales DOUT3 - DOUT6**

Ubicación: OPT1, terminal 2 (DOUT3), 1 (DOUT4), 9 (DOUT5), 8 (DOUT6), 10 (USRV+)

Las salidas de propósito general ópticamente aisladas están diseñadas para enviar corriente desde un suministro de usuario habitual (USRV+). El TLP127 posee una disipación de potencia máxima de 200 mW a 25 °C. Cada salida incluye un fusible

autoreinicializable que trabaja a aproximadamente 200 mA. El fusible puede necesitar hasta 20 segundos para reinicializarse después de haber eliminado la carga. Si se utiliza la salida para accionar directamente un relé, se debe colocar un diodo de clasificación apropiada a lo largo de la bobina de relé, observando la polaridad correcta. Con ello se protege la salida del campo electromagnético de retorno generado por la bobina del relé cuando queda desexcitada.

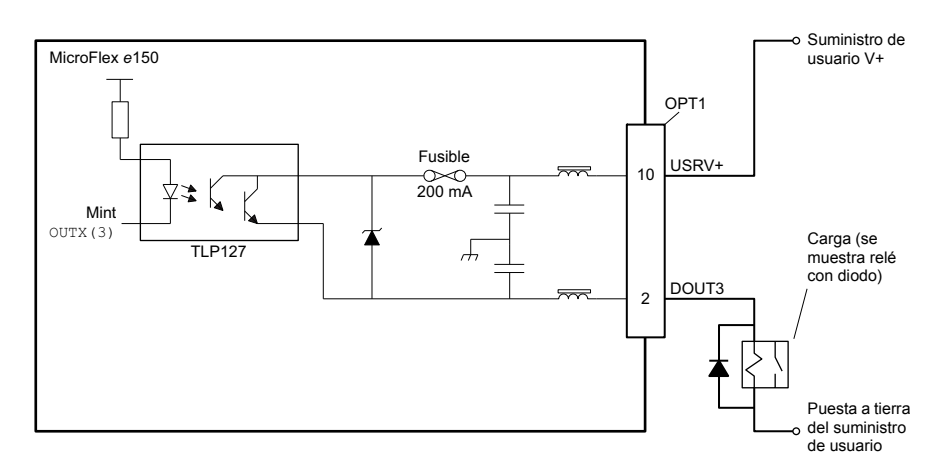

Circuito de salida digital - DOUT3 mostrado:

Cuando el MicroFlex e150 está conectado al MintWorkBench, el nivel activo de las salidas puede configurarse utilizando la herramienta de Entrada/Salida digital. Otra posibilidad es utilizar la palabra clave Mint OUTPUTACTIVELEVEL. El estado de las salidas se visualiza en la ventana espía. Ver el archivo de ayuda de Mint para más detalles.

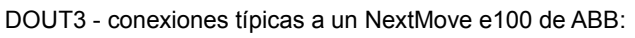

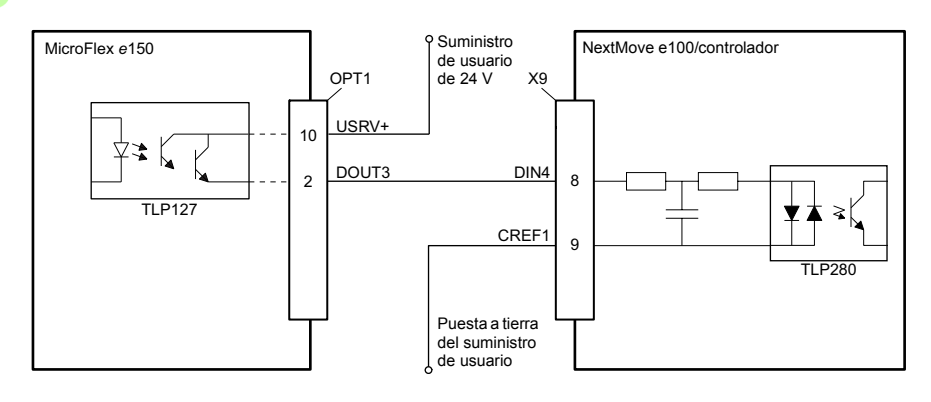

# **Interfaz USB**

Ubicación: U1

El conector USB se utiliza para conectar el MIcroFlex e150 a un PC, mediante el programa Mint WorkBench. El MicroFlex e150 es un dispositivo autoalimentado compatible con USB 2,0 (12 Mbps). Si se conecta a un PC anfitrión con USB 1.0 más lento o a un nudo de red, la velocidad de comunicación estará limitada a la especificación USB 1.0 (1,5 Mbps). Si se conecta a un PC anfitrión con USB 2.0 "de alta velocidad" (480 Mbps) o USB3.0 (5 Gbps) más rápido o a un nudo de red, la velocidad de comunicación permanecerá bajo la especificación del USB2.0 del MicroFlex e150.

Lo mejor es conectar directamente el MicroFlex e150 a un puerto USB en el PC anfitrión. Si se conecta a un nudo de red compartido con otros dispositivos de USB, la comunicación se puede ver afectada por la actividad de los otros dispositivos. La longitud máxima recomendada para el cable es de 5 m (16,4 pies).

# **Interfaz RS485**

## Ubicación: X6

La interfaz RS485 se utiliza para conectar dispositivos serie de terceros, como por ejemplo los paneles de operador y PLCs. La interfaz puede funcionar en modo RS485 de 2 hilos o 4 hilos, el cual se selecciona utilizando la herramienta de configuración en Mint WorkBench. El modo por defecto es RS485 de 2 hilos, 57600 baudios, 8 bits de datos, 1 bit de parada sin paridad. MicroFlex e150 soporta diversos protocolos en la interfaz RS485, como Modbus RTU y HCP (protocolo de comunicaciones de host), así como un tratamiento de caracteres ASCII simple.

Se incorpora el suministro de 7 V en el terminal 4 para futuros accesorios, de forma que deben tomarse precauciones para asegurarse que este suministro no dañará a los dispositivos conectados. Puede dañarse el puerto RS485 si de forma accidental se introduce un conector USB en el accionamiento cuando este está conectado.

Los interruptores DIP 1 y 2 se utilizan para introducir resistencias de terminación; véase la página *[81](#page-80-0)*.

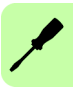

Conexiones a un dispositivo RS485 de 2 hilos - ABB AC500-eCo PLC mostrada:

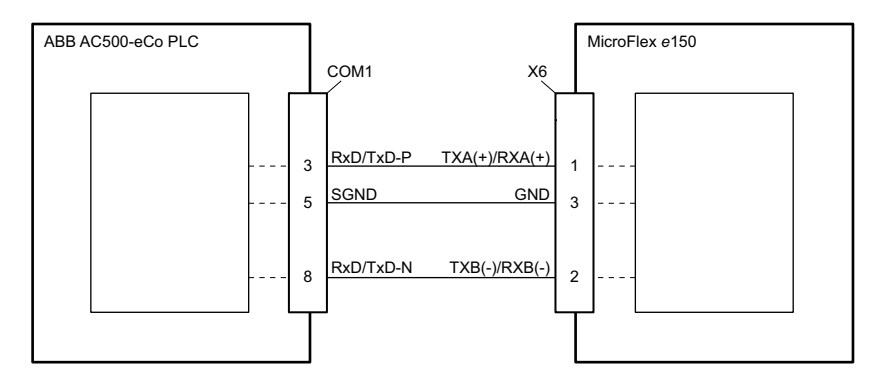

Conexiones a un dispositivo RS485 de 4 hilos - teclado numérico ABB KPD202-501 mostrado:

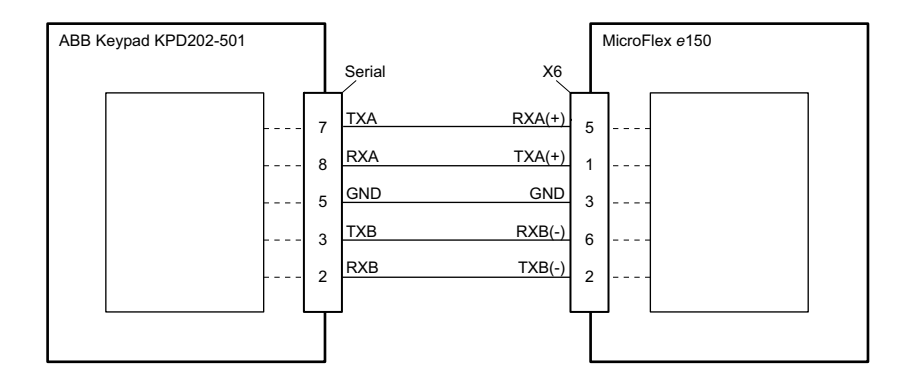

**Nota:** El MicroFlex e150 y otros equipos ABB usan un orden de palabras y bytes 'bigendian' para los protocolos Modbus. Si esto es incompatible con otros equipos Modbus, se puede cambiar en Mint WorkBench el orden de palabras y bytes para MicroFlex e150. Vea el archivo de ayuda de Mint WorkBench para más detalles.

# **Interfaz Ethernet**

La interfaz de Ethernet soporta EtherCAT® (CoE and EoE) y Ethernet estándar.

# **Ethernet estándar**

La conexión a Ethernet estándar soporta varios protocolos, incluyendo EtherNet/IP, Modbus TCP, HTTP y ICMP. Vea las notas de aplicación en *[www.abbmotion.com](http://www.abbmotion.com)* para obtener información.

El puerto de Ethernet E2 está fijado en el modo EtherCAT; por lo tanto, el puerto E1 debe utilizarse para otras conexiones a Ethernet. Para ajustar el puerto E1 (SALIDA) al modo de Ethernet estándar, el interruptor DIP del panel frontal (página *[81](#page-80-0)*) debe estar en la posición ON.

## **Conexión de Mint WorkBench utilizando Ethernet estándar**

El TCP/IP permite que el MicroFlex e150 pueda establecer una comunicación Ethernet con un PC anfitrión que esté ejecutando el Mint WorkBench. La conexión utiliza un protocolo ICM (Modo de comando inmediato) de alto nivel para permitir que se envíen al controlador los comandos, programas y firmware de Mint, a través de la red Ethernet.

El PC anfitrión debe estar conectado al controlador directamente o mediante un interruptor, tal como se muestra en el diagrama siguiente:

Conexión a los accionamientos utilizando TCP/IP en modo Ethernet estándar:

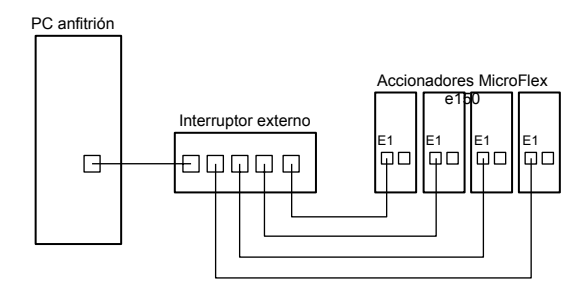

**Nota:** El MicroFlex e150 y otros equipos ABB usan un orden de palabras y bytes 'bigendian' para los protocolos Modbus. Si esto es incompatible con otros equipos Modbus, se puede cambiar en Mint WorkBench el orden de palabras y bytes para MicroFlex e150. Vea el archivo de ayuda de Mint WorkBench para más detalles.

# ■ EtherCAT<sup>®</sup>

MicroFlex e150 soporta el protocolo EtherCAT. Este protocolo ofrece comunicaciones determinísticas en una conexión estándar de 100 Mbit/s (100Base-TX) Fast Ethernet (IEEE 802.3u). Esto lo hace adecuado para la transmisión de señales de control y realimentación entre el MicroFlex e150 y otros controladores habilitados para EtherCAT. La capacidad ''Capa de aplicación CAN sobre EtherCAT'' (CoE) de EtherCAT permite al controlador implementar un protocolo basado en IEC61800-7 ''Interfaz genérica y uso de perfiles para sistemas de accionamiento de potencia'' (antes CiA 402).

El MicroFlex e150 incorpora un controlador esclavo EtherCAT multipuerto integrado, que provee dos puertos para la conexión de otro equipo. Esto permite a los nodos conectarse en muchas configuraciones como anillo, estrella o árbol, con la tecnología de terminación automática de EtherCAT detectando automáticamente averías o un final de línea deseado.

Si solo se utiliza un puerto para el funcionamiento de EtherCAT , debe ser el puerto E2 (IN).

Red EtherCat con topología de línea recta:

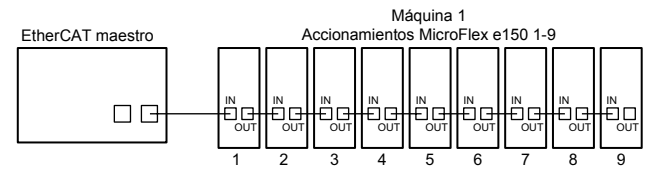

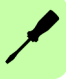

Red EtherCAT con tipología de anillo:

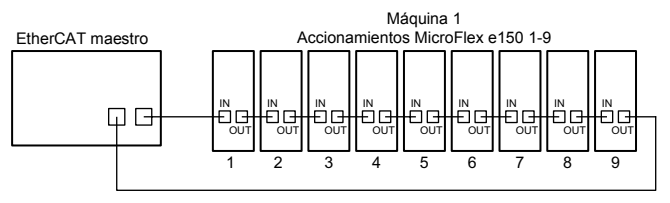

#### Red Multi-branch EtherCAT:

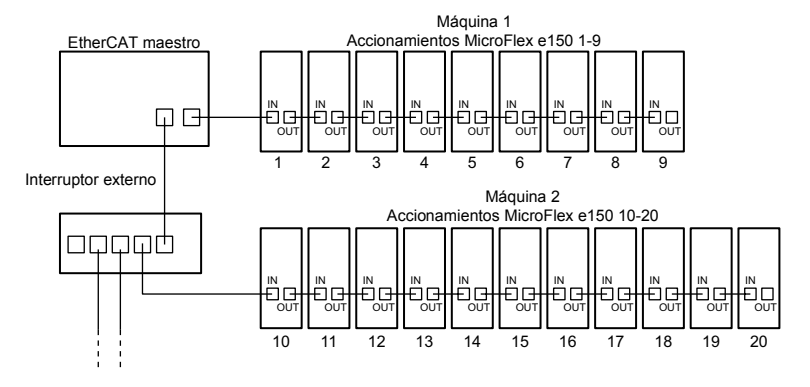

# **Configuración EtherCAT**

La configuración EtherCAT normalmente se realiza desde el administrador de EtherCAT. Para facilitar la configuración, el MicroFlex e150 proporciona un archivo de información de esclavo EtherCAT (ESI). Este archivo .xml describe las capacidades del accionamiento para el administrador de Ethercat. El archivo ESI puede cargarse desde el MicroFlex e150 utilizando la herramienta de configuración en Mint WorkBench.

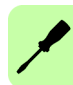

# **Conectores Ethernet**

#### Ubicación: E1 y E2

El puerto de Ethernet E2 (IN) está fijado en modo EtherCAT. Para ajustar el puerto E1 (SALIDA) al modo de EtherCAT, el interruptor DIP 4 del panel frontal (página *[81](#page-80-0)*) debe estar en la posición off. Si solo se utiliza un puerto para el funcionamiento de EtherCAT, debe ser el puerto E2 (IN).

Para conectar el MicroFlex e150 a otros dispositivos con EtherCAT, utilice cables CAT5e Ethernet, S/UTP (cables trenzados apantallados o recubiertos en aluminio sin blindado) o preferentemente S/FTP (cables trenzados blindados o recubiertos en aluminio con blindado completo). Para garantizar el cumplimiento CE, los cables de Ethernet de longitud mayor a los 3 m deben ser cables S/FTP unidos a la toma posterior metálica en ambos extremos, utilizando pinzas conductivas. Los cables pueden tener hasta 100 m (328 ft) de longitud. Existen dos variedades de cable CAT5e: "de conexión directa" o "cruzado". Los cables de conexión directa tienen dos terminales TX del conector en un extremo del cable conectados a los terminales TX del conector RJ45 en el otro extremo del cable. Los cables cruzados tienen dos terminales TX del conector en un extremo del cable conectados a los terminales RX del conector RJ45 en el otro extremo del cable.

Los cables recomendados se relacionan en *[Cables Ethernet](#page-180-0)* la página *[181](#page-180-0)*. Pueden utilizarse cables rectos o transversales. Muchos dispositivos de Ethernet, incluyendo nudos de red y productos ABB e100/e150 incorporan tecnología de conmutación Auto-MDIX que automáticamente compensa el cableado de los cables rectos.

La interfaz Ethernet del MicroFlex e150 está aislada galvánicamente del resto de los circuitos del MicroFlex e150, a través de módulos de aislamiento magnético incorporados en cada uno de los conectores Ethernet. Esto ofrece protección hasta 1,5 kV. La pantalla del conector/cable está conectada directamente a la conexión a tierra del chasis del MicroFlex e150. Los componentes de terminación se encuentran incorporados en cada uno de los conectores de Ethernet; por lo tanto, no es necesario realizar terminaciones adicionales.

La interfaz de EtherCAT soporta la velocidad 100Base-TX (100 Mbit/s).

# <span id="page-80-0"></span>**Interruptores DIP**

Ubicación: SW1

El MicroFlex e150 tiene cuatro interruptores DIP que permiten seleccionar ajustes especiales en el encendido. El cambio de las posiciones de los interruptores tras el encendido no tiene ningún efecto.

Ajustes de los interruptores DIP:

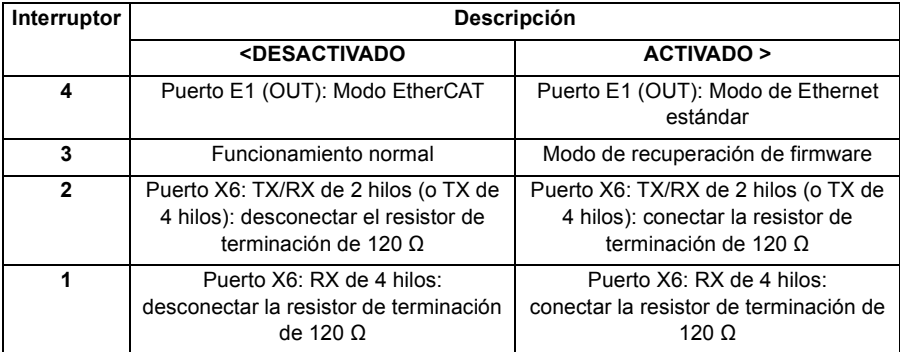

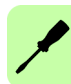

# **Realimentación del motor**

#### Ubicación: X8

El MicroFlex e150 admite encoder incremental, encoder con BiSS (Interfaz serie síncrono bidireccional), encoder con SSI (Interfaz serie síncrono), encoder absoluto EnDat / Smart Abs, o respuesta de encoder SinCos para su empleo con motores lineales y rotativos. Es posible utilizar resolvers mediante el adaptador de resolver opcional (véase la pág. *[179](#page-178-0)*). Existen algunas consideraciones importantes a tener en cuenta cuando se realice el cableado del dispositivo de realimentación:

- Las entradas no están aisladas.
- El cableado del dispositivo de realimentación debe estar separado del cableado de alimentación eléctrica.
- Cuando el tendido del cableado del dispositivo de realimentación esté paralelo a los cables de alimentación eléctrica, deben estar separados al menos 76 mm (3 pulgadas)
- El cableado del dispositivo de realimentación debe cruzar los hilos de alimentación eléctrica únicamente en ángulos rectos.
- Para impedir el contacto con otros conductores o tierra/masa, a menudo deben aislarse los extremos de los blindados que no estén puestos a tierra/masa.
- Los motores lineales utilizan dos cables por separado (encoder y Hall). Los núcleos de estos dos cables necesitarán conectarse a los terminales adecuados del conector correspondiente de 15 terminales tipo D.

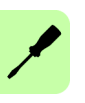

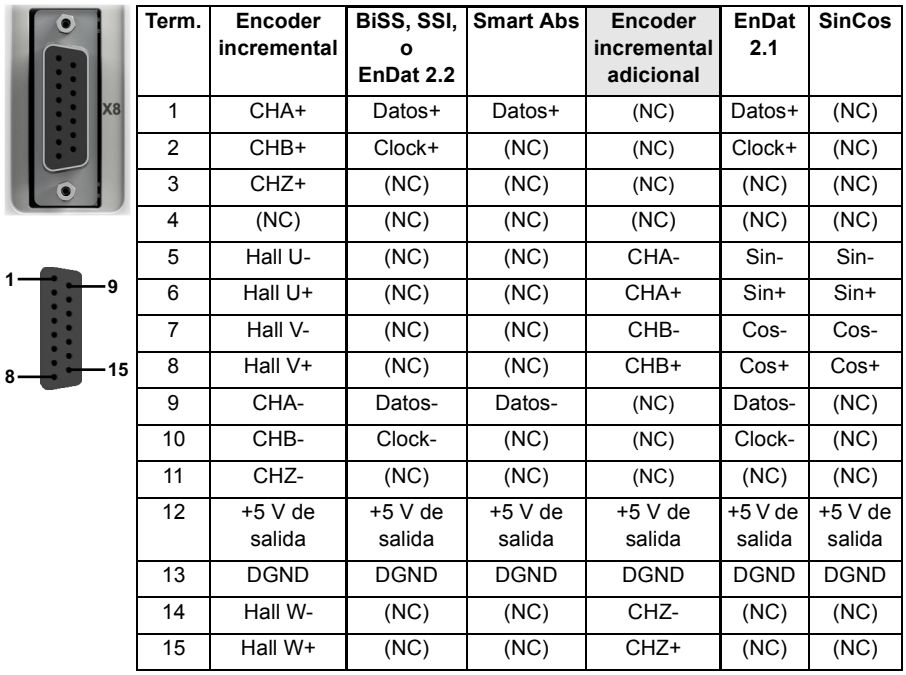

# <span id="page-82-0"></span>**Resumen de conexión**

Si se usa BiSS, SSI, EnDat 2.2 o SmartAbs, se puede conectar en simultáneo un encoder incremental extra.

Se deben utilizar cables de par trenzado para los pares de señales complementarias, por ejemplo CHA+ y CHA- o Datos+ y Datos-.

El blindado general del cable (pantalla) debe conectarse a la carcasa metálica del conector tipo D.

**Interfaz de encoder incremental**

Vea *[Resumen de conexión](#page-82-0)* en la página *[83](#page-82-0)* la configuración de los terminales.

Las conexiones del encoder incrementales (canales ABZ y señales Hall) se realizan utilizando el conector X8 hembra tipo D de 15 terminales. Las entradas del encoder (CHA, CHB y CHZ) aceptan únicamente señales diferenciales. Las entradas Halls pueden ser utilizadas como entradas diferenciales (recomendado para mejora de la inmunidad al ruido) o como entradas de terminal único. Cuando se utilizan como entradas de terminal único, deben dejarse los terminales Hall U-, Hall V- y Hall Wdesconectados.

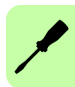

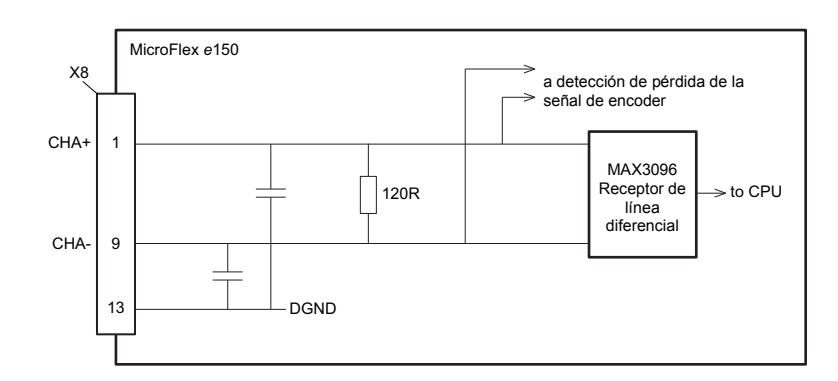

Circuito de entrada de canal de encoder - se muestra canal A:

Circuito de entrada de hall - se muestra fase U:

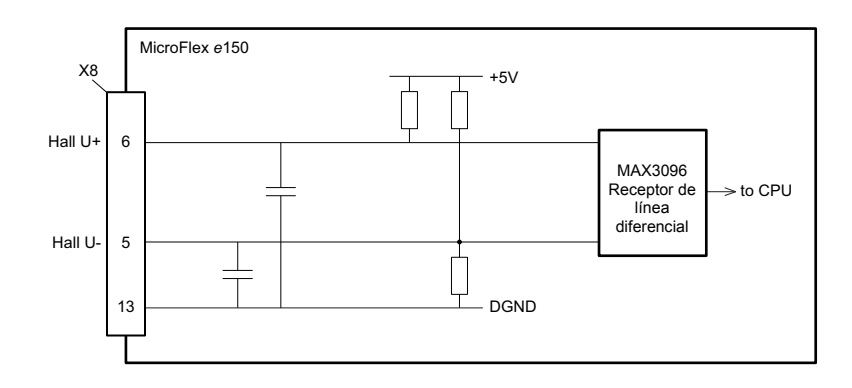

#### **Encoders sin Halls**

Pueden conectarse al MicroFlex e150 encoders incrementales sin conexiones de realimentación Hall. Sin embargo, si no se encuentran presentes conexiones Hall, será necesario que el MicroFlex e150 realice una secuencia de búsqueda de fase automática cada vez que sea conectado. Esto originará un movimiento del motor de hasta 1 vuelta en los motores rotativos, o del paso de un polo en los motores lineales.

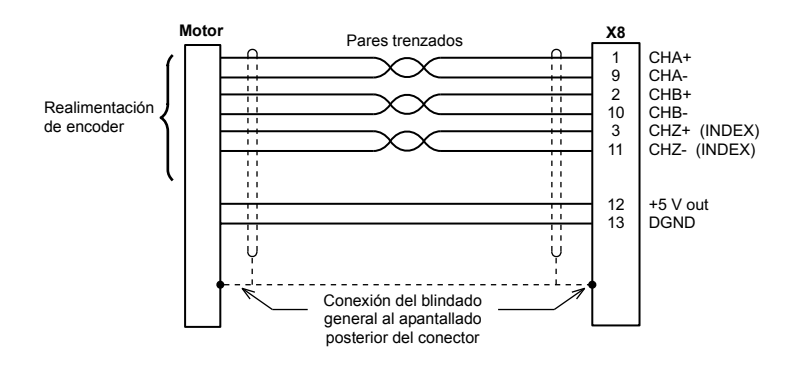

#### Conexiones de cable de encoder sin Halls - motores rotativos

#### **Dispositivos de realimentación sólo Halls**

Los dispositivos de realimentación que sólo utilicen sensores Hall pueden conectarse al MicroFlex e150. Sin embargo, dado que no existen conexiones de codificador, el MicroFlex e150 no será capaz de realizar control de velocidad o control de posicionamiento.

Conexiones de cableado de realimentación sólo Halls - motores rotativos:

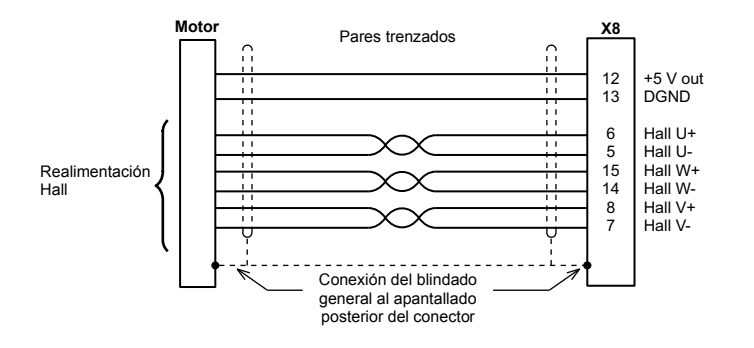

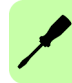

# **Interfaz BiSS**

El BiSS (Interfaz serie síncrono bidireccional) es una interfaz de código abierto que puede ser utilizado con muchos tipos de encoder absoluto. Las conexiones del interfaz BiSS se realizan utilizando el conector X8 hembra tipo D de 15 terminales.

Conexiones del cable de interfaz BiSS:

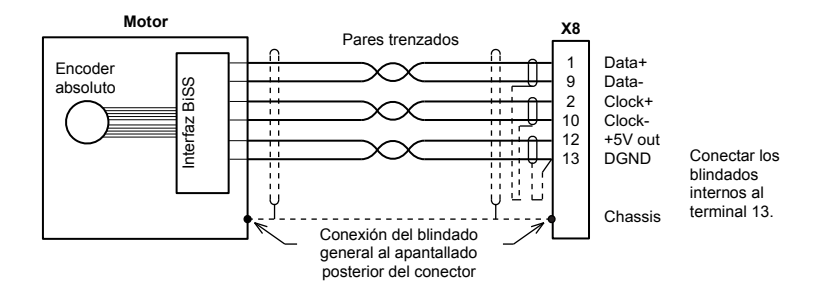

# **Interfaz SSI**

La interfaz de encoder SSI (Interfaz serie síncrona) está específicamente diseñada para su empleo con motores SSI Baldor, que incorporan un encoder personalizado SSI Baumer. Póngase en contacto con el soporte técnico de ABB para confirmar la compatibilidad de otros dispositivos SSI. Las conexiones del encoder SSI se realizan utilizando el conector X8 hembra tipo D de 15 terminales.

Conexiones de cable de interfaz SSI:

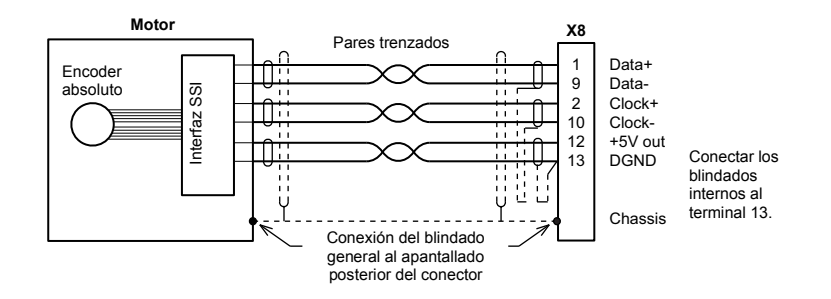

# **Interfaz EnDat**

La interfaz de encoder absoluto soporta tanto realimentación incremental como absoluta (de giro único o multigiro) utilizando tecnología EnDat. Es posible leer y escribir información en el encoder. Las conexiones del encoder absoluto se realizan utilizando el conector X8 hembra tipo D de 15 terminales. Los encoder de la versión 2.2 EnDat no utilizan los canales Sin ni Cos.

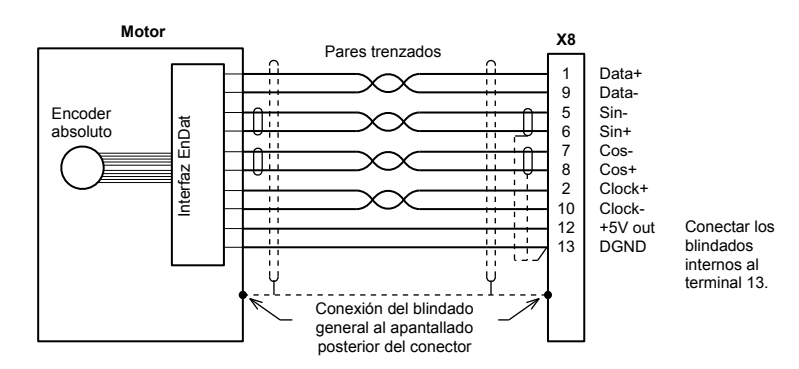

Conexiones de cable de interfaz EnDat 2.1:

# **Interfaz Smart Abs**

Las conexiones del interfaz Smart Abs se realizan utilizando el conector X8 hembra tipo D de 15 terminales.

Conexiones del cable de interfaz Smart Abs:

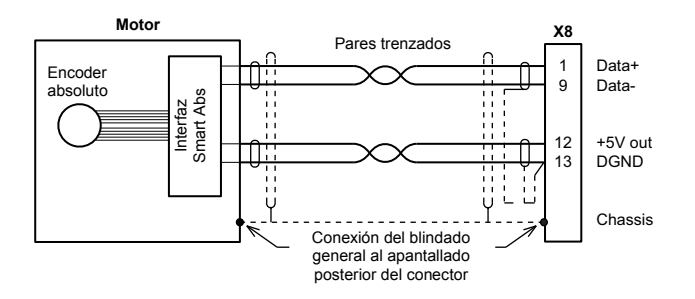

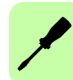

# **Interfaz SinCos**

Las conexiones de SinCos (solo canales incrementales y Sin y Cos) se realizan utilizando el conector X8 hembra tipo D de 15 terminales.

Conexiones de cable SSI:

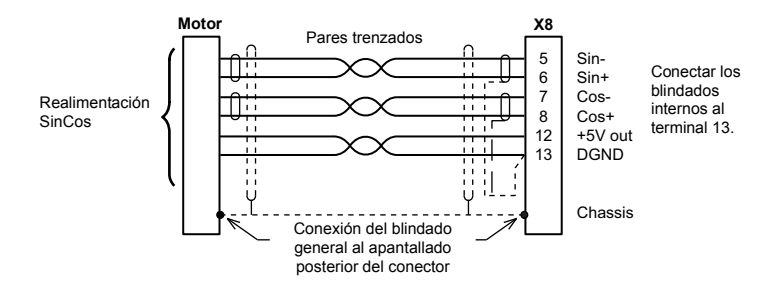

# **Interfaz de encoder incremental adicional**

El encoder incremental adicional pasa a estar disponible al utilizar un tipo de encoder digital que no requiera las entradas Sin/Cos (BiSS, SSI, EnDat 2.2, Smart Abs). En Mint, la fuente de encoder digital principal permanece como encoder 0 y el encoder incremental adicional como encoder 2. Tenga en cuenta que el encoder 1 es la entrada formada por las entradas digitales DIN1 y DIN2; vea *[Funciones especiales](#page-68-0)  [en las entradas DIN1 y DIN2](#page-68-0)* en la página *[69](#page-68-0)*.

Las entradas de encoder de 5 V (CHA, CHB y CHZ) pueden ser utilizadas como entradas diferenciales (recomendado para mejora de la inmunidad al ruido) o como entradas de terminal único. Cuando se utilicen como entradas de terminal único, deje los terminales CHA-, CHB- and CHZ- sin conectar.

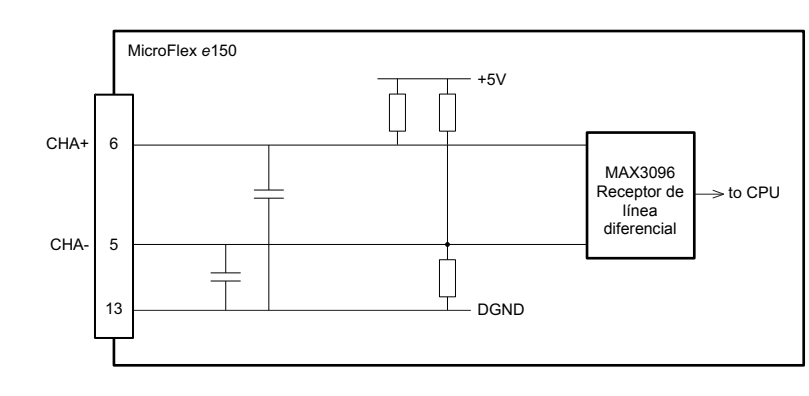

Circuito de entrada de encoder adicional - se muestra canal A:

# **Adaptador de resolver OPT-MF-201**

El adaptador de resolver opcional OPT-MF-201 permite conectar un motor con realimentación de resolver al MicroFlex e150.\* Ver la página *[179](#page-178-0)* para más detalle

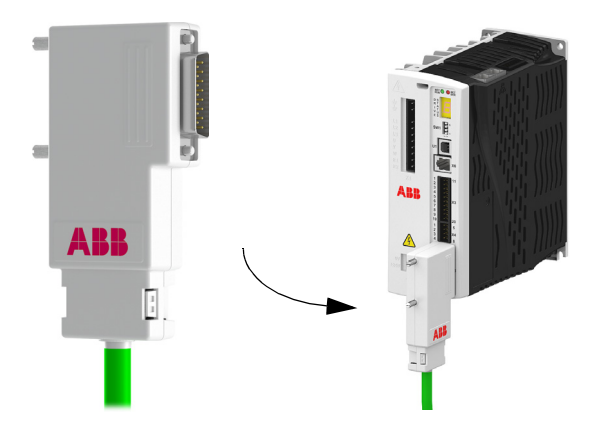

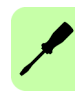

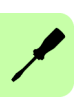

8

# <span id="page-90-0"></span>**Lista de verificación de la instalación**

Este capítulo contiene una lista para la verificación de la instalación mecánica y eléctrica del accionamiento.

# **Lista de verificación**

Compruebe la instalación mecánica y eléctrica del accionamiento antes de la puesta en marcha. Revise la lista de verificación junto con otra persona.

**¡ADVERTENCIA!** Solo está permitido que electricistas cualificados lleven a cabo el trabajo descrito a continuación. Siga las instrucciones de seguridad del accionamiento completamente. Ignorar las instrucciones de seguridad puede ocasionar lesiones o la muerte. Abra el desconector principal del accionamiento y bloquéelo en la posición abierta. Realice una medición para asegurarse de que el accionamiento no esté accionado.

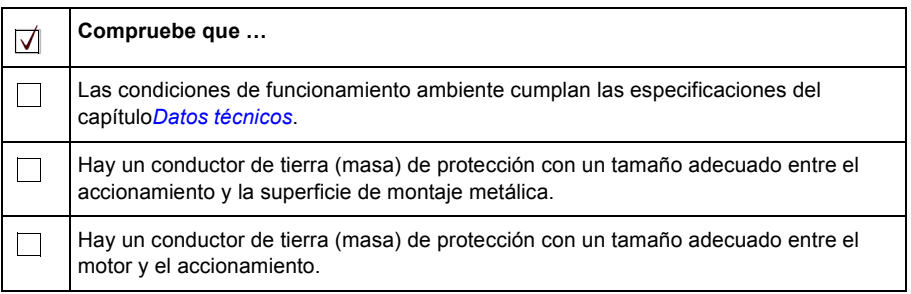

# *92 Lista de verificación de la instalación*

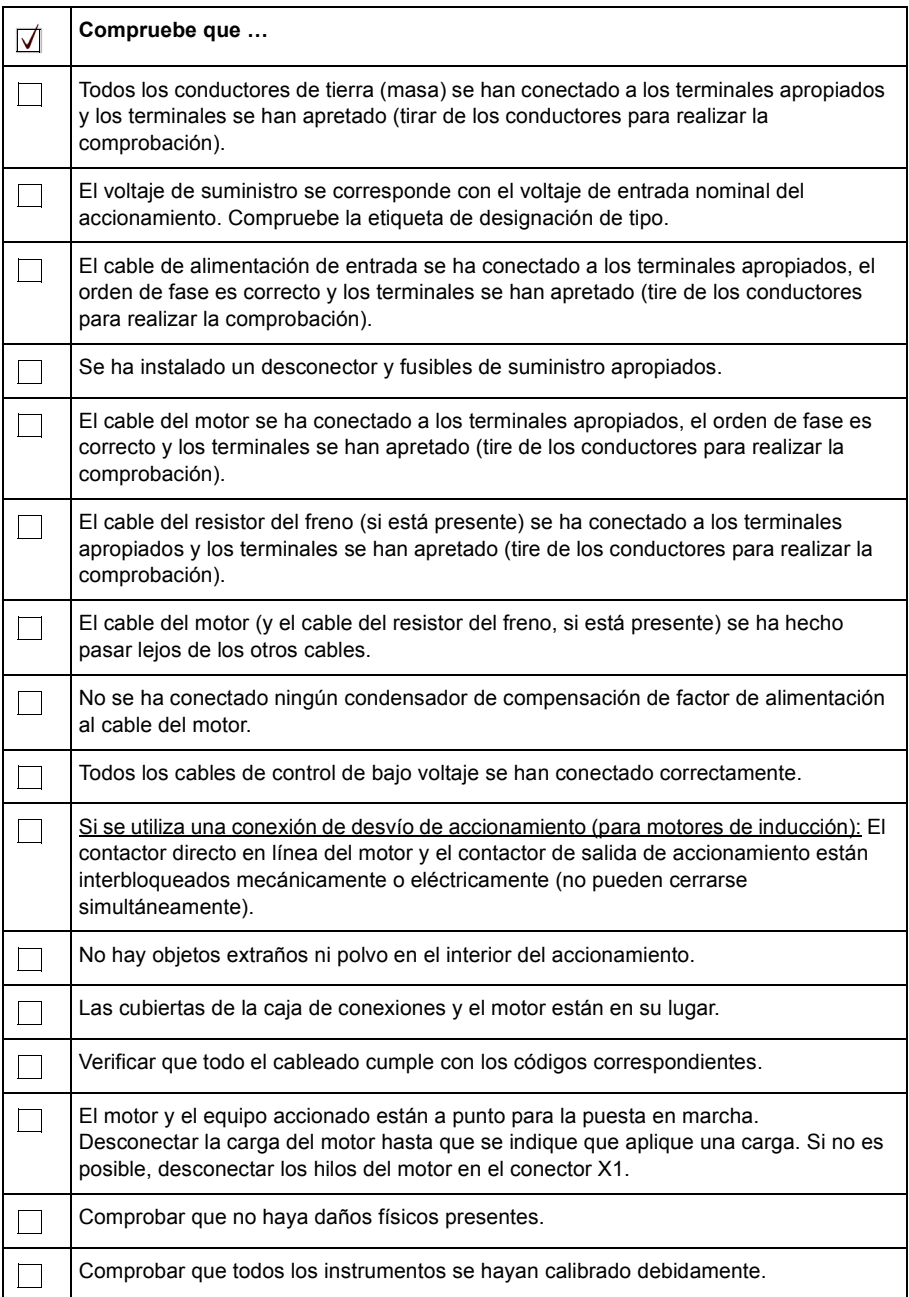

# **Conexiones de desconexión de par seguro (STO)**

Las entradas STO son una parte intrínseca de una instalación de accionamiento segura.

La prueba de aceptación de la función de seguridad debe llevarse a cabo solo por parte de una persona autorizada con experiencia y conocimientos de la función de seguridad. La prueba debe ser documentada y firmada por la persona autorizada.

El MicroFlex e150 funcionará solo cuando las entradas STO reciban alimentación.

Ver *[Apéndice: Desconexión e par seguro STO](#page-182-0)* en la página *[183](#page-182-0)*.

# 9

# **Puesta en marcha**

# **Contenido de este capítulo**

Este capítulo describe la instalación del software y el procedimiento de puesta en marcha del accionamiento.

# **Introducción**

Antes de conectar el MicroFlex e150, necesitará conectarlo al PC utilizando un cable USB o Ethernet e instalar el software Mint WorkBench. Este software incluye varias aplicaciones y utilidades que le permiten configurar, ajustar y programar el MicroFlex e150. Puede encontrarse Mint WorkBench y otras utilidades en el CD Mint Motion Toolkit (OPT-SW-001), o descargarse desde *[www.abbmotion.com](http://www.abbmotion.com)*

# **Instalación de Mint WorkBench**

[La cuenta de usuario de Windows requiere derechos administrativos de usuario para](http://abbmotion.com)  la instalación de Mint WorkBench. Para la instalación del Mint WorkBench desde *www.abbmotion.com*, descargar la aplicación y ejecutarla.

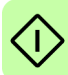

# **Conexión del MicroFlex e150 al PC mediante USB**

El MicroFlex e150 se puede conectar al PC utilizando tanto USB como Ethernet.

Conectar un cable USB entre un puerto USB del PC y el puerto USB del MicroFlex e150. Su PC debe utilizar Windows XP, Windows Vista o Windows 7.

# ■ Driver de USB

El driver de USB para el MicroFlex e150 tiene instalado Mint WorkBench.

- Si está utilizando Windows Vista o un sistema operativo más actual, no debería necesitarse ninguna configuración de driver de USB.
- Si está utilizando Windows XP, le pedirá el driver. Haga clic en Siguiente >, escoja "Instalar el software automáticamente" y vuelva a hacer clic en Siguiente >. Windows localizará e instalará el driver. El MicroFlex e150 está ya ahora listo para ser configurado utilizando Mint WorkBench. Si más adelante el MicroFlex e150 se conecta a otro puerto USB en el ordenador anfitrión, Windows puede notificar que ha encontrado nuevo hardware. Instale de nuevo los archivos de driver para el nuevo puerto USB o conecte el MicroFlex e150 al puerto USB original.

Para confirmar que se ha instalado el driver USB, compruebe que se haya relacionado una categoría de *Control de movimiento* en el administrador de dispositivos de Windows:

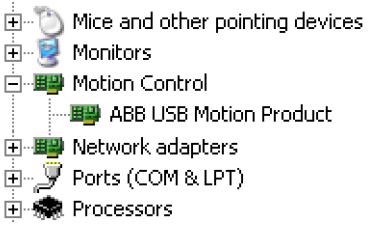

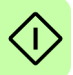

# **Conexión del MicroFlex e150 al PC mediante Ethernet**

El MicroFlex e150 se puede conectar al PC utilizando tanto USB como Ethernet.

Conecte un cable Ethernet CAT5e entre el PC y el puerto Ethernet E1/OUT en la parte superior del MotiFlex e150.

# **Versiones del firmware**

Las direcciones IP utilizadas en el apartado siguiente se aplican a un producto MicroFlex e150 con la versión de firmware 5715 o posterior, con una dirección IP predeterminada de 192.168.0.1. Si su MicroFlex e150 utiliza la versión de firmware 5714 o inferior, su dirección IP predeterminada será 192.168.100.110 y deberá utilizar 192.168.100.241 para el adaptador Ethernet. Como opción, utilice Mint WorkBench para actualizar el firmware de su MicroFlex e150 a la versión más reciente.

# **Configure el adaptador Ethernet del PC**

Es necesario modificar la configuración del adaptador Ethernet del PC para funcionar correctamente con el MicroFlex e150. Por omisión, el MicroFlex e150 tiene una dirección IP fija de 192.168.0.1. Puede modificarse utilizando la herramienta de configuración de Mint WorkBench.

**NOTA:** No puede conectar un PC de oficina normal al MicrroFlex e150 sin alterar previamente la configuración del adaptador de Ethernet del PC. Sin embargo, si ha instalado otro adaptador Ethernet para el uso del MicroFlex e150, la configuración de este adaptador se puede alterar sin que afecte a la conexión Ethernet del PC de oficina. Un adaptador de USB a Ethernet es una forma cómoda de añadir un segundo adaptador Ethernet a un PC. Si no está seguro de hacer cambios en la configuración del adaptador Ethernet del PC, o no lo puede hacer debido a su nivel de autorización de usuario, pida ayuda a su administrador de TI.

La siguiente explicación da por supuesto que el PC está conectado directamente al MicroFlex e150 y no a través de una red Ethernet intermedia. Si desea intentar una conexión a través de una red Ethernet intermedia, se debe consultar con el administrador de red, para asegurarse de que la dirección IP necesaria esté habilitada y no se encuentra ya asignada en la red.

- 1. En el menú Inicio de Windows 7, escoja Panel de Control, a continuación Redes y Centro Compartido. (Windows 8.1: desde la pantalla de inicio, haga clic en la flecha hacia abajo o deslice hacia arriba para ir a la pantalla de aplicaciones. Seleccione Control Panel (Panel de control), Network and Internet (Redes e Internet), Network and Sharing Center (Centro de redes y recursos compartidos).
- 2. A la izquierda de la ventana, haga clic en Change Adapter Settings (Cambiar configuración del adaptador). Haga doble clic en el icono para el adaptador Ethernet deseado y, después, haga clic en Properties (Propiedades).

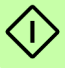

- 3. Seleccione la entrada 'Internet Protocol Version 4 (TCP/IPv4)' (Protocolo de Internet versión 4 (TCP/IPv4)) y haga clic en Properties (Propiedades).
- 4. En la pestaña General (General), anote la configuración existente. Haga clic en Advanced (Opciones avanzadas) y tome nota de la configuración actual. Haga clic en Cancel (Cancelar) y a continuación haga clic en la pestaña Alternate Configuration (Configuración alternativa) y tome nota de la configuración actual.
- 5. En la pestaña General, elija la opción "Usar la siguiente dirección IP".
- 6. En la casilla de dirección IP, introduzca la dirección IP, por ejemplo 192.168.0.241. Esta es la dirección IP que se asignará al adaptador Ethernet.
- 7. En el cuadro Máscara de subred, introduzca 255.255.255.0 y haga clic en Aceptar.
- 8. Haga clic en Close (Cerrar) para cerrar el diálogo Local Area Connection Properties (Propiedades de Conexión de área local).
- 9. Haga clic Close (Cerrar) para cerrar el diálogo Local Area Connection Status (Propiedades de Conexión de área local).

# ■ Habilitar el adaptador Ethernet para Mint WorkBench

Antes de que Mint WorkBench pueda utilizar el adaptador Ethernet para descubrir el MicroFlex e150, el adaptador debe habilitarse en el servidor HTTP de Mint.

- 1. En la barra de tareas de Windows 7 en la zona de notificaciones, haga clic con el botón derecho del ratón en el icono del servidor HTTP de Mint y seleccione Properties (Propiedades). (Windows 8.1: en la pantalla de inicio, haga clic en el icono de escritorio para acceder primero al escritorio).
- 2. En la zona de descubrimiento, compruebe la conexión de área local necesaria y, después, haga clic en OK (Aceptar).

Para obtener la información más reciente sobre Mint WorkBench y el servidor Mint HTTP, consulte el archivo de ayuda de Mint WorkBench.

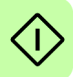

# **Puesta en marcha del MicroFlex e150**

Si siguió las instrucciones de las secciones anteriores, ya debería haber conectado las fuentes de alimentación, su opción de entradas y salidas y el cable USB o de Ethernet para conectar el PC al MicroFlex e150.

# <span id="page-98-0"></span>**Comprobaciones preliminares**

Antes de aplicar alimentación por primera vez, compruebe todos los elementos en *[Lista de verificación de la instalación](#page-90-0)*, empezando por la página *[91](#page-90-0)*.

# **Comprobaciones de encendido**

Ver la sección *[MicroFlexe150, indicadores](#page-126-0)* en la página *[127](#page-126-0)* para conocer los símbolos que aparecen si el accionamiento ha detectado un fallo.

- 1. Conecte el suministro de 24 V CC.
- 2. Conecte el suministro de CA.
- 3. La pantalla de estado de accionamiento muestra la siguiente secuencia de prueba, lo cual normalmente tarda aproximadamente 15-20 segundos:  $\beta$ ,  $\bar{f}$  (en secuencia),  $\begin{pmatrix} 1 & -1 \\ -1 & -1 \end{pmatrix}$  (en secuencia). La secuencia acaba con el símbolo  $\begin{pmatrix} - & - \\ - & 0 \end{pmatrix}$ si no se ha alimentado una entrada STO. La puesta en marcha puede tardar más de 1 minuto tras la descarga del nuevo firmware.
- 4. Si los hilos del motor se desconectaron en *[Comprobaciones preliminares](#page-98-0)* en la página *[99](#page-98-0)*, desconectar el suministro de CA y volver a conectar los cables del motor. Conecte el suministro de CA.
- 5. Para permitir el funcionamiento del asistente de puesta en servicio, es necesario enviar alimentación a las entradas de desconexión de par segura (página *[183](#page-182-0)*) para permitir la activación del MicroFlex e150.

Si no desea habilitar aún el MicroFlex e150, el asistente de puesta en servicio le informará de cuándo es necesario este paso.

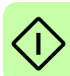

# **Mint Machine Center**

El Mint Machine Center (MMC) se instala como parte del software Mint WorkBench. Se utiliza para visualizar la red de controladores conectados en un sistema. Los controladores y accionamientos individuales se configuran utilizando el Mint **WorkBench** 

Si tiene solo un MicroFlex e150 conectado a su PC, probablemente no necesite el MMC. Vea *[Inicio del Mint WorkBench](#page-103-0)* en la página *[104](#page-103-0)* para configurar el MicroFlex e150.

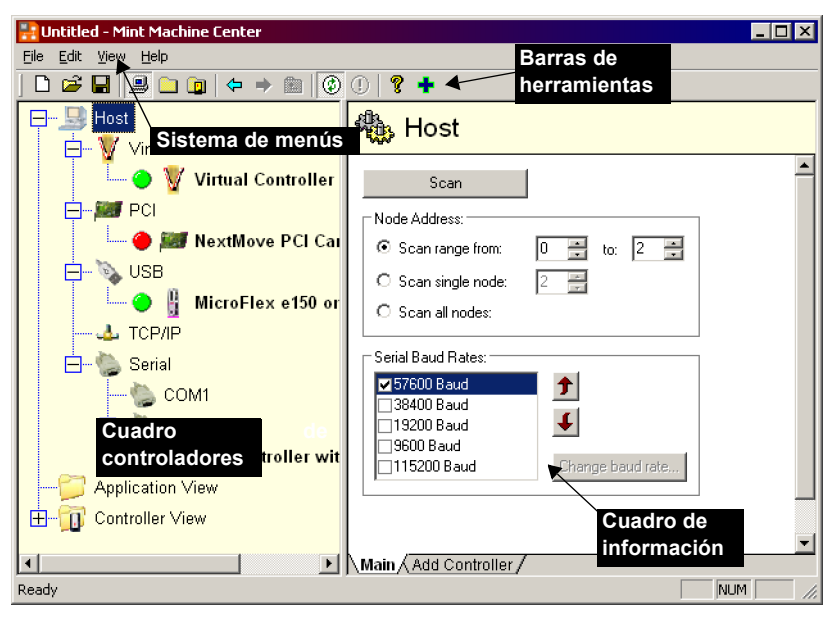

El MMC ofrece un resumen de la red de controladores a los que actualmente puede acceder el PC. El MMC contiene un cuadro de controladores a la izquierda y otro de información a la derecha. En el cuadro de controladores seleccione el elemento Anfitrión y luego haga clic en Buscar en el cuadro de información. Esta acción hará que el MMC busque todos los controladores conectados. Si hace clic en el nombre de un controlador podrá ver varias opciones en el cuadro de información. Si hace doble clic en el nombre de un controlador, se ejecutará una petición de Mint WorkBench que será vinculada automáticamente al controlador.

La Vista de aplicación permite que la pantalla modele y describa el diseño y la organización de los controladores en su máquina. Los controladores se pueden arrastrar al icono Vista de aplicación, para darles un nuevo nombre más descriptivo, por ejemplo, "Cinta transportador 1, Controlador de empaquetado". Los accionamientos controlados por otro producto, como el MicroFlex e150, pueden ser arrastrados al icono mismo de MicroFlex e150, creando una representación visible de la máquina. Se puede agregar un texto de descripción del sistema, así como también archivos asociados, guardando el diseño resultante como "Espacio de

trabajo del MMC". En el futuro, cuando necesite administrar el sistema, basta con cargar el espacio de trabajo para conectarse automáticamente con todos los controladores necesarios. Ver el archivo de ayuda de Mint para obtener todos los detalles del MMC.

# **Inicio del MMC**

1. En el menú Inicio de Windows, seleccione Programas, Mint WorkBench, Mint Machine Center.

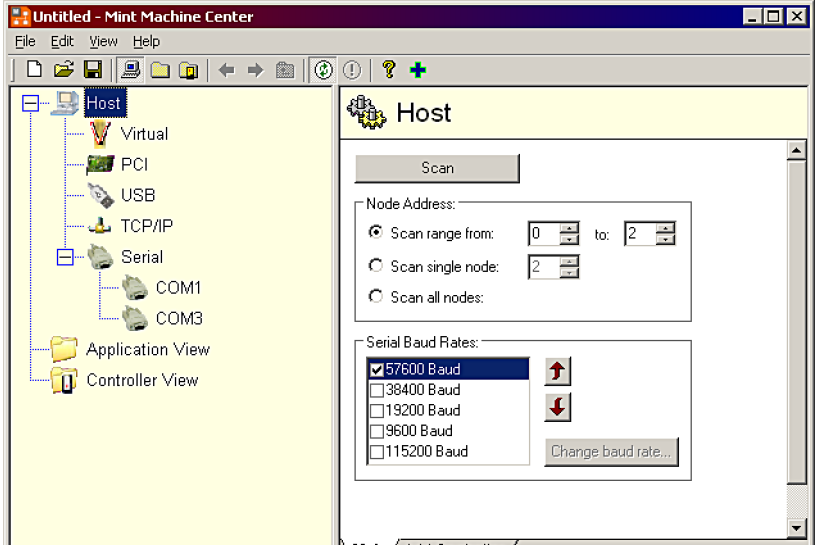

2. En el cuadro de controladores, asegúrese de que esté seleccionado Anfitrión. En el cuadro de información, haga clic en Buscar.

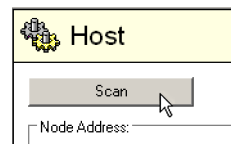

3. Cuando la búsqueda haya finalizado, haga clic una vez en "MicroFlex e150" en el cuadro de controladores para seleccionarlo y luego doble clic para abrir el Mint WorkBench. El MicroFlex e150 ya estará conectado a la instancia de Mint WorkBench y estará listo para configurarse.

Vaya directamente *[Asistente de puesta](#page-105-0)  [en servicio](#page-105-0)* a la página *[106](#page-105-0)* para continuar con la configuración en el Mint WorkBench.

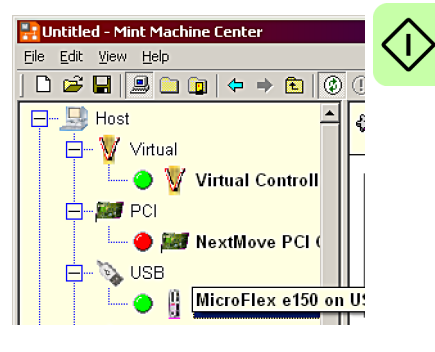

# **Mint WorkBench**

El Mint WorkBench es una aplicación con funciones completas para programar y controlar el MicroFlex e150. La ventana principal del Mint WorkBench contiene un sistema de menú, el Cuadro de herramientas y otras barras de herramientas. Se puede acceder a muchas funciones desde el menú o haciendo clic en un botón; puede usar la opción que prefiera. La mayoría de los botones incluyen un "consejo de herramienta"; mantenga el puntero del ratón encima del botón (no haga clic) y aparecerá su descripción.

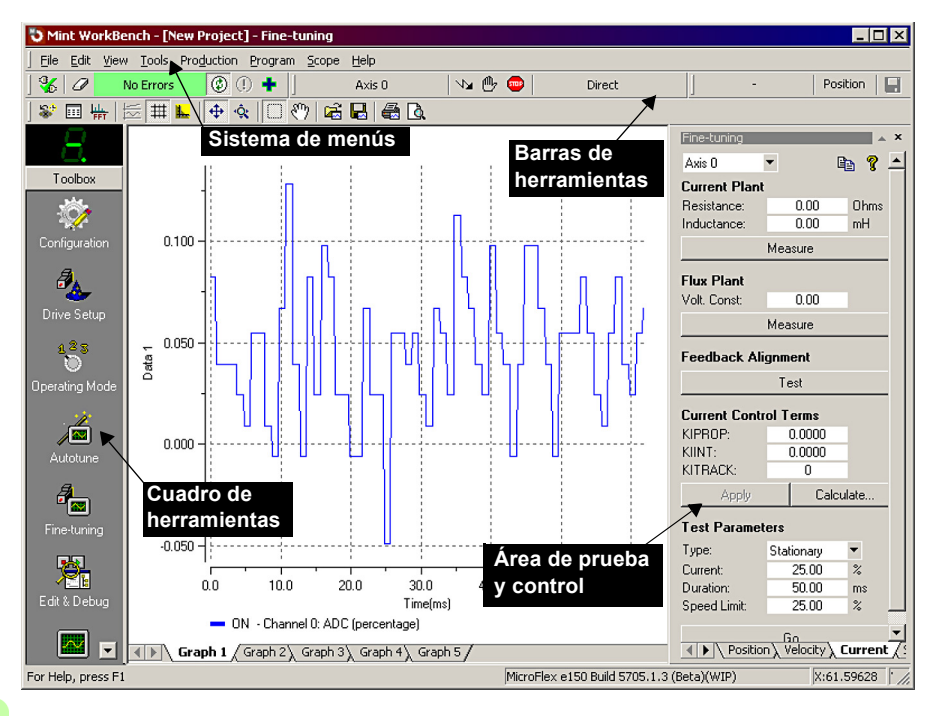

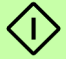

# **Archivo de ayuda**

El Mint WorkBench incluye un archivo de ayuda completo que contiene información sobre todas las palabras clave de Mint, cómo usar el Mint WorkBench y la información complementaria sobre temas de control de movimientos. Este archivo de ayuda se puede visualizar en cualquier momento pulsando F1. A la izquierda de la ventana de ayuda, la pestaña Contenido muestra una estructura de árbol del archivo de ayuda; cada libro  $\bullet$  contiene varios temas  $\mathbb{R}$ . La pestaña Índice proporciona una lista alfabética de todos los temas en el archivo y permite buscarlos por nombre. La pestaña Buscar permite buscar palabras o frases que aparezcan en cualquier parte del archivo de ayuda. Muchas palabras y frases se encuentran subrayadas y resaltadas con un color (normalmente azul) para indicar que son vínculos. Haga clic en el vínculo para ir a una palabra clave asociada. La mayoría de los temas de palabras clave comienzan con una lista de vínculos relevantes a través de *Ver también*.

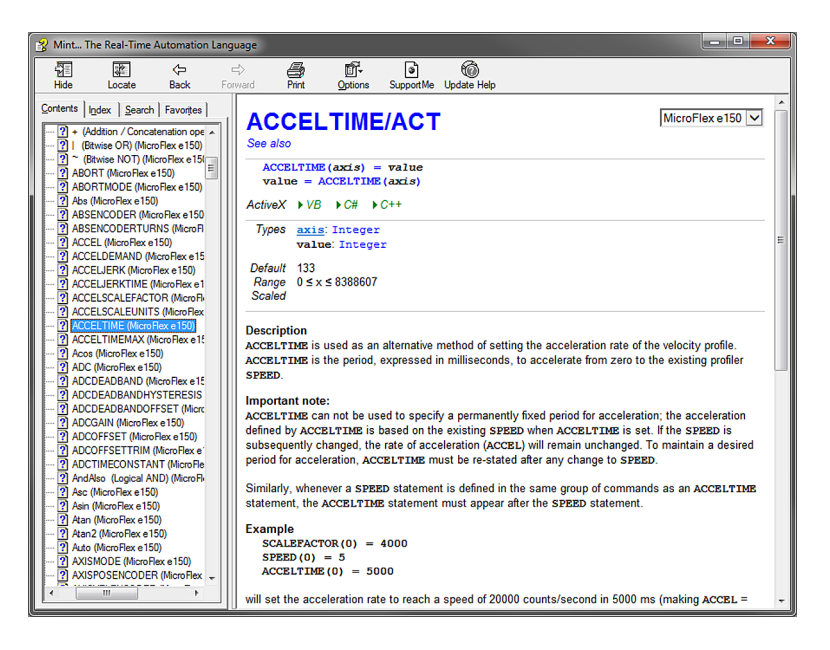

Para obtener ayuda sobre cómo usar el Mint WorkBench, haga clic en la pestaña Contenido y luego en el signo pequeño  $\mathbb{F}$  junto al icono del libro del Mint WorkBench y Mint Machine Center. Haga doble clic en el **n**ombre de un tema para visualizarlo.

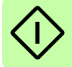

# <span id="page-103-0"></span>**Inicio del Mint WorkBench**

**Nota:** Si ya ha utilizado el MMC para instalar firmware e iniciar una petición del Mint WorkBench, vaya directamente a la sección 6.4.3 para continuar la configuración.

1. En el menú Inicio de Windows, seleccione Programas, Mint WorkBench, Mint WorkBench.

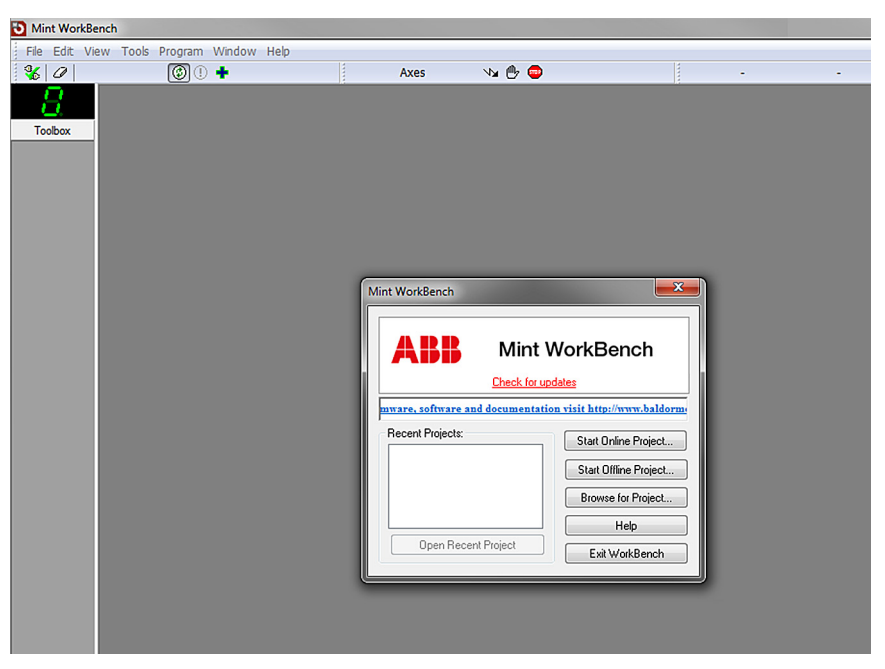

2. En el cuadro de diálogo que se abra, haga clic en Iniciar nuevo proyecto...

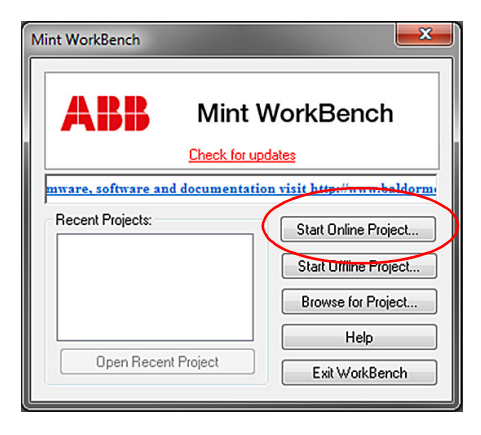

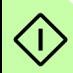

3. Haga clic en Buscar para localizar el MicroFlex e150.

Cuando haya finalizado la búsqueda, haga clic en MicroFlex e150 en la lista y a continuación haga clic en Seleccionar.

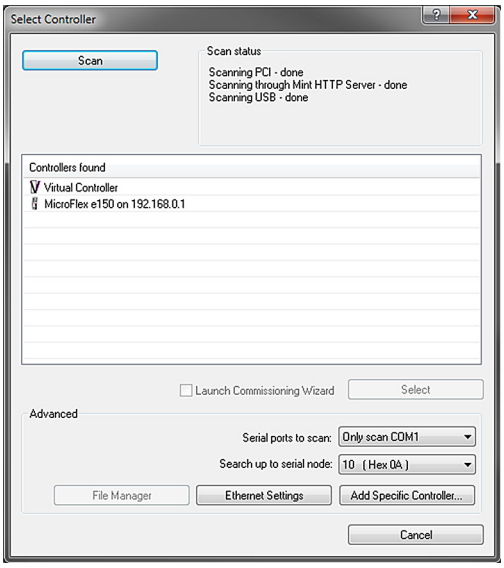

**Nota:** Si el NextMove e150 no se encuentra en la lista, verifique el cable USB o en serie que conecta al NextMove e150 y el PC. Verificar que el MicroFlex e150 está alimentado correctamente. Haga clic en Buscar para volver a buscar en los puertos. El Mint WorkBench puede tardar hasta 5 segundos en detectar el MicroFlex e150.

Cuando haya finalizado la detección, se visualiza el asistente de puesta en servicio. Si no se se ha comprobado el *Asistente de puesta en servicio de lanzamiento*, se visualiza el modo de edición y depuración.

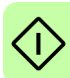

# <span id="page-105-0"></span>**Asistente de puesta en servicio**

Cada tipo de combinación de motor y accionamiento posee diferentes características de funcionamiento. Antes de que el MicroFlex pueda ser utilizado para controlar el motor de forma precisa, debe realizarse un "ajuste fino" del MicroFlex e150. La sintonización es un proceso en el que el MicroFlex e150 alimenta el motor en una serie de pruebas. Mediante la monitorización de la salida del accionamiento y de la realimentación procedente del encoder del motor, el MicroFlex e150 puede realizar pequeños ajustes a la forma en que controla el motor. Esta información queda almacenada en el MicroFlex e150 y puede ser cargada en un archivo si fuera necesario.

El asistente de puesta en servicio proporciona una manera sencilla de ajustar el MicroFlex e150 y de generar la necesaria información de configuración para su combinación de motor/accionamiento, de forma que esta sea la primera herramienta en utilizarse. Si es necesario puede ajustarse manualmente cualquiera de los parámetros fijados por el asistente de puesta en servicio, después de haber finalizado la puesta en servicio.

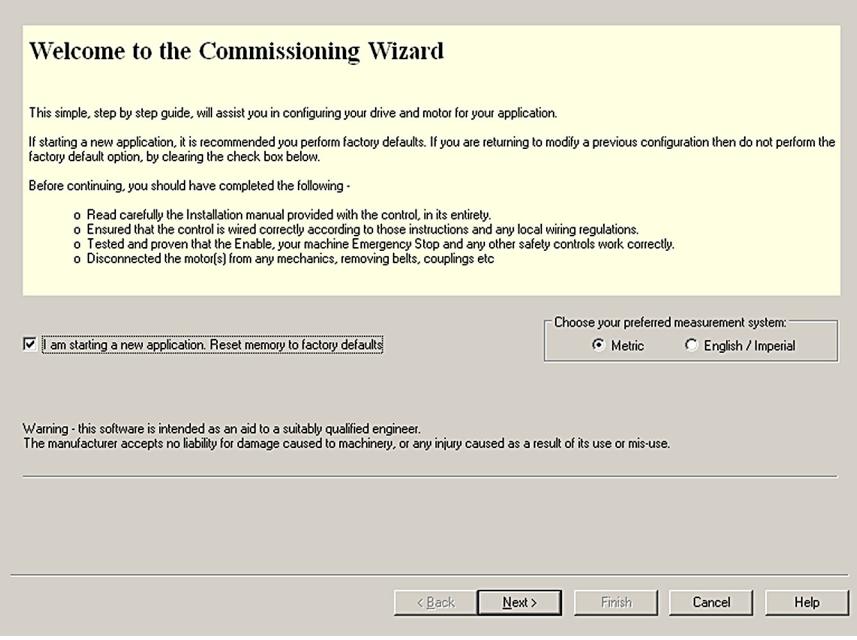

#### **Empleo del asistente de puesta en servicio**

Cada pantalla del asistente de puesta en servicio requiere que usted introduzca información relativa al motor, accionamiento o aplicación. Lea detenidamente cada una de las pantallas e introduzca la información requerida. Cuando haya completado una pantalla, haga clic sobre Siguiente > para visualizar la siguiente pantalla. Si necesita cambiar algo de la pantalla anterior, haga clic sobre el botón < Atrás. El asistente de puesta en servicio recuerda la información que usted haya introducido, de forma que no necesitará volver a introducir todo si vuelve atrás a pantallas anteriores. Si necesita ayuda extra, haga clic en Ayuda o pulse F1.

#### *Selección de su tipo de motor:*

Seleccione el tipo de motor que está utilizando; rotativo o lineal, sin escobillas o de inducción.

#### *Seleccione su motor:*

Introduzca con atención los datos de su motor. Si utiliza usted un motor Baldor, el número de catálogo o el número de especificación se encuentra grabado en la placa de especificaciones del motor. Si utiliza usted un motor con realimentación EnDat, está utilizando un motor de un fabricante diferente, o necesita introducir la especificación de forma manual, seleccionar entonces Me gustaría definir una opción de motor personalizada.

#### *Confirmación de la información del motor y del accionamiento:*

Si ya introdujo el número de catálogo o especificación en la página anterior, no es necesario cambiar nada en esta pantalla; todos los datos requeridos ya habrán quedado introducidos. Sin embargo, si se ha seleccionado Me gustaría definir una opción de motor personalizada, será necesario introducir la información requerida antes de continuar.

#### *Realimentación del motor:*

Si ya introdujo el número de catálogo o especificación en la página anterior, no es necesario cambiar nada en esta pantalla; la resolución de la realimentación ya habrá quedado introducida. Sin embargo, si se ha seleccionado Me gustaría definir una opción de motor personalizada, será necesario introducir la resolución de realimentación antes de continuar.

#### *Configuración de accionamiento completada:*

Esta pantalla confirma que la configuración de accionamiento ha sido completada.

#### *Selección del modo de funcionamiento y de la fuente:*

En la sección de modo de funcionamiento, elegir el modo de funcionamiento requerido. En la sección de fuente de referencia, es importante seleccionar "Direct (Host/MInt)" como fuente de referencia. Esto permitirá al asistente de autoajuste funcionar correctamente y permitirá llevar a cabo pruebas iniciales utilizando Mint WorkBench. Aunque el MicroFlex e150 puede eventualmente controlarse por EtherCAT, la fuente de referencia de "RT Ethernet" solo debe seleccionarse tras la puesta en servicio de MicroFlex e150 y está a punto para incorporarse a la red de EtherCAT. Esta puede seleccionarse eligiendo la herramienta de modo de funcionamiento en la caja de herramientas.

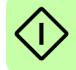

#### *Límites de aplicación:*

No es necesario cambiar nada en esta pantalla. Sin embargo, si se desea ajustar la corriente de pico de aplicación (Corr. corriente de pico) y/o velocidad máxima de aplicación (velocidad máx. de aplicación) y a continuación haga clic en la casilla apropiada e introduzca un valor.

## *Seleccione un factor de escala:*

No es necesario cambiar nada en esta pantalla. Sin embargo, se recomienda seleccionar una unidad de usuario para la posición, la velocidad y la aceleración. Esto permite a Mint WorkBench visualizar distancias, velocidad y aceleración utilizando unidades con sentido, en lugar de conteos del encoder. Por ejemplo, si se selecciona Unidad de usuario para posicionamiento en revs (r) implicará que todos los valores de posición introducidos o visualizados en Mint WorkBench representan revoluciones. El valor de Factor de escala de posición cambiará automáticamente para representar el factor de escala requerido (el número de conteos de cuadratura por revolución). Si necesita utilizar una unidad alternativa, por ejemplo grados, escriba "Grados" en el cuadro Unidad de usuario para posicionamiento e introduzca un valor adecuado en el cuadro de Factor de escala de posición. También pueden definirse por separado unidades de velocidad y aceleración. Ver el archivo de ayuda de Mint para más información acerca de los factores de escala.

## *Parámetros de perfil:*

No es necesario cambiar nada en esta pantalla. Sin embargo, si desea ajustar los parámetros para cualquier método de control, hacer clic en el cuadro apropiado e introducir un valor.

# *Parámetros de entrada analógica:*

No es necesario cambiar nada en esta pantalla. Sin embargo, si desea ajustar las entradas analógicas, haga clic en configuración común para seleccionar el margen de entrada. El botón de desvío de ajuste ajusta automáticamente la entrada para compensar cualquier desvío de CC.

# *Configuración de funcionamiento completada:*

Esta pantalla confirma que la configuración de funcionamiento ha sido completada.

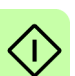

# **Asistente de autoajuste**

El asistente de autoajuste ajusta el MicroFlex e150 para un funcionamiento óptimo con el motor asociado. Esto elimina la necesidad de un ajuste fino manual del sistema, a pesar de que en algunas aplicaciones críticas esta operación pueda seguir siendo necesaria.

Hacer clic en Opciones... para configurar los parámetros opcionales de autoajuste. Estos incluyen el Autoajuste activado que permite retardar el proceso de autoajuste hasta que el accionamiento sea habilitado.
**¡ADVERTENCIA!** El motor se moverá durante el autoajuste. Por motivos de seguridad es recomendable desconectar cualquier carga del motor durante el autoajuste inicial. El motor puede ajustarse con la carga conectada después de haber finalizado con el asistente de puesta en servicio.

#### *Autoajuste:*

Hacer clic en INICIO para empezar el proceso de autoajuste. Mint WorkBench tomará mediciones del motor y ejecutará entonces pequeños movimientos de prueba.

Para más información sobre el ajuste con carga conectada, *[Ajuste adicional - con](#page-111-0)  [carga conectada](#page-111-0)* en la página *[112](#page-111-0)*.

**NOTA:** Incluso si no lleva a cabo ningún otro ajuste o configuración, debe probarse la función de STO; vea *[Apéndice: Desconexión e par seguro STO](#page-182-0)* en la página *[183](#page-182-0)*.

#### **Ajuste adicional - sin carga conectada**

El asistente autoajuste calcula diferentes parámetros que permiten al MicroFlex e150 proporcionar un control básico del motor. En algunas aplicaciones puede que sea necesario realizar el ajuste fino de estos parámetros para facilitar la respuesta exacta que requiera.

1. Hacer clic sobre el icono de Ajuste fino de la caja de herramientas a la izquierda de la pantalla.

La ventana de ajuste fino se muestra en la derecha de la pantalla. Esta ya presenta algunos de los parámetros que han sido calculados por el Asistente de puesta en servicio.

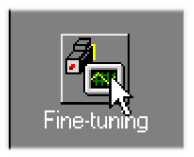

El área principal de la ventana del Mint WorkBench muestra la ventana de captura. Cuando se hayan realizado las pruebas de ajuste adicionales, se mostrará un gráfico que representa la respuesta.

2. La Ventana de Ajuste fino dispone de un determinado número de pestañas en la parte inferior.

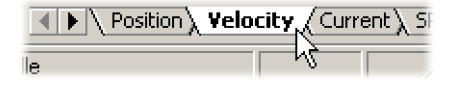

Forward

1000

10

uu/utu

uu

**Test Parameters** Move Type:

Velocity:

Distance:

Hacer clic en la pestaña Velocidad.

Puede que algunas pestañas no estén disponibles en función del modo de configuración que se haya seleccionado en el Asistente de puesta en servicio.

3. En el área de Parámetros de prueba de la parte inferior de la pestaña, hacer clic en el cuadro desplegable de Tipo de movimiento y seleccionar Adelante.

Introducir los valores en los cuadros

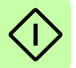

de Velocidad y Distancia para crear un pequeño movimiento. Los valores que se introduzcan dependerán del factor de escala de velocidad que se haya seleccionado en el Asistente de puesta en servicio. Este ejemplo supone que el factor de escala de velocidad se seleccionó como Revoluciones por minuto (rpm), de forma que introduciendo un valor de 1000 se generará un movimiento con una velocidad de 1000 rpm. De forma similar, asumiendo que el factor de escala de posición se hubiera fijado en Revoluciones (r), el valor 10 generará un movimiento que durará 10 revoluciones del motor.

- 4. Hacer clic en Ir para iniciar el movimiento de la prueba. Mint WorkBench ejecutará el movimiento de prueba y visualizará un gráfico del resultado.
- 5. Hacer clic en las etiquetas del gráfico para desactivar los trazos no deseados. Dejar solo la velocidad de demanda y la velocidad medida activadas.
- ON Axis 0: Demand velocity (vel units) ON - Axis 0: Measured velocity (vel units) OFF - Axis 0: Measured torque producing current (Amps) OFF - Agis 0: Demand torque producing current (Amps) Graph 2\ draph 3\ Graph 4\ Graph 5 /

 $Go$ 

Respuesta de autoajuste típica (sin carga)

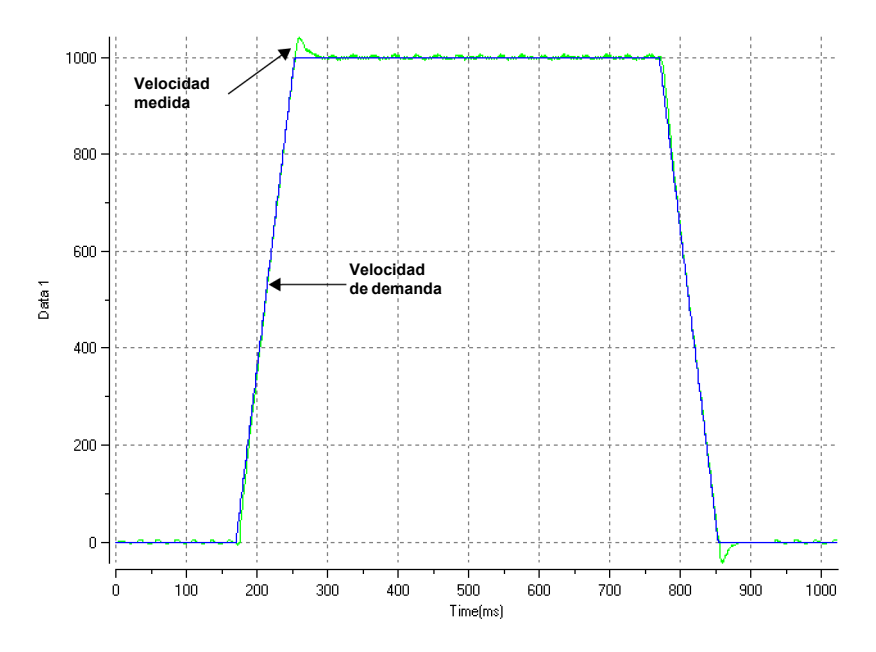

**Nota:** El gráfico que ve no será exactamente igual a este. Cada motor tiene una respuesta diferente.

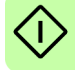

El gráfico muestra que la respuesta alcanza rápidamente la demanda y solo supera a la demanda en una pequeña cantidad. Esto puede considerarse una respuesta ideal para la mayoría de los sistemas.

Para más información sobre el ajuste con carga conectada, *[Ajuste adicional - con](#page-111-0)  [carga conectada](#page-111-0)* en la página *[112](#page-111-0)*.

#### <span id="page-111-0"></span>**Ajuste adicional - con carga conectada**

Para permitir a Mint WorkBench que realice el ajuste básico para la compensación de la carga deseada, es necesario fijar la carga al motor y entonces llevar a cabo de nuevo el procedimiento de autoajuste.

- 1. Fijar la carga al motor.
- 2. Hacer clic sobre el icono de Autoajuste de la caja de herramientas a la izquierda de la pantalla.
- 3. Hacer clic sobre Autoajuste en el cuadro de verificación de carga.
- 4. Hacer clic en INICIO para empezar el proceso de autoajuste. Mint WorkBench tomará mediciones del motor y ejecutará entonces pequeños movimientos de prueba.
- 5. Hacer clic sobre el icono de Ajuste fino de la caja de herramientas a la izquierda de la pantalla.
- 6. En el área de parámetros de prueba de la pestaña de velocidad, asegurarse de que se introducen los mismos parámetros de movimiento para luego hacer clic en Ir para empezar el movimiento de la prueba.

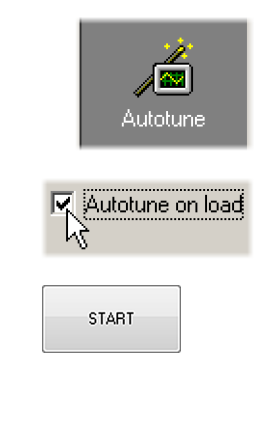

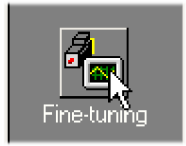

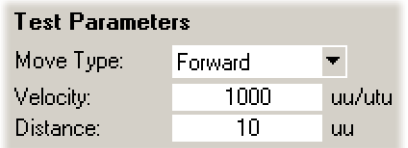

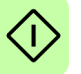

Mint WorkBench ejecutará el movimiento de prueba y visualizará un gráfico del resultado.

#### **Optimización de la respuesta de velocidad**

Puede ser deseable optimizar la respuesta autoajustada por defecto para un mejor ajuste para su aplicación. Las siguientes secciones describen los dos factores principales referentes al ajuste y cómo corregirlos.

#### <span id="page-112-0"></span>**Corrección de la superación de la demanda**

El gráfico siguiente muestra una respuesta en la que la velocidad medida supera la demanda en una cantidad significativa.

1. Ir a la pestaña de Velocidad de la ventana de Ajuste fino.

Para reducir el nivel de superación de la demanda, hacer clic en Calcular... y aumentar el ancho de banda utilizando el control de deslizamiento. Como alternativa, escribir un valor mayor en el cuadro de ancho de banda.

Haga clic en Aceptar para cerrar el diálogo de ancho de banda.

2. Hacer clic en Ir para iniciar el movimiento de la prueba. Mint WorkBench ejecutará el movimiento de prueba y visualizará un gráfico del resultado.

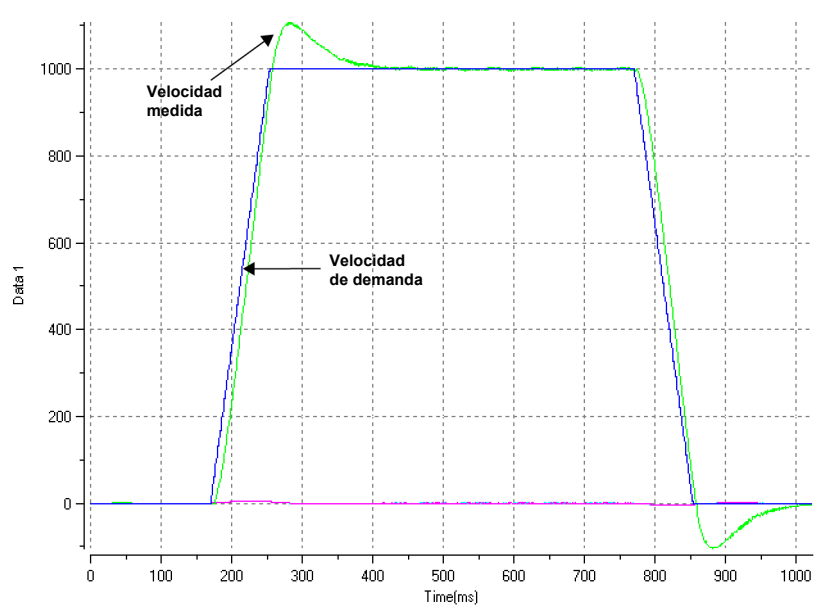

La velocidad supera a la demanda:

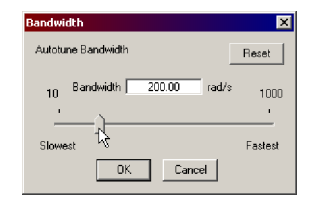

Calculate...

 $\overline{\mathsf{Go}}$ 

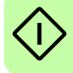

#### <span id="page-113-0"></span>**Corrección del ruido a velocidad cero en la respuesta de velocidad**

El gráfico siguiente muestra una respuesta donde hay muy poco nivel de superación de la demanda pero una cantidad significativa de ruido a velocidad cero. Ello puede causar zumbidos o pitidos indeseados del motor.

1. Ir a la pestaña de Velocidad de la ventana de Ajuste fino.

Para reducir el nivel de ruido, hacer clic en Calcular... y reducir el ancho de banda utilizando el control de deslizamiento. Como alternativa, escribir un valor menor en el cuadro de Ancho de banda.

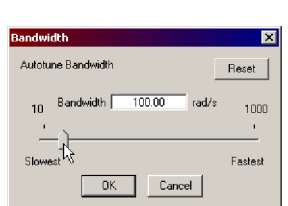

Calculate.

Go

Haga clic en Aceptar para cerrar el diálogo de ancho de banda.

2. Hacer clic en Ir para iniciar el movimiento de la prueba. Mint WorkBench ejecutará el movimiento de prueba y visualizará un gráfico del resultado.

Ruido a velocidad cero:

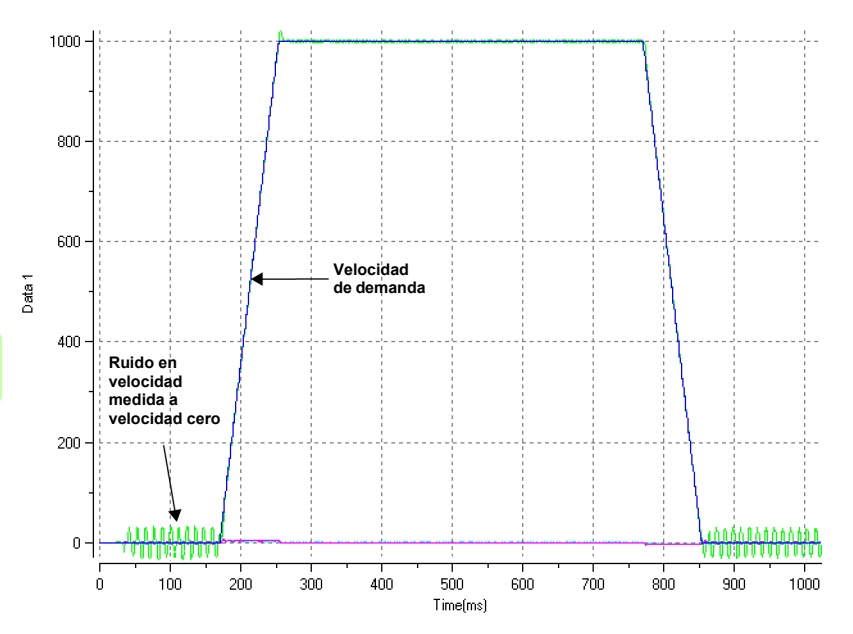

#### **Respuesta ideal de velocidad**

Repetir las pruebas descritas en *[Corrección de la superación de la demanda](#page-112-0)* y *[Corrección del ruido a velocidad cero en la respuesta de velocidad](#page-113-0)* hasta conseguir la respuesta óptima. El gráfico siguiente muestra una respuesta a la velocidad ideal. Solo hay un pequeño nivel de superación de la demanda y muy poco ruido a velocidad cero.

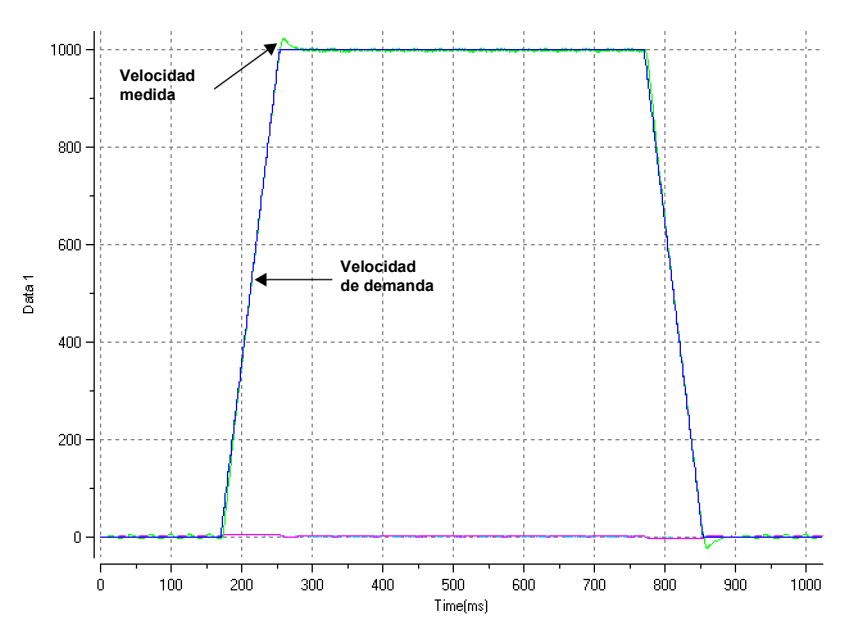

Respuesta ideal de velocidad:

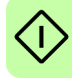

#### <span id="page-115-0"></span>■ Ejecución de movimientos de prueba - desplazamiento continuo

Esta sección trata sobre el funcionamiento básico del accionamiento y del motor realizando un desplazamiento continuo. Para detener un movimiento en curso, hacer clic sobre el botón rojo de paro o sobre el botón de habilitación de accionamiento en la barra de herramientas. Como alternativa, utilizar la característica de "Botón rojo de paro" de Mint WorkBench.

- 1. Compruebe que el botón de habilitación del accionamiento se encuentre pulsado (hacia abajo).
- 2. En el Cuadro de herramientas, haga clic en el icono Editar y depurar.
- 3. Haga clic en la ventana Comando.

Tipo:

 $JOG(0) = 10$ 

Esto hará que el motor se desplace de forma continua a 10 unidades por

Edit & Debua  $0G(0) = 10$ 

segundo. En Mint WorkBench, busque la ventana Espía, ubicada en la parte derecha de la pantalla. Verificar que se haya seleccionado la pestaña del eje. La Visualización de velocidad de la ventana Espía debe mostrar un valor de 10 (aproximadamente). Si aparentemente hay muy poco movimiento del motor, se debe probablemente al factor de escala. En el Asistente de puesta en servicio, en la página de Selección del factor de escala, si no se ajustó el factor de escala, entonces la unidad actual de movimiento es la de conteos de realimentación por segundo. Dependiendo del dispositivo de realimentación del motor, 10 conteos de realimentación por segundo pueden equivaler a una velocidad muy pequeña. Generar otro comando JOG utilizando un valor mayor, o utilizar el Asistente de modo de funcionamiento para seleccionar un factor de escala adecuado (por ejemplo 4000 si el motor tiene un encoder de 1000 líneas, o 10 000 para un encoder de 2500 líneas).

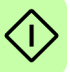

4. Para detener la prueba, escriba:

STOP(0)

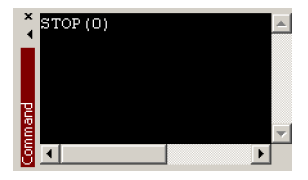

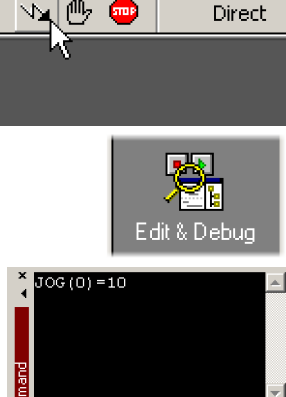

Direct

5. Si ya se ha acabado con la prueba, hacer clic sobre el botón de Habilitación del accionamiento para inhabilitar el mismo.

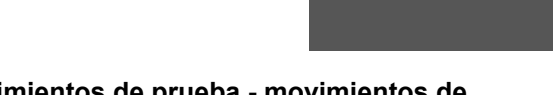

#### <span id="page-116-0"></span> **Realización de movimientos de prueba - movimientos de posicionamiento relativo**

Esta sección trata sobre el funcionamiento básico del accionamiento y del motor realizando un desplazamiento de posicionamiento. Para detener un movimiento en curso, hacer clic sobre el botón rojo de paro o sobre el botón de habilitación de accionamiento en la barra de herramientas. Como alternativa, utilizar la característica de "Botón rojo de paro" de Mint WorkBench.

- 1. Compruebe que el botón de habilitación del accionamiento se encuentre pulsado (hacia abajo).
- 2. En el Cuadro de herramientas, haga clic en el icono Editar y depurar.
- 3. Haga clic en la ventana Comando.

Tipo:

 $MoverR(0)=10$  $G(0) = 10$ 

Esto hará que el motor se desplace hasta una posición de 10 unidades a partir de su posición actual.

El movimiento se detendrá una vez finalizado.

4. Si ya se ha acabado con la prueba, hacer clic sobre el botón de Habilitación del accionamiento para inhabilitar el mismo.

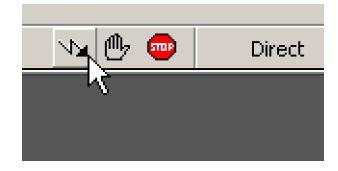

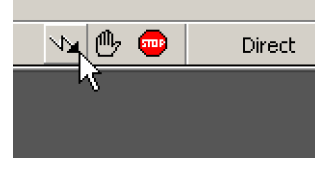

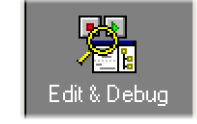

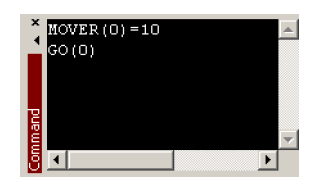

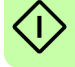

# **Configuración adicional**

Mint WorkBench ofrece múltiples otras herramientas para probar y configurar el MicroFlex e150. La explicación relativa a cada herramienta se encuentra en detalle en el archivo de ayuda. Pulsar F1 para visualizar el archivo de ayuda, luego navegar por el libro de Mint WorkBench. En el interior se encuentra el libro de caja de herramientas.

#### **Herramienta de configuración**

La herramienta de configuración muestra la interfaz de configuración integrada del MicroFlex e150.

1. Hacer clic sobre el icono de herramienta de configuración de la caja de herramientas a la izquierda de la pantalla.

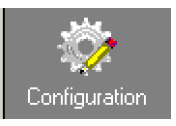

2. Seleccione *Upload configuration from controller* o *Start new configuration*.

# Configuration

How do you want to start the configuration?

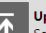

Upload configuration from controller Select this option to modify the controller's configuration data.

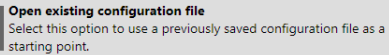

**Start new configuration** 

Select this ontion to create a new configuration file

Name:

Convevor 1 Infeed

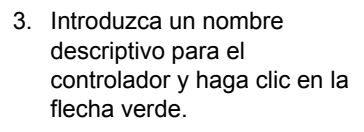

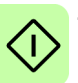

4. Avance por las pantallas realizando los cambios que sean necesarios.

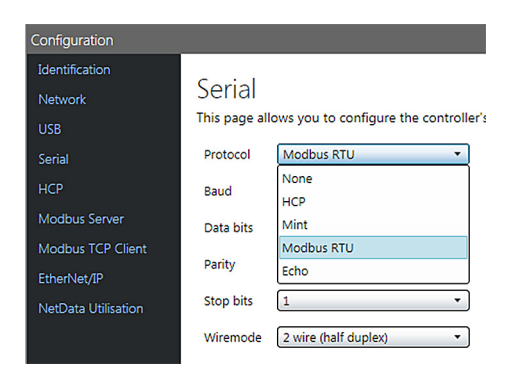

Haga clic en Apply (Aplicar) en cualquier momento para guardar los cambios.

5. Cuando termine, haga clic en Apply (Aplicar) para finalizar la configuración.

#### **Herramienta de parámetros**

La Herramienta de parámetros puede ser utilizada para visualizar o cambiar la mayoría de los parámetros del accionamiento.

1. Hacer clic sobre el icono de Parámetros de la Caja de herramientas a la izquierda de la pantalla.

El área principal de la ventana del Mint WorkBench muestra la pantalla de edición de Parámetros.

Los elementos que aparecen con un icono  $\mathbb{R}^n$  de color gris son de solo lectura por lo que no pueden ser modificados. Los elementos que aparecen con un icono **FD** verde se encuentran ajustados actualmente al valor por defecto establecido en fábrica. Los elementos que aparecen con un icono  $\overline{C}$  amarillo han sido cambiados con respecto al valor por defecto establecido en fábrica, bien durante el proceso de puesta en servicio o por parte del usuario.

- 2. En el árbol de parámetros, desplazarse hasta el elemento deseado. Hacer clic sobre el pequeño signo + situado al lado del nombre del elemento. La lista se ampliará para mostrar todos los elementos de la categoría. Hacer clic sobre el elemento que se desee editar.
- 3. La lista adjunta mostrará el elemento escogido. Hacer clic en la celda activa de la tabla e introducir un valor. Esta acción fija

inmediatamente el parámetro que permanecerá en el MicroFlex e150 hasta que se defina otro valor. El icono situado a la izquierda del elemento pasará a ser de color amarillo para indicar que el valor ha sido modificado.

Parameter

Muchos de los parámetros del MicroFlex e150 se fijan automáticamente por parte del Asistente de puesta en servicio, o bien cuando se realizan las pruebas en la ventana de ajuste fino.

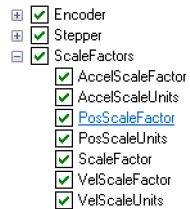

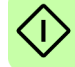

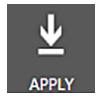

Parameters

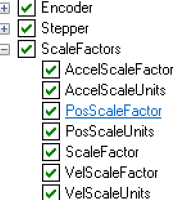

**Active** PosScaleFactor (Axis 0) FD 1.0000 Counts/user p...

#### **Ventana Espía**

La ventana Espía puede ser utilizada para monitorizar y capturar parámetros en tiempo real. Si ya intentó usted realizar los movimientos *[Ejecución de movimientos](#page-115-0)  [de prueba - desplazamiento continuo](#page-115-0)* en la página *[116](#page-115-0)* o *[Realización de movimientos](#page-116-0)  [de prueba - movimientos de posicionamiento relativo](#page-116-0)* en la página *[117](#page-116-0)* entonces habrá observado ya la ventana Espía, en su visualización conjunta con el modo de edición y depuración. Ver el archivo de ayuda de Mint para obtener todos los detalles de cada pestaña.

1. Hacer clic sobre el icono de Editar y depurar de la Caja de herramientas a la izquierda de la pantalla.

La ventana Espía se muestra en la

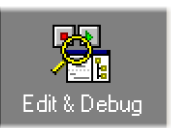

derecha de la pantalla. Hacer clic sobre las pestañas de la parte inferior de la ventana para seleccionar la función requerida.

2. La pestaña de Eje muestra los cinco parámetros más comúnmente monitorizados, junto con el estado de las entradas y salidas de propósito especial.

3. La pestaña de Entrada/Salida presenta el estado de todas las entradas y salidas digitales.

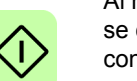

Al hacer clic sobre un LED de salida se conmuta la salida entre conectada/desconectada.

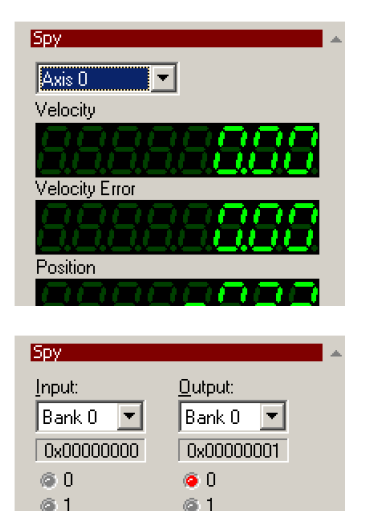

62

 $\blacktriangleright$  Axis 0 הי ,, ,,

Axis 0

 $\overline{\phantom{a}}$ 

**Sov** 

Position

OFF

Velocity demand

4. La pestaña de Monitorización permite seleccionar hasta seis parámetros para su monitorización.

Hacer clic sobre un cuadro desplegable para seleccionar un parámetro.

En la parte inferior de la pestaña de Monitorización puede configurarse la captura de datos en tiempo real.

#### **Otras herramientas y ventanas**

Recuerde, para obtener ayuda de cada herramienta pulse F1 para visualizar el archivo de ayuda, luego navegue por el libro de Mint WorkBench. En el interior se encuentra el libro de caja de herramientas.

• Herramienta Editar y Depurar Esta herramienta proporciona un área de trabajo que incluye la ventana Comando y la ventana Salida. La ventana Comando puede utilizarse para enviar comandos inmediatos Mint al MicroFlex e150. Si ha intentado realizar los movimientos de prueba en *[Ejecución](#page-115-0)* 

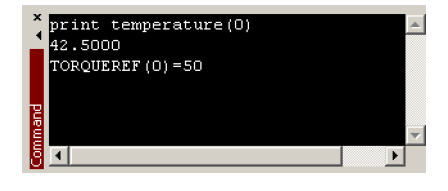

*[de movimientos de prueba - desplazamiento continuo](#page-115-0)* la página *[116](#page-115-0)* o *[Realización](#page-116-0)  [de movimientos de prueba - movimientos de posicionamiento relativo](#page-116-0)* en la página *[117](#page-116-0)*, entonces ya ha utilizado el modo de Editar y Depurar. Pulse Ctrl+N para abrir una ventana de programación Mint (excepto modelos ..E**IN**A..).

• Herramienta Alcance

Visualiza la pantalla de captura. Esta pantalla también se muestra cuando se selecciona la herramienta de Ajuste fino.

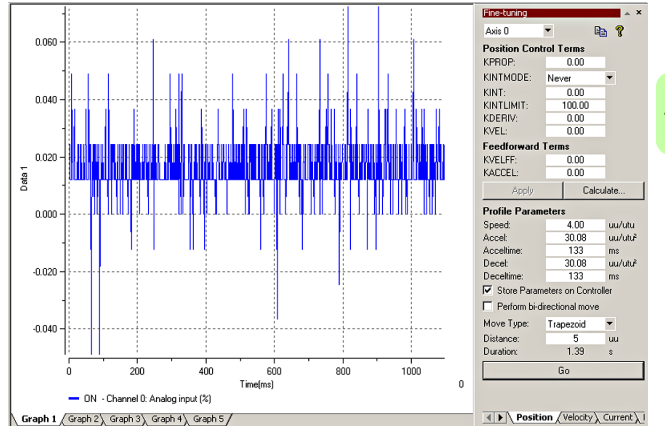

• La E/S digital le permite configurar los estados activos y las asignaciones especiales para las entradas y salidas digitales.

Por ejemplo, una entrada digital de propósito general puede configurarse como "entrada de activación de accionamiento" opcional, que debe estar activa para activar el accionamiento; vea las páginas *[65](#page-64-0)* y *[67](#page-66-0)* - *[70](#page-69-0)*.

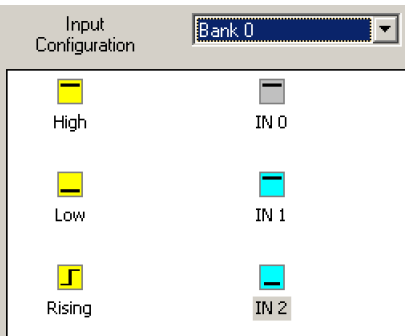

Si tiene que utilizarse una entrada

digital como entrada de interruptor de inicio, vea *[Empleo de una entrada digital](#page-64-1)  [como entrada de interruptor de inicio \(opcional\)](#page-64-1)* en la página *[65](#page-64-1)* la información importante.

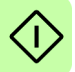

# **Configuración Modbus (opcional)**

La comunicación Modbus se configura utilizando la herramienta de configuración de Mint WorkBench.

Network

**USB** 

Serial **HCP** 

- 1. Hacer clic sobre el icono de herramienta de configuración de la caja de herramientas a la izquierda de la pantalla.
- Configuration

2. Seleccione *Upload configuration from controller* o *Start new configuration*.

3. (solo *Modbus RTU*)

Seleccione la pestaña Serial y, después, seleccione el protocolo Modbus RTU.

- Configuration How do you want to start the configuration? Upload configuration from controller Select this option to modify the controller's configur Open existing configuration file Select this option to use a previously saved configura starting point. **Start new configuration** Select this option to create a new configuration file. Configuration Identification Serial Network This page allows you to configure the controller's LISR Protocol Modbus RTU Serial None нсв Raud HCP Modbus Server Mint Data bits Modbus TCP Client Modbus RTU Parity Echo EtherNet/IP Stop bits NetData Utilisation 2 wire (half duplex) Wiremode Configuration
- Seleccione la pestaña Modbus Server y las pestañas Modbus TCP Client para realizar otros cambios en la configuración.

Haga clic en Apply (Aplicar) en la parte inferior de la pantalla para guardar los cambios.

Pulse F1 para ver temas del archivo de ayuda que explican cada ajuste.

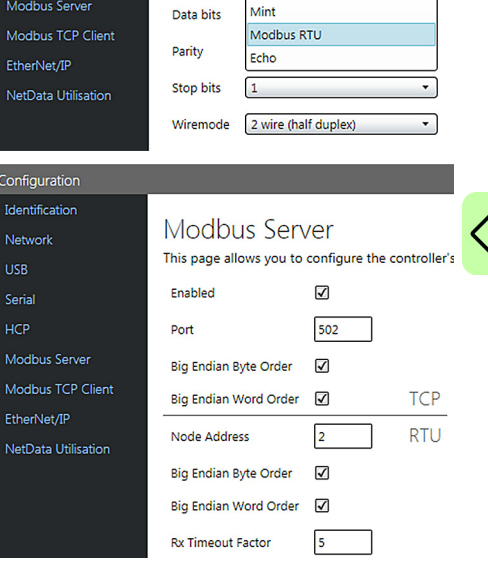

## **Prueba de aceptación de desconexión de par segura (STO)**

La puesta en servicio del accionamiento no está completa hasta que se ha probado la función STO.

La prueba de aceptación de la función de seguridad debe llevarse a cabo solo por parte de una persona autorizada con experiencia y conocimientos de la función de seguridad. La prueba debe ser documentada y firmada por la persona autorizada. Ver *[Apéndice: Desconexión e par seguro STO](#page-182-0)* en la página *[183](#page-182-0)*.

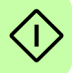

# 10

# **Trazado de fallos**

# **Contenido de este capítulo**

Esta sección describe los problemas comunes y sus soluciones. Los indicadores LED se describen en *[MicroFlexe150, indicadores](#page-126-0)* la página *[127](#page-126-0)*.

#### **Diagnóstico de problemas**

Si siguió todas las instrucciones de este manual en orden, no debería tener problemas para instalar el MicroFlex e150. Si tiene un problema, lea primero esta sección.

- En Mint WorkBench, utilice la herramienta de Registro de errores para los errores recientes y luego compruebe el archivo de ayuda.
- Si no puede resolver el problema o el problema continúa, puede utilizar la función SupportMe.

#### **Características de SupportMe**

La función SupportMe está disponible a través del menú Ayuda o haciendo clic en el botón  $\blacksquare$ , en la barra de herramientas de movimiento. SupportMe se puede utilizar para reunir información que luego puede enviarse por correo electrónico, guardada como un archivo de texto; también se puede copiar a otra aplicación. El PC debe tener programas de correo electrónico para usar la función de correo electrónico. Si prefiere ponerse en contacto con el servicio técnico de ABB por teléfono o fax, los detalles de contacto se facilitan en la contraportada de este manual.

Tenga la siguiente información preparada:

- El número de serie de su MicroFlex e150 (si lo sabe).
- Abra el elemento de menú Ayuda, SupportMe en Mint WorkBench para ver los detalles sobre su sistema.
- El catálogo y números de especificación del motor que está usando.
- Una descripción clara de qué operación está intentando hacer, por ejemplo, intentando establecer comunicaciones con Mint WorkBench o intentando realizar un aiuste fino.
- Una descripción clara de los síntomas que puede observar, por ejemplo el LED de estado, los mensajes de error que se visualizan en el Mint WorkBench o errores notificados por las palabras clave de error de Mint ERRORREADCODE o ERRORREADNEXT.
- El tipo de movimiento generado en el eje del motor.
- Una lista de cualquier parámetro que haya configurado, por ejemplo los datos del motor que haya introducido/seleccionado usted en el asistente de puesta en servicio, los ajustes de ganancia generados durante el proceso de afinado y cualquier valor de ganancia que haya introducido usted mismo.

#### **Apagado y reencendido del MicroFlex e150**

El término "apagado y reencendido del MicroFlex e150" se utiliza en las secciones de Resolución de problemas. Desconectar la alimentación de 24 V, esperar a que el MicroFlex e150 se desconecte por completo (el LED de estado se apagará), y volver a aplicar entonces el suministro de 24 V.

# <span id="page-126-0"></span>**MicroFlex***e***150, indicadores**

#### ■ LEDs de Ethernet

Los LEDs de Ethernet muestran la condición general de la interfaz de Ethernet una vez que la secuencia de inicio se ha completado. Los códigos LED cumplen con el estándar EtherCAT Technology Group (ETG) en el momento de la producción.

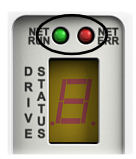

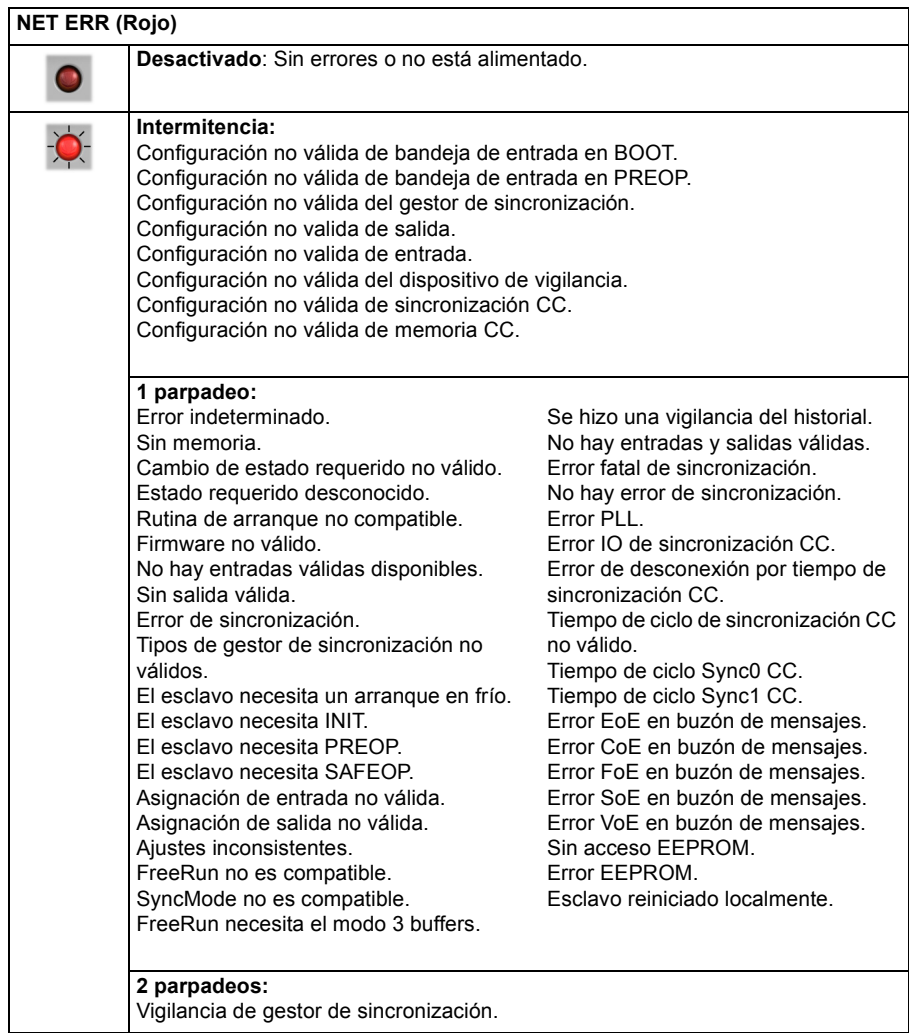

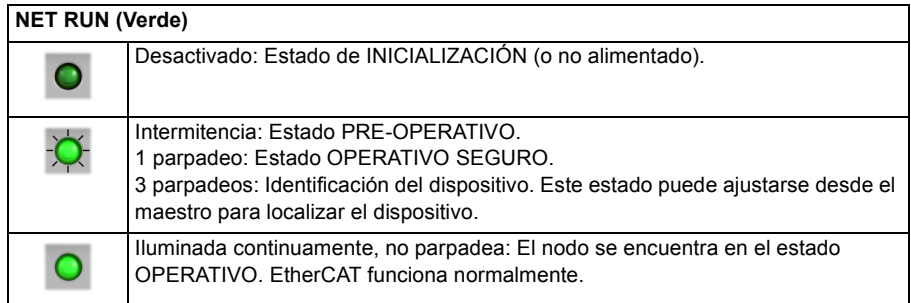

#### **Periodos de parpadeo del LED**

El siguiente diagrama muestra las definiciones de los términos 'intermitencia', 'parpadeo' y "centelleo" utilizados en las secciones anteriores, tal como viene definido por EtherCAT Technology Group.

Definiciones de tiempo de parpadeo del LED:

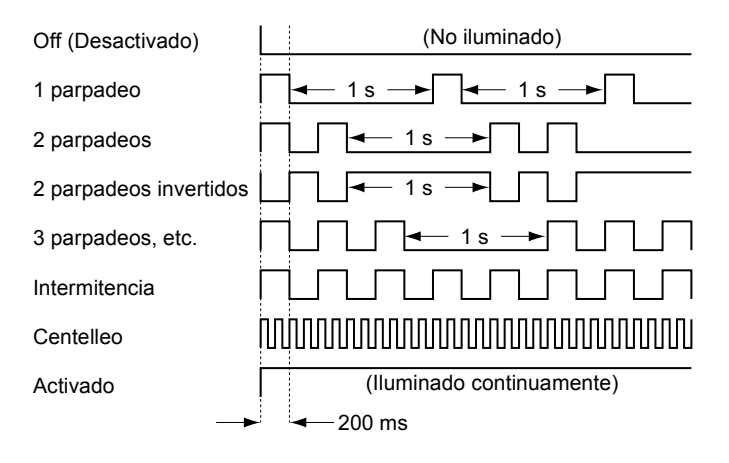

#### <span id="page-128-0"></span>**Pantalla de estado de accionamiento**

La pantalla de estado de accionamiento indica errores e información de estado general del MicroFlex e150. Cuando se produce un error, el accionamiento visualiza una secuencia empezando por el símbolo E, seguido del código de error de cinco dígitos. Por ejemplo, se visualiza el código de error 10015:

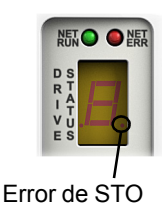

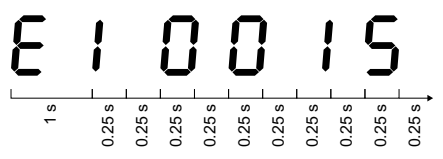

El punto decimal a la derecha del número también se ilumina para indicar errores de STO. Para obtener una lista completa de códigos de error, abra el Mint WorkBench, pulse F1 y localice el manual de tratamiento de errores. Este contiene unos temas que relacionan los indicadores de visualización de estado de accionamiento y códigos de error básicos.

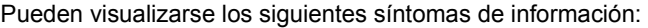

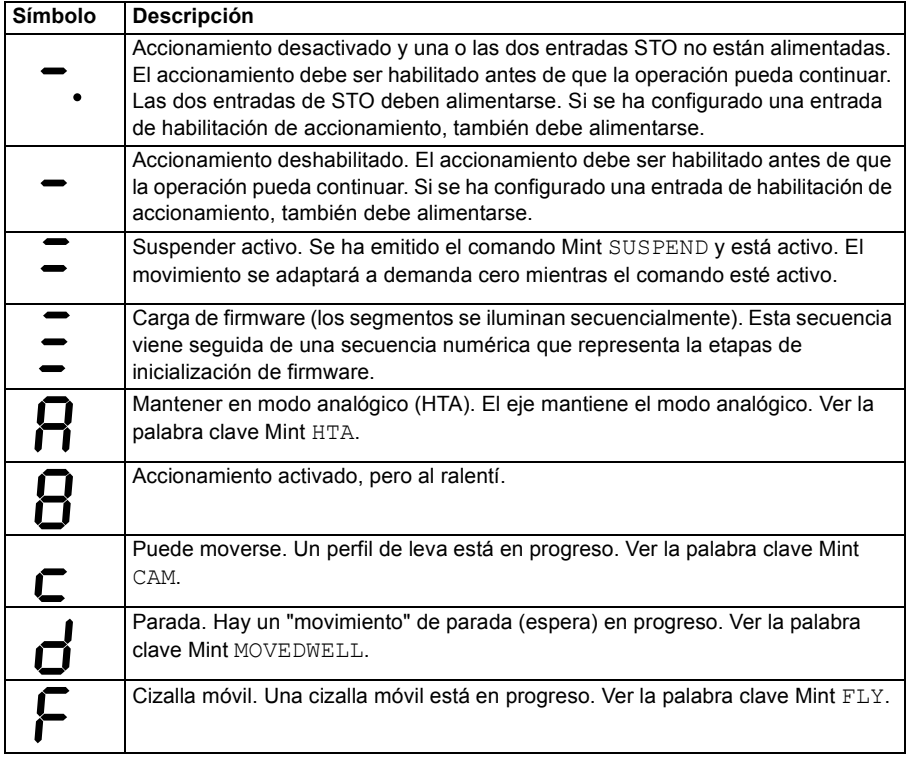

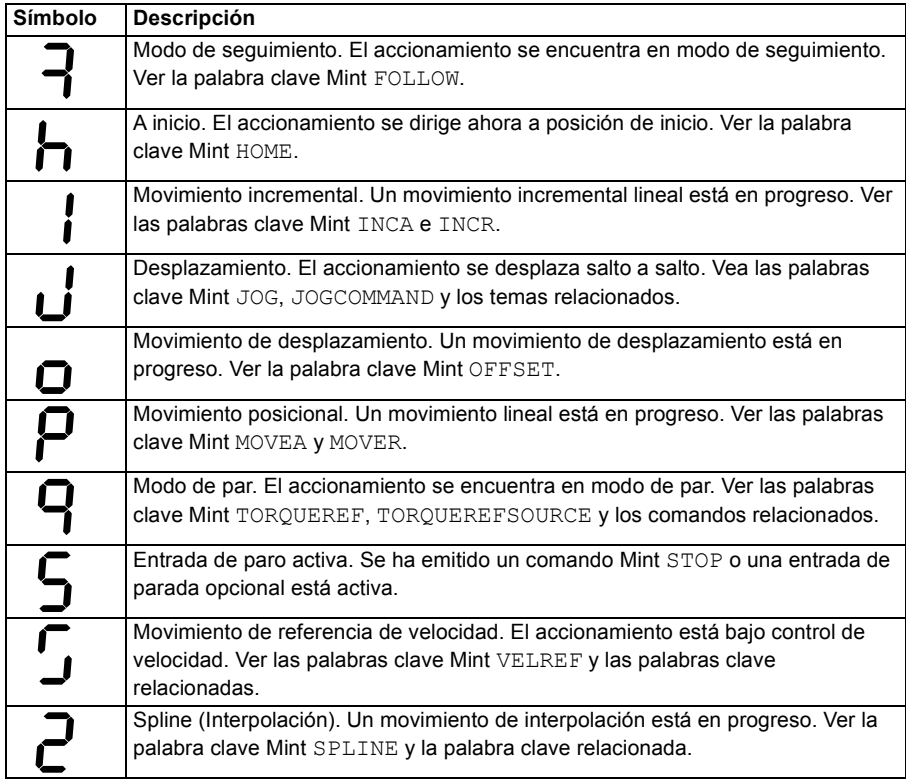

Los símbolos definidos por el usuario pueden visualizarse utilizando las palabras clave Mint LED y LEDDISPLAY.

#### **Alimentación**

#### **El accionamiento no se inicia con alimentación de CA:**

Compruebe que las fases de salida del motor no presenten cortocircuitos. El accionamiento encuentra un cortocircuito en una fase del motor y no se reiniciará hasta que se retire la alimentación de CA. Retire por completo la alimentación del accionamiento, corrija el cortocircuito y reinicie el accionamiento.

#### **Comunicación**

#### **La pantalla de estado de accionamiento está desactivada:**

• Compruebe que el suministro del circuito de control de 24 V CC se conecta correctamente al conector X2 y se activa.

#### **La pantalla de estado de accionamiento muestra "r":**

• El MicroFlex e150 está en modo de recuperación de firmware. Esto significa que no puede arrancar completamente, por lo tanto permitirá a Mint WorkBench descargar firmware desde el cuadro de diálogo del controlador de búsqueda.

#### **Mint WorkBench es incapaz de detectar el MicroFlex e150:**

- Asegúrese que el MicroFlex e150 reciba alimentación y que la pantalla de estado de accionamiento esté encendida (página *[129](#page-128-0)*).
- Compruebe que el cable Ethernet o USB conecte el PC y el MicroFlex e150.
- Para las conexiones a Ethernet, compruebe que el interruptor DIP 4 esté en la posición ON para ajustar el modo de Ethernet estándar. Reinicie el MicroFlex e150 tras cambiar el interruptor DIP 4. Compruebe que el cable esté conectado al puerto E1 (el puerto más cercano al panel frontal).
- Compruebe que el puerto Ethernet del PC haya sido configurado correctamente para el funcionamiento del TCP/IP (ver *[Configure el adaptador Ethernet del PC](#page-96-0)* en la página *[97](#page-96-0)*).
- Inténtelo con un cable alternativo o con un puerto diferente del PC.
- Para las conexiones USB, compruebe que el cable esté conectado adecuadamente. Verifique que los terminales del enchufe del conector USB no estén dañados ni agarrotados. Compruebe que se haya instalado el driver del dispositivo USB; debe relacionarse un dispositivo "ABB USB Motion Product" en el Windows Device Manager, y el "MicroFlex e150" debe relacionarse en Dispositivos e Impresoras de Windows (Windows 7).

#### **Mint WorkBench**

#### **La ventana Espía no se actualiza:**

• La actualización del sistema ha sido desactivada. Vaya al elemento del menú Herramientas, Opciones, seleccione la pestaña Sistema y luego elija el Índice de actualización de sistema (se recomienda 500 ms).

#### **No se puede comunicar con el controlador tras descargar el firmware.**

• Tras la descarga del firmware, reinicie siempre el MicroFlex e150.

#### **Mint WorkBench pierde contacto con el MicroFlex e150 al estar conectado mediante USB:**

- Verificar que el MicroFlex e150 está alimentado.
- Compruebe que un dispositivo "ABB USB Motion Product" se relacione en el Windows Device Manager, y que "MicroFlex e150" se relacione en Dispositivos e Impresoras de Windows (Windows 7). Si no es así, podría haber un problema con la interfaz USB del PC.

#### **Ajuste**

#### **No se puede habilitar el MicroFlex e150 porque existe un error 10010:**

• Compruebe la entrada de habilitación de accionamiento, si está asignada, conectada y alimentada correctamente.

#### **No se puede habilitar el MicroFlex e150 porque existe un error 10033, 10034 y/o 10035:**

• Compruebe que las entradas de desconexión de par segura en los terminales X3 del conector 18 y 8 y 19 y 9 estén conectadas y alimentadas correctamente.

#### **Cuando el MicroFlex e150 está habilitado se produce inestabilidad en el motor:**

- Verificar que la carga está firmemente acoplada al motor.
- Utilizar el asistente de configuración de accionamiento del Mint WorkBench para confirmar que se han introducido los datos del motor correctos.
- Utilizar el asistente de autoajuste de Mint WorkBench para volver a ajustar el motor.
- Si el motor sigue inestable, seleccionar una vez más el asistente de autoajuste de Mint WorkBench. Hacer clic en Opciones.... En la pestaña de ancho de banda, desplazar los deslizadores de control de corriente y/o de velocidad y posición hasta una posición más lenta para seleccionar un ancho de banda inferior. Hacer clic en OK para salir y empezar entonces de nuevo el asistente de autoajuste.

#### **Ethernet**

#### **No se puede conectar el accionamiento por TCP/IP:**

• Compruebe que el adaptador Ethernet del PC haya sido configurado correctamente, como se describió en *[Configure el adaptador Ethernet del PC](#page-96-0)* la página *[97](#page-96-0)*.

#### **¿Cómo configuro mi administrador de EtherCAT para funcionar con el MicroFlex e150?**

• Un archivo EtherCAT ESI (.xml) que describe el accionamiento al administrador de EtherCAT puede cargarse desde el controlador utilizando la herramienta de configuración Mint WorkBench Configuration.

#### **No puedo controlar el MicroFlex e150 de mi administrador de EtherCAT**

La fuente de referencia del accionamiento debe ajustarse para permitir al administrador de EtherCAT tomar el control del MicroFlex e150. Hay varias formas de hacerlo:

- Ajustar el parámetro CONTROLREFSOURCESTARTUP a "1" utilizando el visualizador de parámetros de Mint WorkBench o la ventana de Comandos, y reiniciar el accionamiento. Esto permitirá controlar el administrador cada vez que se ponga en marcha el MicroFlex e150.
- Ajuste la fuente de ref. de control a "RT Ethernet (CiA402)" en el asistente de modo de funcionamiento de Mint WorkBench Operating o el asistente de puesta en servicio.
- Haga clic en el botón Direct en la barra de herramientas de Mint WorkBench Motion y seleccione "RT Ethernet (DS402)" en el eje 0 desplegable.
- Confirme que la fuente de referencia de todos los nodos controlados haya sido configurada como EtherCAT en el Asistente de modo de funcionamiento del Mint WorkBench y que el maestro esté configurado correctamente.

#### *134 Trazado de fallos*

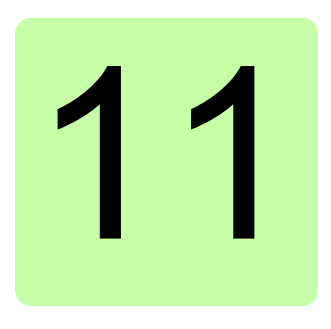

# **Datos técnicos**

# **Contenido de este capítulo**

El capítulo contiene las especificaciones técnicas del accionamiento; por ejemplo, los valores nominales, los tamaños y los requisitos técnicos, así como las disposiciones para cumplir los requisitos de la CE y otras marcas.

## **Esquemas mecánicos (todos los modelos)**

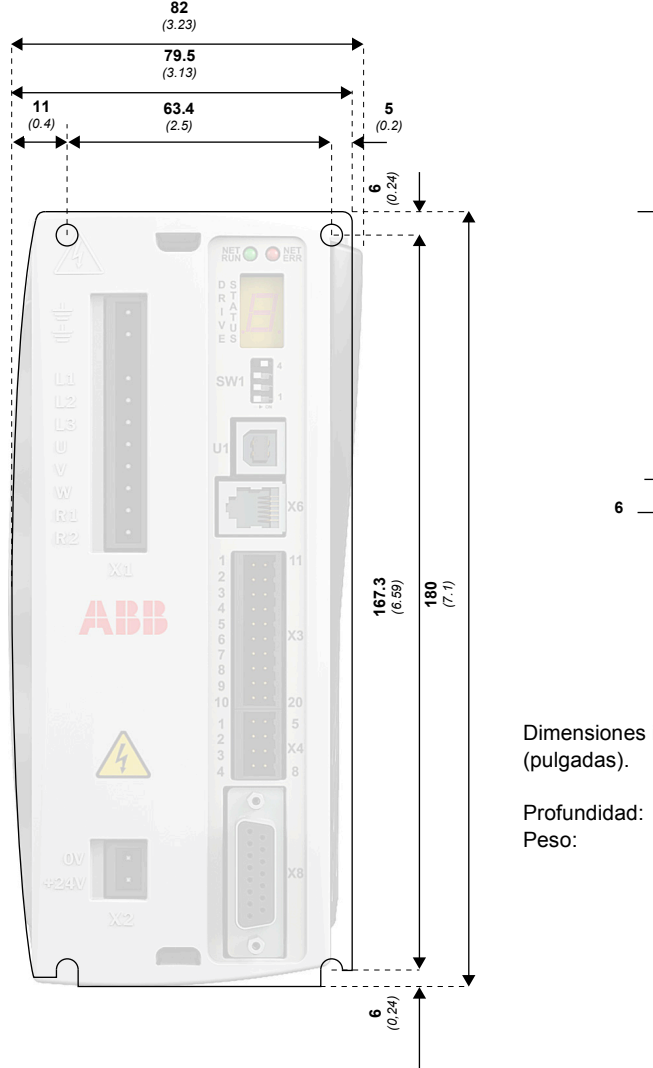

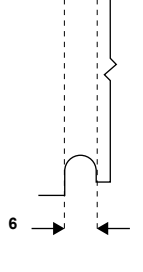

Dimensiones indicadas en: **mm**

Profundidad: **157 mm** (6,2 pulgadas)  $3$  A:  $1,45$   $(3,2$  lb) 6 A: 1,50 kg (3,3 lb) 9 A: 1,55 kg (3,4 lb)

# **Especificaciones de la red de alimentación eléctrica**

Se requiere fuente de alimentación de 115 - 230 V CA trifásica (categoría de sobrevoltaje EN 61010 III o inferior). Se requiere un filtro de alimentación de CA para satisfacer la directiva CE para la cual se verificó el MicroFlex e150 (ver *[Identificación](#page-159-0)  [de la CE](#page-159-0)* en la página *[160](#page-159-0)*).

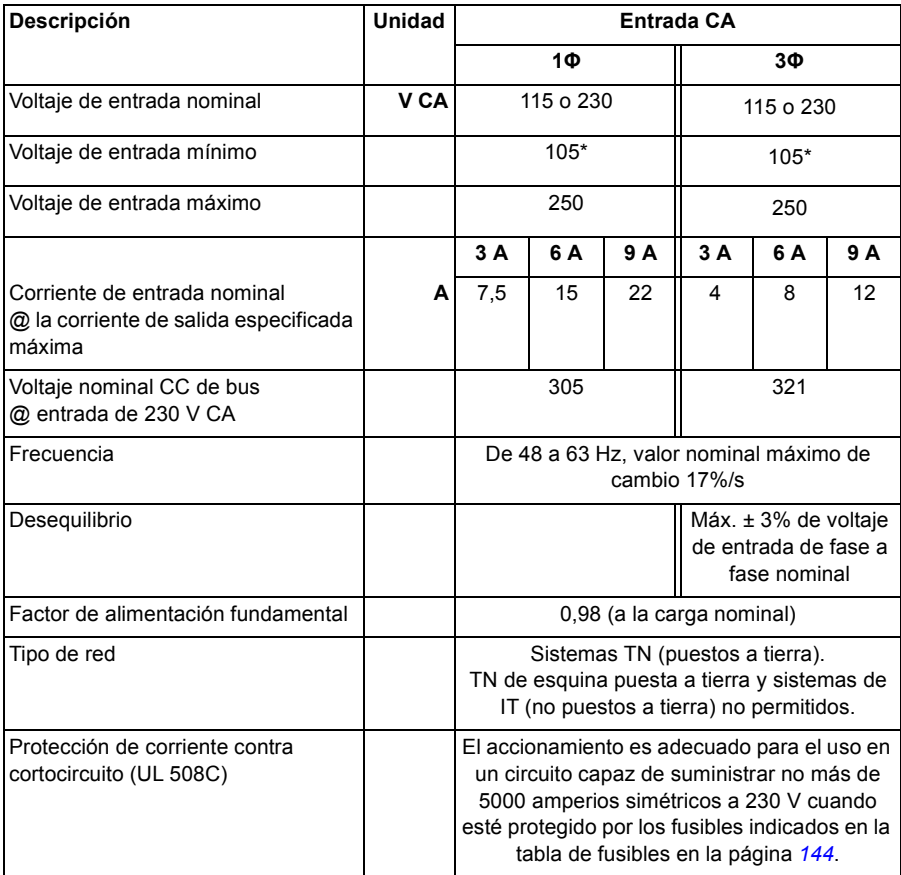

\* El MicroFlex e150 funcionará a voltajes de entrada menores, a pesar de que el accionamiento se disparará si el voltaje de CC del bus cae por debajo de 50 V o del 60% del voltaje en vacío, cualquiera de las dos cosas que ocurra en primer lugar.

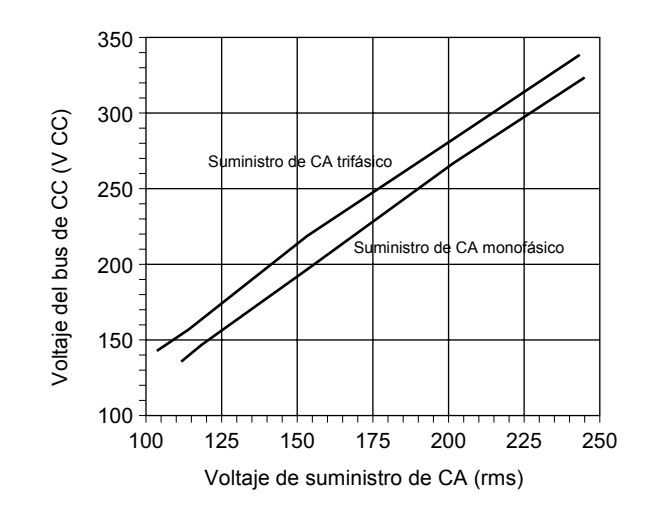

 **Efecto del voltaje de la alimentación de CA en el voltaje del bus de CC**

#### **Efecto del voltaje de alimentación de CA en el voltaje de rizado del bus de CC**

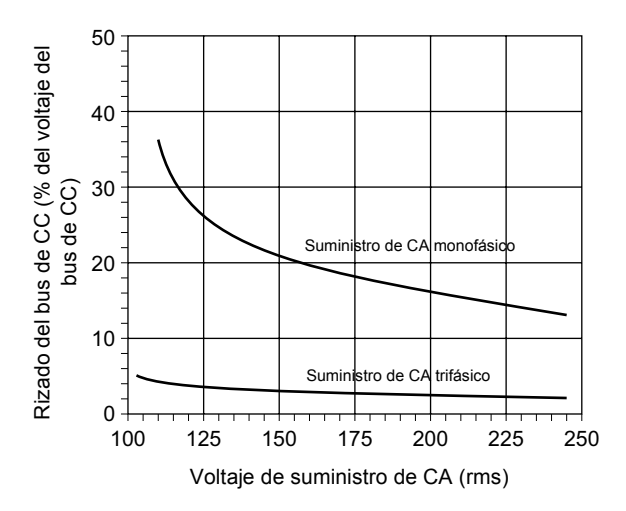

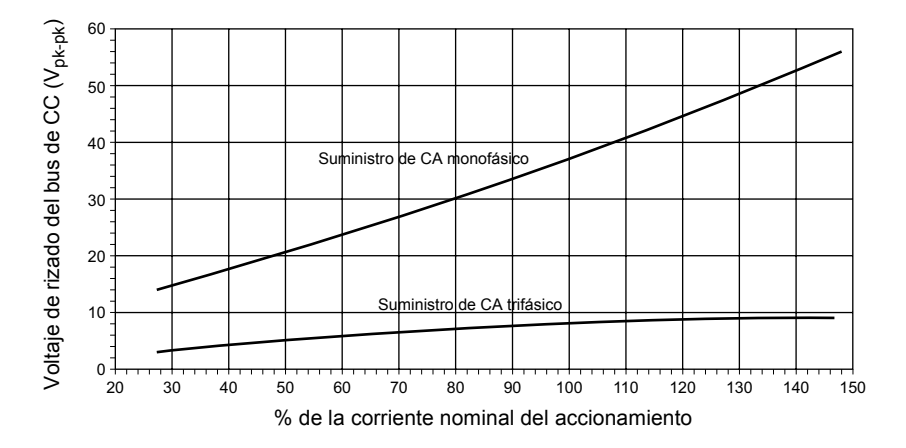

#### **Efecto de la corriente de salida en el voltaje de rizado del bus de CC**

# **Reducción de la temperatura**

Las características de reducción suponen que el MicroFlex e150 está montado verticalmente sobre una placa de metal de 3 mm (o menos) de espesor. Si el MicroFlex e150 se monta sobre una placa de 10 mm, entonces las características de corriente mostradas abajo pueden incrementarse hasta un 7% si no hay ventilación forzada, o hasta el 15% si existe ventilación forzada. Ver también *[Montaje y](#page-30-0)  [refrigeración](#page-30-0)* en la página *[31](#page-30-0)*.

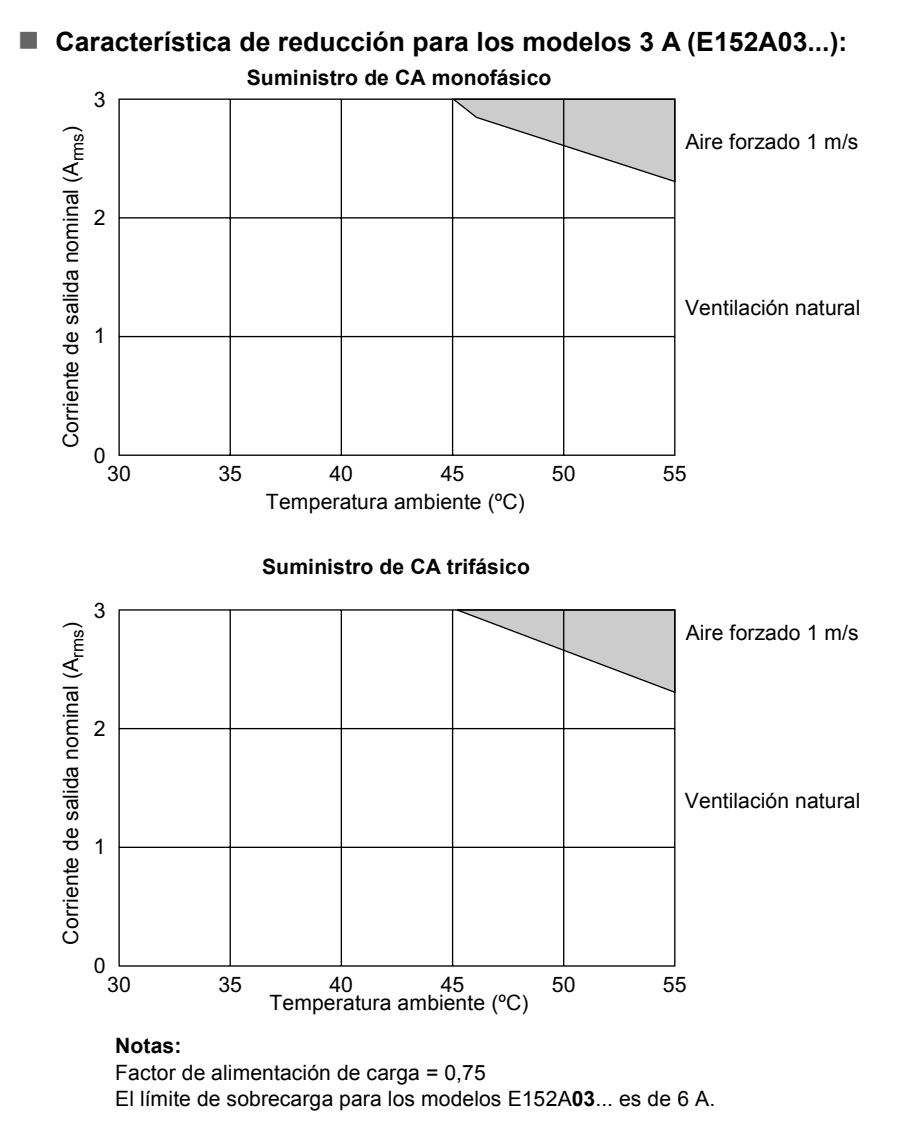

#### **Característica de reducción para los modelos 6 A (E152A06...):**

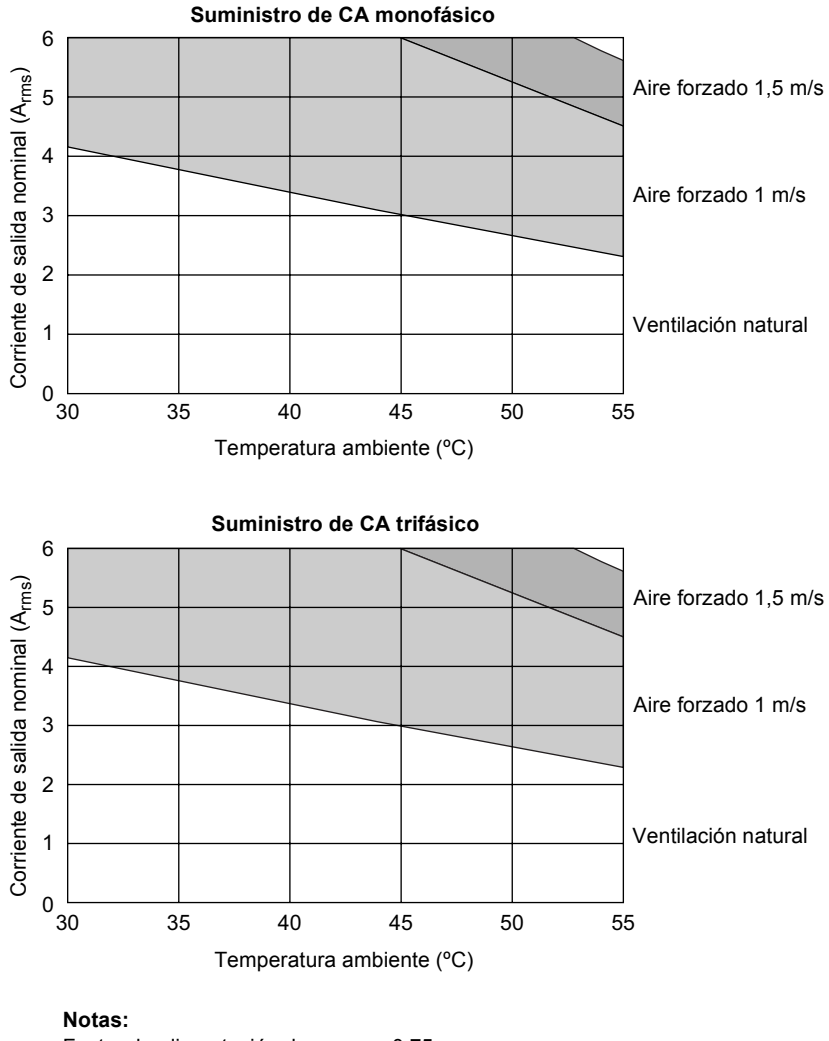

Factor de alimentación de carga = 0,75 El límite de sobrecarga para los modelos E152A**06**... es de 12 A.

#### **Característica de reducción para los modelos 9 A (E152A09...):**

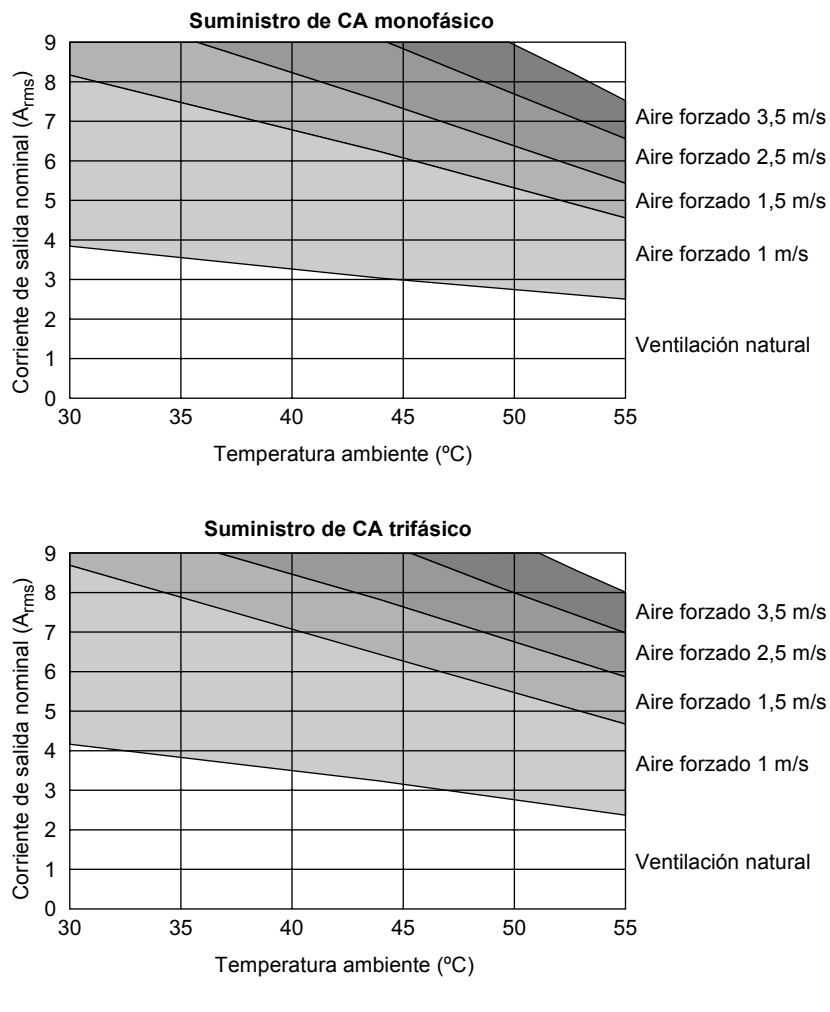

#### **Notas:**

Factor de alimentación de carga = 0,75 El límite de sobrecarga para los modelos E152A**09**... es de 18 A.

#### **Disparos por sobretemperatura**

El MicroFlex e150 contiene sensores de temperatura interna que harán que se dispare y deshabilite si la temperatura es superior a 80 ºC (modelo 3 A) o 75 ºC (modelos 6 A y 9 A). Este límite puede leerse utilizando la palabra clave TEMPERATURELIMITFATAL - ver el archivo de ayuda de Mint para más detalles.

#### **Disipación de calor**

Estas cifras suponen una eficiencia del accionamiento = 95% y un factor de potencia =  $0,8$ :

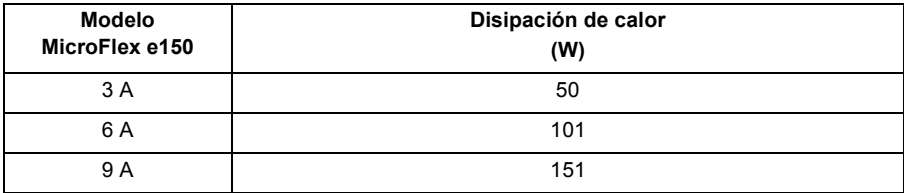

## <span id="page-143-0"></span>**Fusibles, seccionadores y tamaños de hilos recomendados**

La tabla siguiente describe los seccionadores y fusibles recomendados para las conexiones de alimentación de CA y los tamaños de hilos adecuados para las conexiones de alimentación del motor y CA.

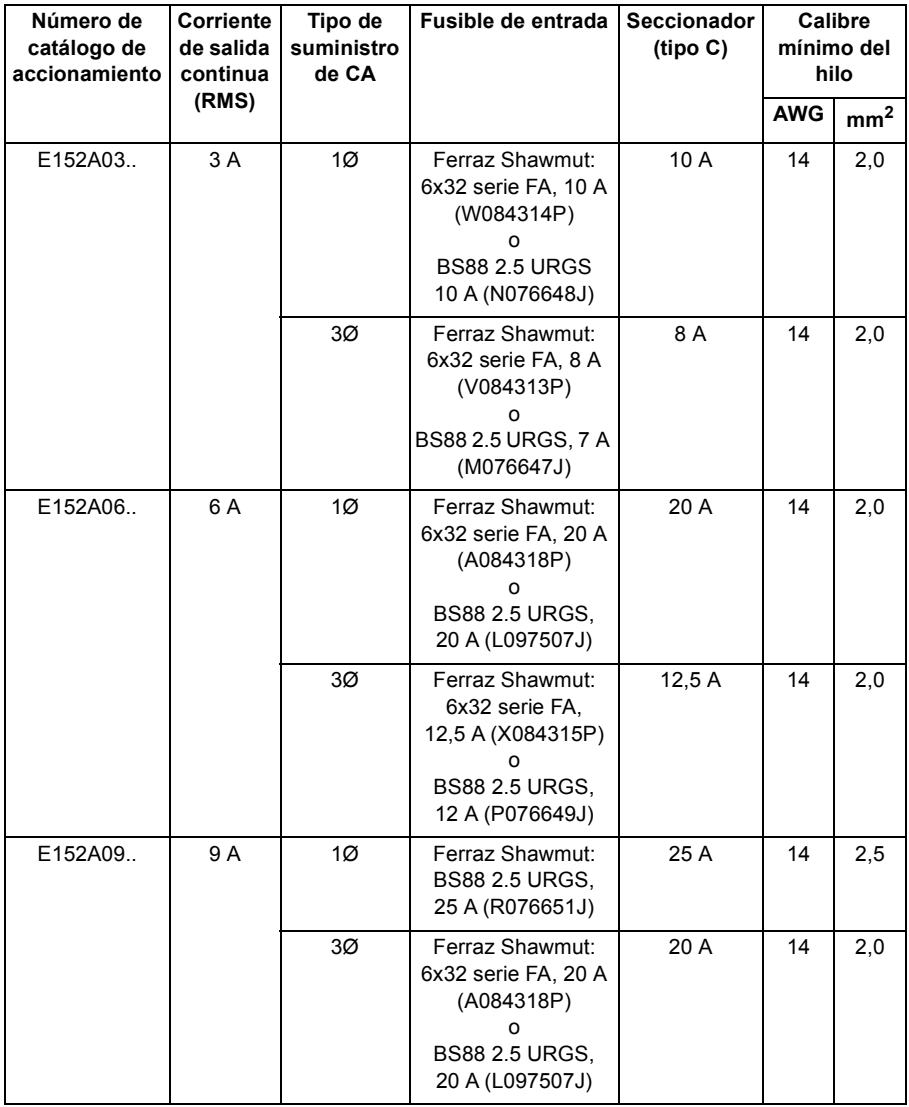
**Nota:** Todos los calibres de hilos se basan en un hilo de cobre de 75 °C (167 °F) Podrán utilizarse hilos de menor calibre y mayor temperatura siguiendo el Código Nacional Eléctrico (NEC) y los códigos locales. Los fusibles son recomendados en base a 25 °C (77 °F) de temperatura ambiente, control de corriente máxima continua de salida y sin corrientes armónicas. Los hilos de tierra/masa deben ser del mismo calibre, o superior, a los hilos L1, L2 y L3.

### **Apagado y encendido de alimentación de entrada y corriente transitoria**

Si se ha desconectado la alimentación de CA del MicroFlex e150, este deberá permanecer desconectado durante el período especificado antes de que se vuelva a aplicar:

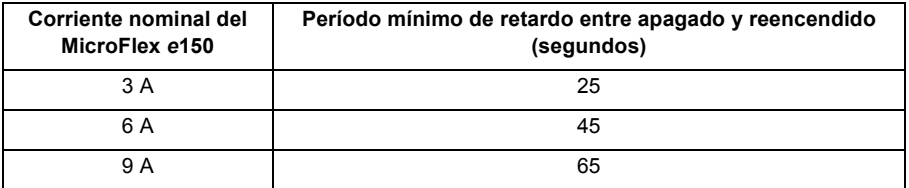

Este retardo permite que el circuito de protección de sobrecorrientes de entrada realice correctamente su función, asegurando que la corriente transitoria (típicamente 1,7 A) no supere la corriente especificada para el accionamiento. El hecho de apagar y reencender el accionamiento con una mayor frecuencia podría originar una corriente transitoria de entrada elevada y por tanto el mal funcionamiento de los seccionadores o fusibles del circuito. El hecho de no observar el período de retardo debido entre apagado y reencendido podría reducir el tiempo de vida del MicroFlex e150.

### **Período de descarga**

**¡ADVERTENCIA!** Después de haber desconectado la alimentación de CA del MicroFlex e150, todavía pueden permanecer altas tensiones (superiores a 50 V CC) en las conexiones de los resistores de freno, hasta que la circuitería del bus de CC se haya descargado. Las altas tensiones permanecerán durante el período especificado en la siguiente tabla.

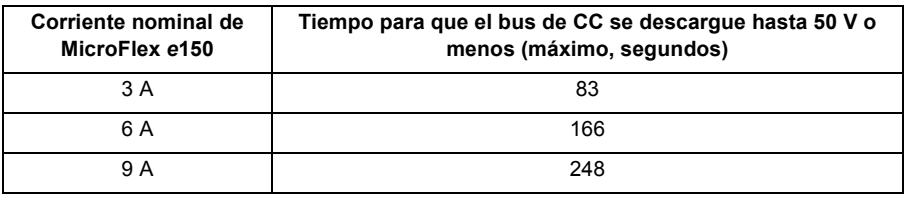

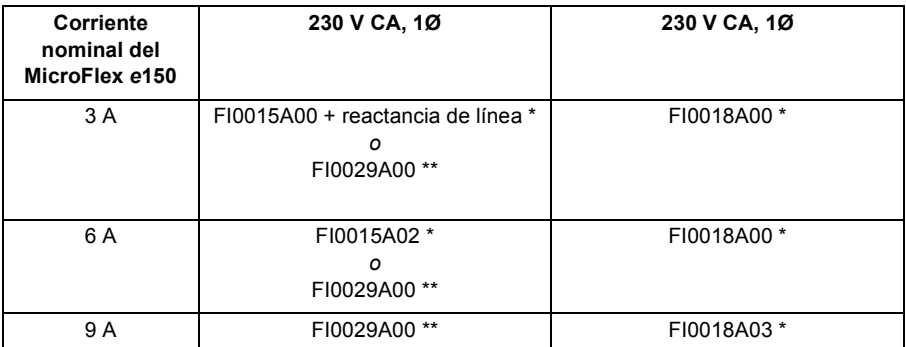

### <span id="page-145-1"></span><span id="page-145-0"></span>**Filtros de alimentación eléctrica**

\* Ver *[Filtros EMC](#page-173-0)* empezando en la página *[174](#page-173-0)* para obtener más información.

\*\* Ver *[Filtro de montaje de pie \(solo monofásico\)](#page-172-0)* en la página *[173](#page-172-0)* para obtener más información.

Las fugas a tierra máximas del MicroFlex e150 es de 3,4 mA por fase (suministro de 230 V, 50 Hz). Este valor no incluye la fuga a tierra del filtro de alimentación de CA, que podría ser mucho mayor (ver *[Filtros EMC](#page-173-0)* en la página *[174](#page-173-0)*).

### **24 V, alimentación de circuito de control (X2)**

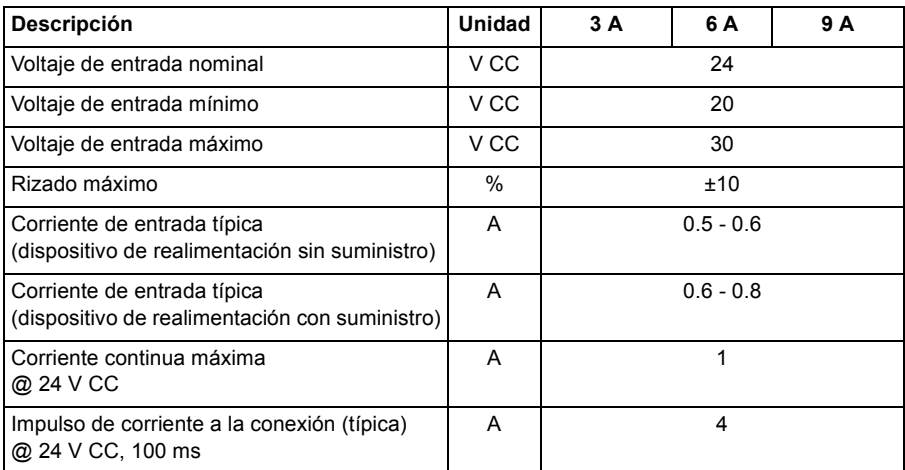

## **Potencia de salida del motor (X1)**

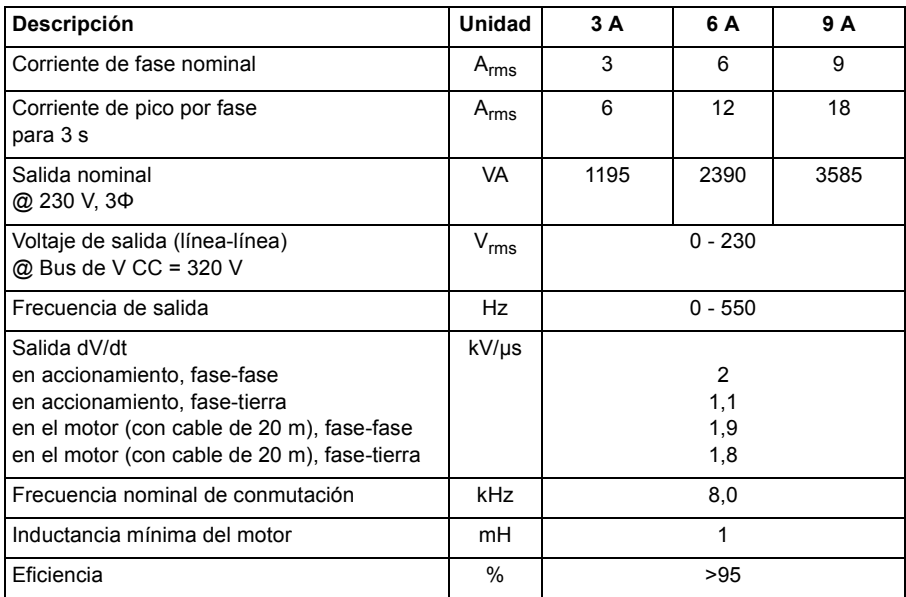

### **Ajuste de especificación de salida del motor**

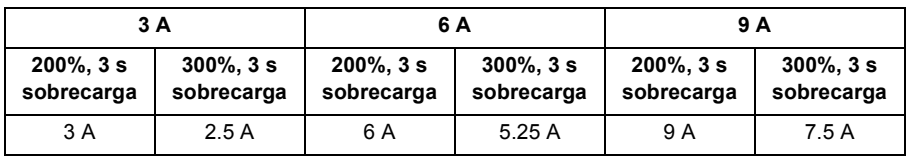

### <span id="page-147-2"></span><span id="page-147-1"></span>**Frenado (X1)**

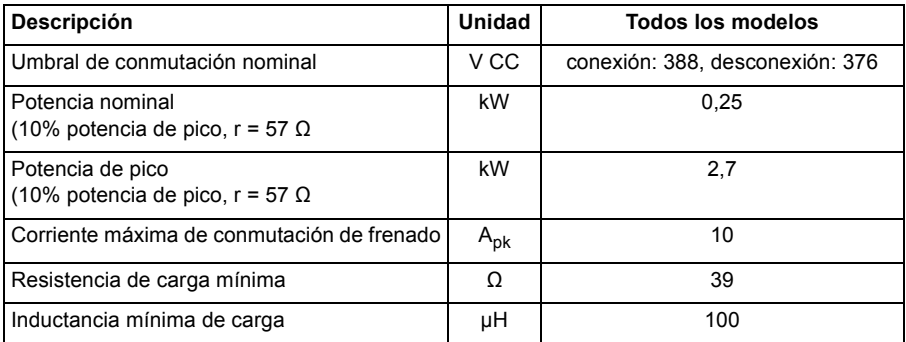

#### <span id="page-147-0"></span>**Capacidad de frenado**

La capacidad de frenado del MicroFlex e150 puede calcularse a partir de la siguiente fórmula:

$$
E = \frac{1}{2} \times DC
$$
 bus capacitance  $\times$  ((Brake switching threshold)<sup>2</sup> – ( $\sqrt{2} \times$  Supply voltage)<sup>2</sup>)

siendo el *Umbral de conmutación del freno* de 388 V. Ello proporciona los siguientes valores típicos:

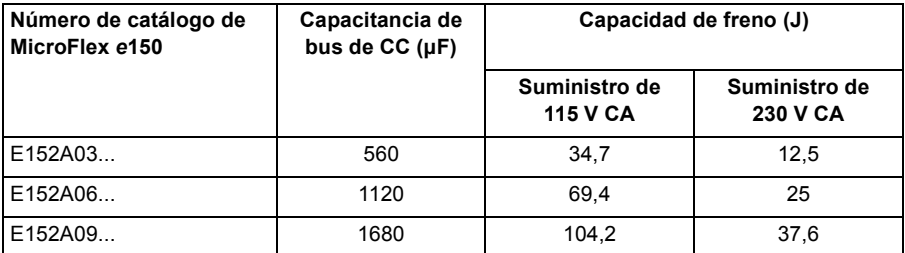

#### **Selección resistencia de frenado**

Los siguientes cálculos han sido utilizados para estimar el tipo de resistor de frenado que se requerirá para la aplicación. Se requiere alguna información básica para completar los cálculos. Recuerde usar el escenario del peor caso posible la aplicación, para asegurarse de que no se subestima la potencia de frenado. Por eiemplo, utilice:

- La velocidad del motor máxima posible.
- La inercia máxima.
- El tiempo de desaceleración mínimo.
- El tiempo de ciclo mínimo.

<span id="page-148-0"></span>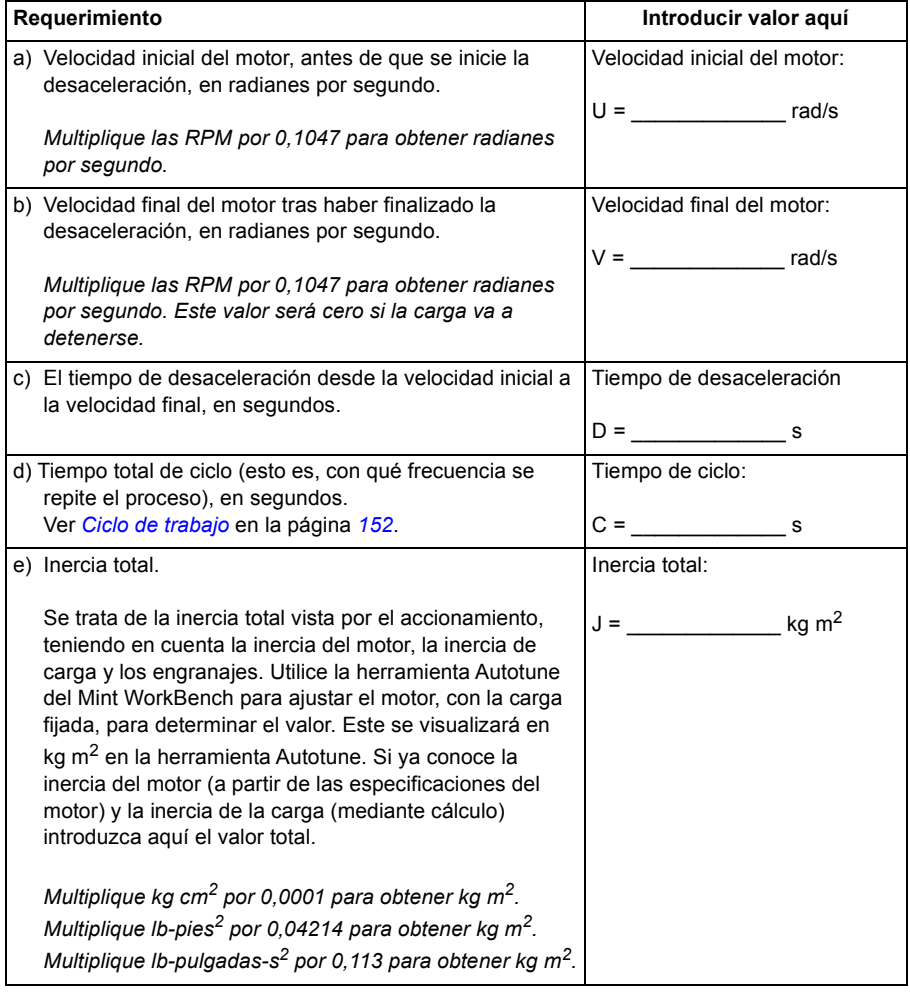

### **Energía de frenado**

La energía de frenado a disipar, E, es la diferencia entre la energía inicial del sistema (antes de que empiece la desaceleración) y la energía final del sistema (después de que haya finalizado la desaceleración). Si el sistema se lleva a la condición de reposo, la energía final es cero.

La energía de un objeto rotativo viene dada por la fórmula:

$$
E = \frac{1}{2} \times J \times \omega^2
$$

siendo E la energía, J el momento de inercia, y ω es la velocidad angular.

La energía de frenado, que es la diferencia entre la energía inicial y la energía final, es por tanto:

$$
E = \left(\frac{1}{2} \times J \times U^2\right) - \left(\frac{1}{2} \times J \times V^2\right)
$$
  
= 
$$
\frac{1}{2} \times J \times (U^2 - V^2)
$$
  
= \_\_\_\_\_\_\_\_ J (julios)

Calcular E utilizando los valores para J, U y V introducidos en la tabla en la página *[149](#page-148-0)*. Si E es inferior a la capacidad de frenado del accionamiento (vea *[Capacidad de frenado](#page-147-0)* en la página *[148](#page-147-0)*), no se requiere un resistor de freno.

Si E es superior a la capacidad de frenado del accionamiento, continuar entonces en la sección siguiente para calcular la frenada y la disipación de potencia media.

### **Potencia de frenado y potencia media**

La potencia de frenado, P<sub>r</sub>, es la velocidad a la que se disipa la energía de frenado. Esta velocidad está definida por el período de desaceleración, D. Cuanto más corto sea el período de desaceleración, mayor será la potencia de frenado.

$$
P_r = \frac{E}{D}
$$

= **\_\_\_\_\_\_\_\_\_\_\_\_\_\_\_\_ W (watios)**

Los resistores mostrados en la tabla siguiente pueden resistir breves sobrecargas, la disipación de potencia media,  $P_{av}$ , no debe superar la potencia nominal especificada. La disipación de potencia media viene determinada por la proporción del tiempo de ciclo de aplicación C utilizado en el frenado. Cuanto mayor sea la proporción del tiempo utilizado para frenar, mayor será la disipación de potencia media.

$$
P_{av} = P_r \times \frac{D}{C}
$$
  
= \_\_\_\_\_\_\_\_ W (watios)

#### **Elección de la resistencia de frenado**

P<sub>av</sub> es el valor a utilizar cuando se evalúa qué resistor de frenado utilizar. Sin embargo, se recomienda un margen de seguridad de 1,25 para asegurar que el resistor trabaja dentro de sus límites\*, por tanto:

*Potencia nominal del resistor requerida = 1.25 × Pav*

**= \_\_\_\_\_\_\_\_\_\_\_\_\_\_\_\_ W (watios)**

El rango de resistores de frenado adecuados se muestra en la tabla siguiente. Escoja el resistor que tenga una potencia nominal equivalente o superior al valor calculado anteriormente.

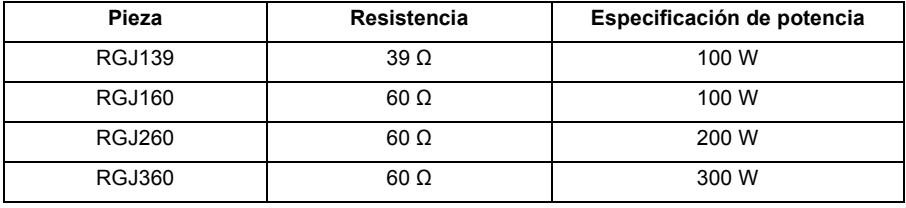

**¡ADVERTENCIA!** La resistencia de freno debe ser de 39 Ω o mayor para  $\Delta$  garantizar que no se supere la corriente de conmutación de regeneración máxima del accionamiento (10 A). Si no se respeta la resistencia mínima el accionamiento puede verse dañado. Ver Freno (X1) en la página *[148](#page-147-1)*.

Las dimensiones de los resistores de frenado se indican en *[Resistencias de frenado](#page-176-0)* en la página *[177](#page-176-0)*.

\* Los resistores de freno enumerados en la tabla anterior pueden resistir una breve sobrecarga de 10 veces la potencia especificada durante 5 segundos. Sírvanse contactar con ABB si se requieren especificaciones de potencia mayores.

### **Derrateo de la resistencia de frenado**

Los resistores de frenado mostrados en la tabla anterior pueden conseguir trabajar bajo la potencia especificada cuando tienen montado un disipador térmico. Al aire libre deberá aplicarse la reducción correspondiente. Además, a temperaturas ambiente superiores a 25 °C (77 °F), se aplicará una reducción de temperatura.

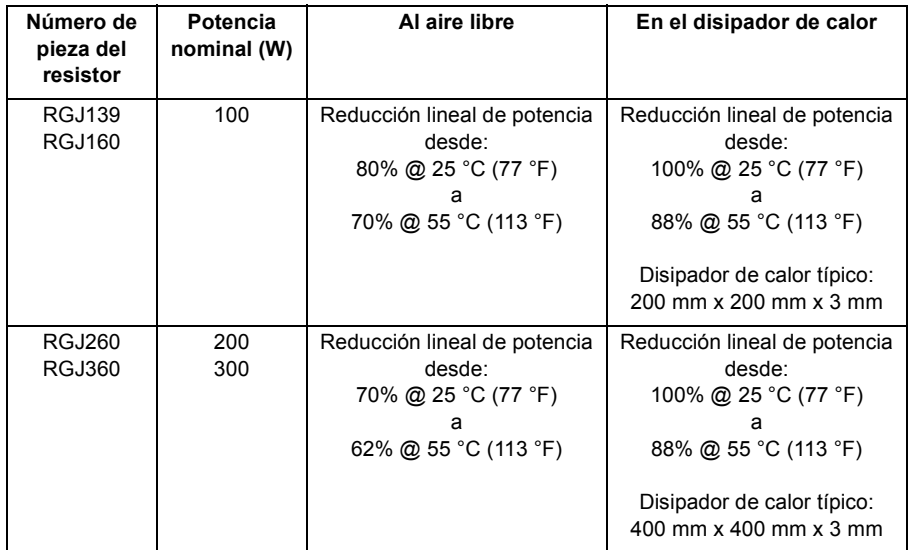

#### <span id="page-151-0"></span>**Ciclo de trabajo**

El ciclo de trabajo de frenado es la cantidad de tiempo necesario para el frenado como proporción del tiempo de ciclo de aplicación total. Por ejemplo, el diagrama siguiente muestra un sistema que ejecuta un perfil de movimiento trapezoidal, con frenado durante parte de la fase de desaceleración.

El ciclo de trabajo de frenado es de 0,2 (0,5 segundos de frenado/2,5 segundos de tiempo de ciclo):

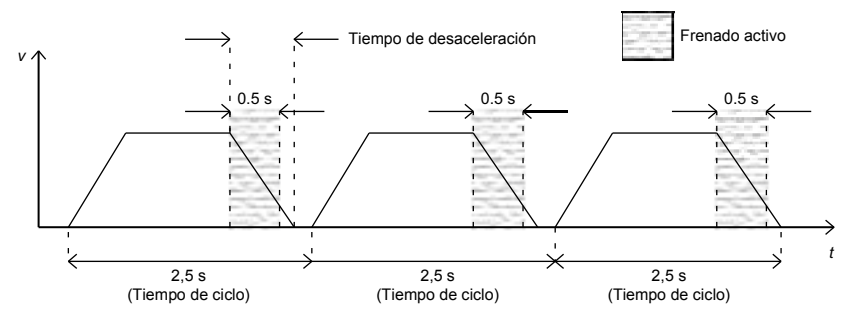

### **Entrada/Salida**

### **Entradas analógicas AIN0, AIN1 (X4)**

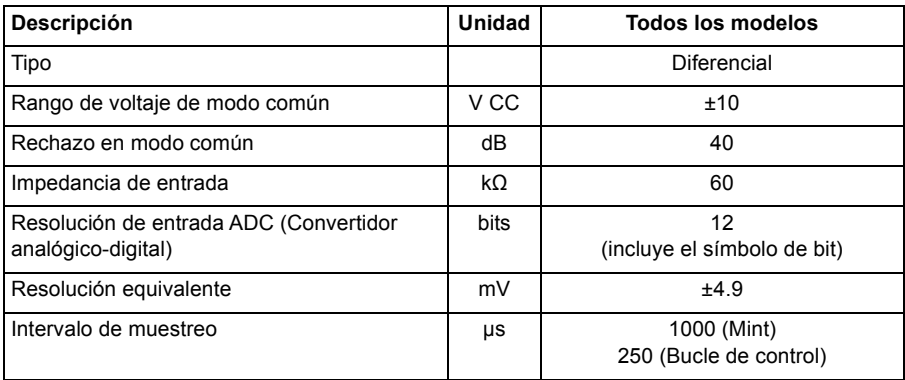

### **Salida analógica AOUT0 (X4)**

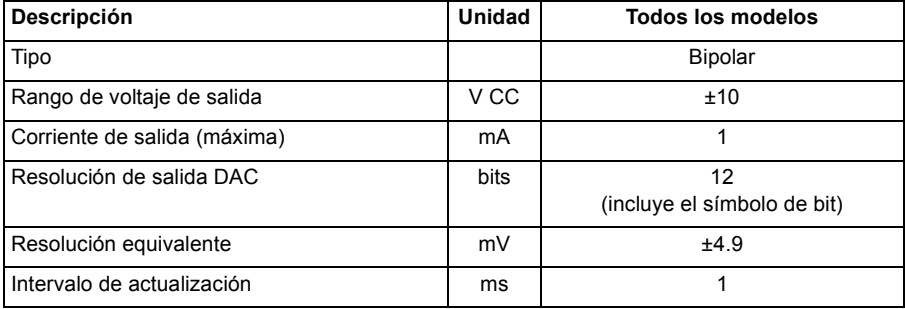

### **Entradas digitales STO1, STO2 (X3)**

Ver *[Datos técnicos: Entradas digitales STO1, STO2 \(X3\)](#page-186-0)* en la página *[187](#page-186-0)*.

### **Entradas digitales DIN0, DIN3 (X3)**

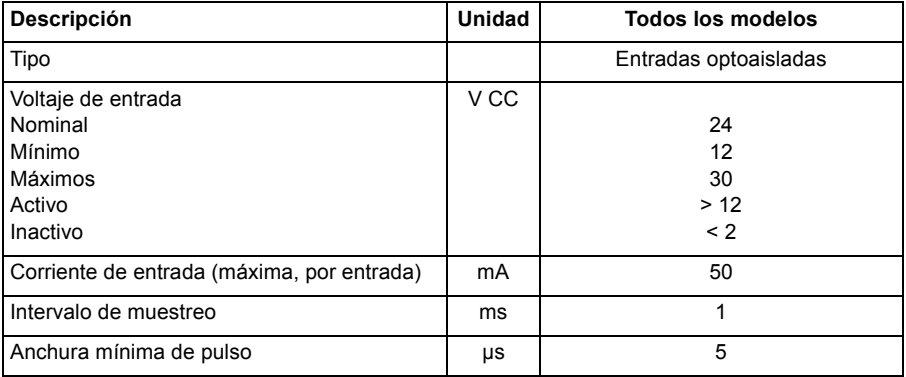

### **Entradas digitales DIN1, DIN2 - alta velocidad (X3)**

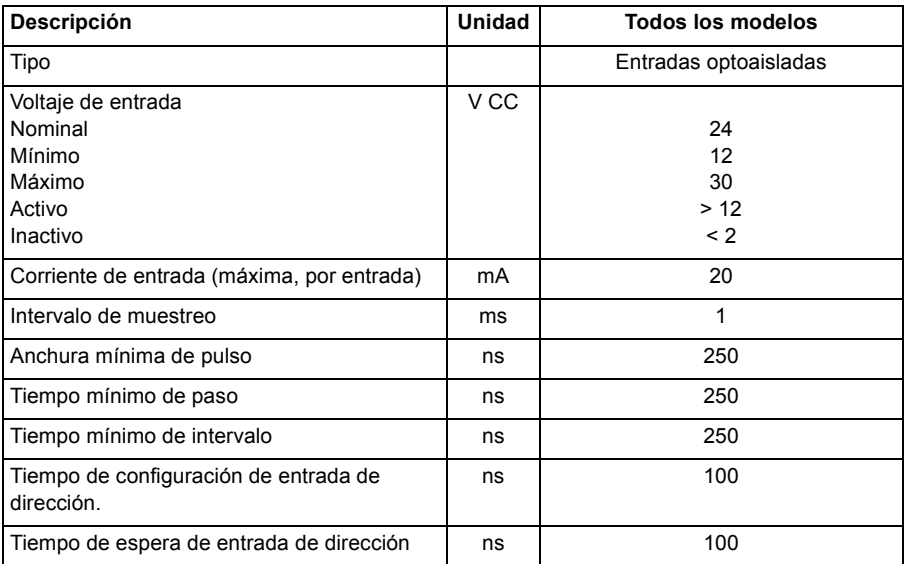

### **Entradas digitales DIN4 - DIN9 (OPT1)**

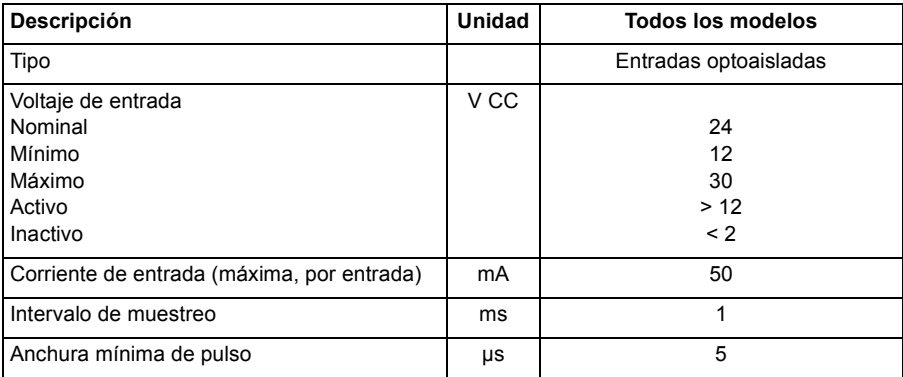

### ■ Salidas digitales DOUT0 (estado), DOUT1, DOUT2 (X3)

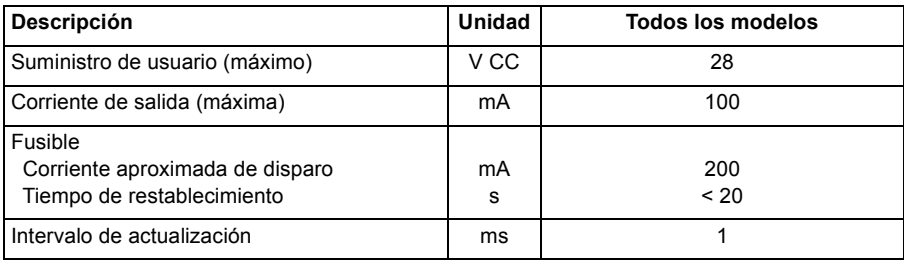

### ■ Salidas digitales DOUT3 - DOUT6 (OPT1)

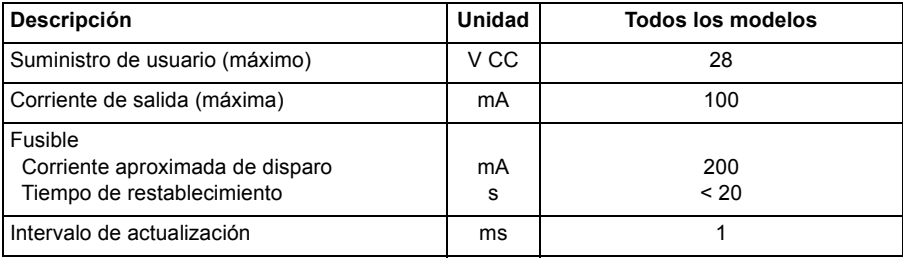

### **Interfaz del encoder incremental (X8)**

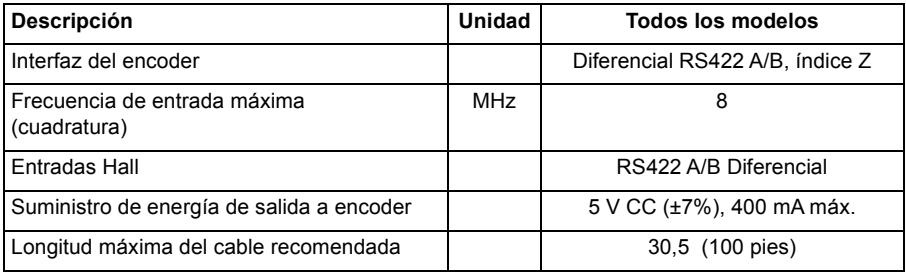

### **Encoder de interfaz BiSS (X8)**

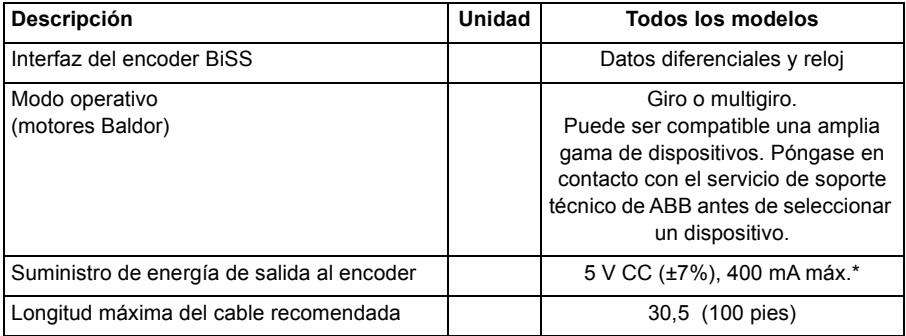

### **Interfaz del encoder SSI (X8)**

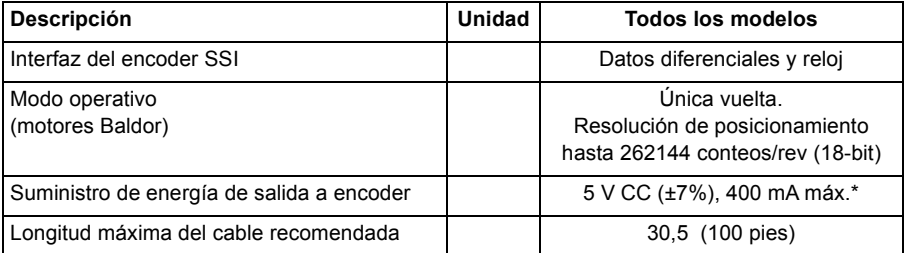

\* Corriente total para este encoder y encoder incremental extra que se puede conectar simultáneamente (ver página *[88](#page-87-0)*).

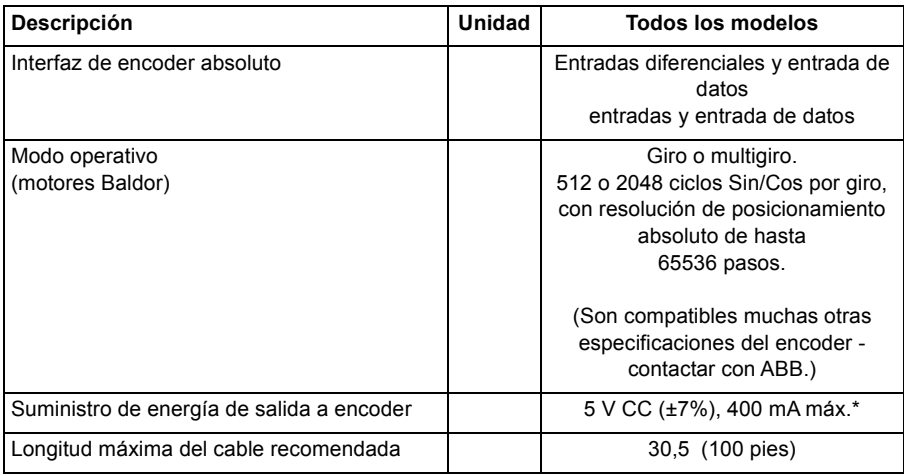

### **Interfaz de encoder SinCos/EnDat (X8)**

#### **Encoder de interfaz Smart Abs (X8)**

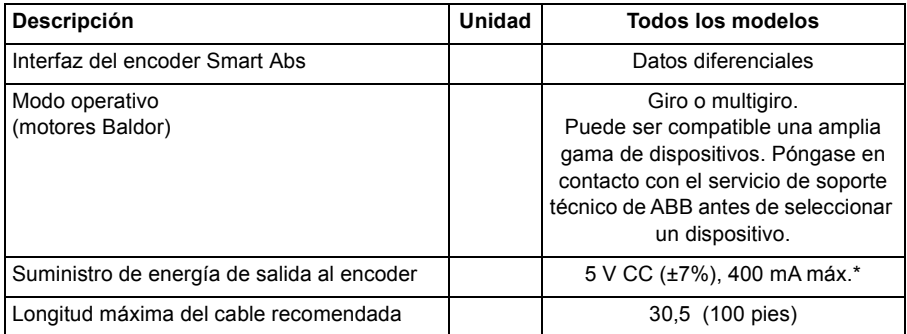

\* Corriente total para este encoder y encoder incremental extra que se puede conectar simultáneamente (ver página *[88](#page-87-0)*).

#### ■ Interfaz Ethernet (E1, E2)

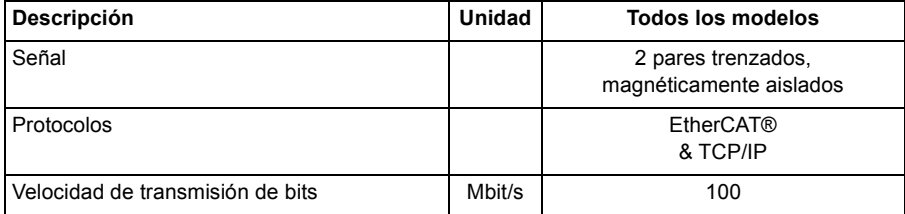

### <span id="page-157-0"></span>**Condiciones ambientales**

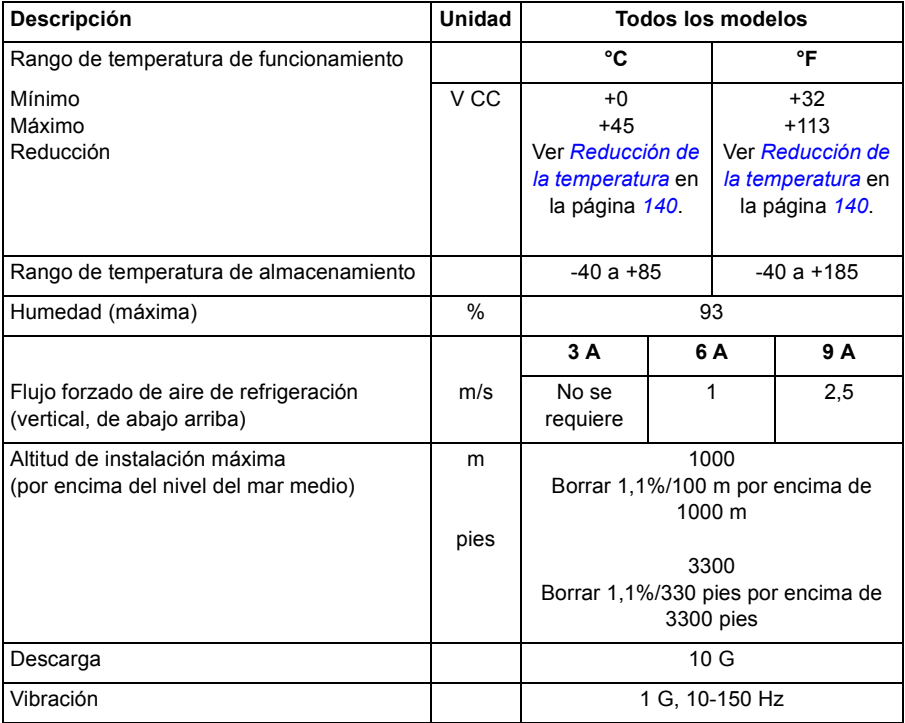

### **Normas aplicables**

MicroFlex e150 cumple las normas siguientes.

### **Estándares de diseño y verificación**

UL508C: Equipo convertidor de energía.

UL840: Coordinación de aislamiento incluyendo distancias de separación y de desplazamiento para equipos eléctricos.

EN 61800-5-1:2007 Sistemas de accionamiento de energía eléctrica de velocidad ajustable. Requisitos de seguridad. Eléctricos, térmicos y energéticos.

EN 60529:1991 + A1:2000 Grados de protección ofrecidos por los alojamientos.

EN 61800-3:2004 Compatibilidad electromagnética. Cuando se instala bajo las directrices de este manual, el MicroFlex e150 satisface la categoría C2 de límites de emisión y los requisitos de inmunidad de "segundo entorno" definidos en esta norma.

#### **Estándares de pruebas medioambientales:**

EN 60068-1:1994 Ensayos ambientales, generales y directrices.

EN 60068-2-1:2007 Pruebas medioambientales, Prueba A. Frío.

EN 60068-2-2:2007 Pruebas medioambientales, Prueba B. Calor seco

EN 60068-2-6:2008 Pruebas medioambientales, Prueba Fc. Vibración (sinusoidal).

EN 60068-2-27:2009 Pruebas medioambientales, Prueba Ea. Descarga.

EN 60068-2-30:2005 Pruebas medioambientales, Prueba Db Calor húmedo, cíclico.

EN 60068-2-31:2008 Pruebas medioambientales, Prueba Ec. Descargas por manipulación dura

EN 60068-2-78:2001 Pruebas medioambientales, Prueba de cabina Calor húmedo, estado estable.

#### **Normas de seguridad de funcionamiento:**

IEC 61508:2010 Seguridad de funcionamiento de los sistemas electrónicos programables/electrónicos/eléctricos relacionados con la seguridad.

IEC 61800-5-2:2007 Sistemas de accionamiento de energía eléctrica de velocidad ajustable. Requisitos de seguridad, funcionamiento.

EN ISO 13849-1:2008 Seguridad de la maquinaria: Partes de los sistemas de control relacionadas con la seguridad; principios básicos.

IEC 62061:2005 Seguridad de la maquinaria: Seguridad de funcionamiento de los sistemas de control electrónico programable, electrónico y eléctrico relacionados con la seguridad.

#### **Identificaciones**

Ver también *[Identificación de la CE](#page-159-0)* en la página *[160](#page-159-0)* para obtener recomendaciones generales para el cumplimiento con la CE.

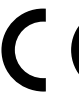

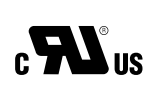

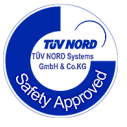

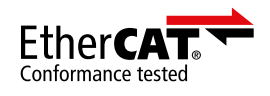

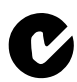

El marcado "C-tick" es obligatorio en Australia y Nueva Zelanda. Se ha pegado una etiqueta "C-tick" en cada convertidor para verificar el cumplimiento de la normativa relevante (IEC 61800-3, *Accionamientos eléctricos de potencia de velocidad variable. Parte 3: Requisitos EMC y métodos de prueba específicos*), según el Trans-Tasman Mutual Recognition Arrangement (TTMRA).

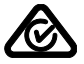

El marcado RCM está en trámite para el convertidor.

### **Grado de protección**

El MicroFlex e150 cumple la norma EN 60529, IP20 siempre que el conector X1 esté protegido.

Con fines de UL, el MicroFlex e150 se define como servo-amplificador de tipo abierto, monofásico o trifásico, de eje único.

El accionamiento debe instalarse en un armario para cumplir los requisitos de blindado de los contactos. El acceso al armario debería estar restringido al personal de mantenimiento que haya recibido formación.

**NOTA:** La superficie superior de los armarios/alojamientos a los que puede accederse cuando se active el equipo cumplirán al menos el requisito de tipo de protección IP3x con referencia solo al acceso vertical.

### **Materiales**

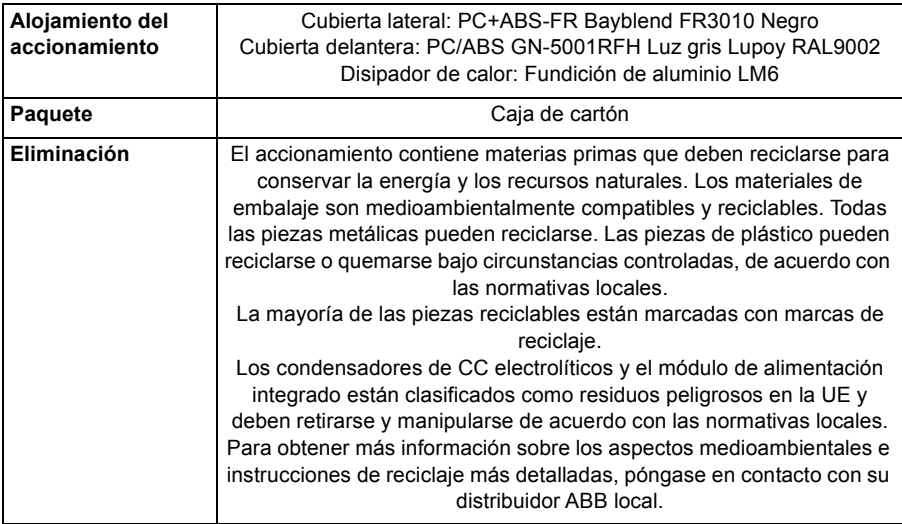

### <span id="page-159-0"></span>**Identificación de la CE**

Se ha puesto una marca de la CE al accionamiento para verificar que la unidad sigue las disposiciones de las directrices europeas, de EMC y de maquinaria.

### **Cumplimiento de la directiva EMC europea**

La directiva EMC define los requisitos para inmunidad y emisiones de los equipos eléctricos utilizados en la Unión Europea. La norma de productos EMC EN 61800-3 cubre los requisitos indicados para los accionamientos. Vea la sección *[Cumplimiento](#page-160-0)  [de la norma EN 61800-3](#page-160-0)* siguiente.

### <span id="page-160-0"></span>**Cumplimiento de la norma EN 61800-3**

#### **Definiciones**

EMC significa **C**ompatibilidad **E**lectro**m**agnética. Es la capacidad de los equipos eléctricos/electrónicos para funcionar sin problemas en un entorno electromagnético. Asimismo, el equipo no debe molestar ni interferir con ningún otro producto ni sistema de su localidad.

*El primer entorno* incluye los establecimientos conectados a una red de baja tensión que ofrece suministro a los edificios utilizados para fines domésticos.

*El segundo entorno* incluye los establecimientos conectados a una red que no ofrece suministro a instalaciones domésticas.

*Accionamiento de categoría C2:* accionamiento con un voltaje nominal inferior a 1000 V y que sólo debe ser instalado y puesto en marcha por un profesional cuando se utilice en el primer entorno. **Nota:** Un profesional es una persona u organización que tiene las aptitudes necesarias en las instalación y/o puesta en marcha de sistemas de accionamiento de energía, incluyendo sus aspectos de EMC.

*Accionamiento de categoría C3:*accionamiento con un voltaje nominal de 1000 V y destinado al uso en el segundo entorno y no destinado al uso en el primer entorno.

#### **Categoría C2**

El accionamiento cumple la norma con las disposiciones siguientes:

- 1. El accionamiento está equipado con un filtro EMC adecuado; ver *[Filtros de](#page-145-0)  [alimentación eléctrica](#page-145-0)* en la página *[146](#page-145-0)*.
- 2. Los cables del motor y control se seleccionan de la forma especificada en este manual.
- 3. El accionamiento se instala de acuerdo con las instrucciones dadas en este manual.
- 4. La longitud máxima del cable es de 30 metros.

**¡ADVERTENCIA!** El accionamiento puede ocasionar interferencias de radio si se utiliza en entornos residenciales o domésticos. Se requiere que el usuario tome medidas para evitar las interferencias, además de los requisitos para la conformidad con la CE relacionadas anteriormente, si es necesario.

#### **Categoría C3**

El accionamiento cumple la norma con las disposiciones siguientes:

1. El accionamiento está equipado con un filtro EMC adecuado; ver *[Filtros de](#page-145-0)  [alimentación eléctrica](#page-145-0)* en la página *[146](#page-145-0)*.

- 2. Los cables del motor y control se seleccionan de la forma especificada en este manual.
- 3. El accionamiento se instala de acuerdo con las instrucciones dadas en este manual.
- 4. La longitud máxima del cable es de 30 metros.

**¡ADVERTENCIA!** Un accionamiento de categoría C3 no ha sido diseñado para su uso en una red pública de baja tensión que alimente instalaciones domésticas. Es de esperar la presencia de interferencias por radiofrecuencia si se utiliza el accionamiento en dicha red.

### **Cumplimiento de la directiva de maquinaria europea**

Este accionamiento relacionado con la seguridad cumple los requisitos de la directiva de maquinaria de la Unión Europea para un componente de seguridad destinado a integrarse en la maquinaria. El cumplimiento con la directiva de maquinaria se ha verificado de acuerdo con las normas IEC 61800-5-2:2007, EN ISO 13849-1:2008, IEC 62061:2005, y IEC 61508:2010 piezas 1 y 2. El accionamiento ha sido diseñado, construido y equipado de forma que cuando se instala siguiendo las instrucciones de este manual, pueden prevenirse todos los riesgos de naturaleza eléctrica. El accionamiento cumple la norma EN 61800-5-1 que especifica los requisitos de seguridad en términos eléctricos, térmicos y energéticos.

**Nota:** El montador final de la maquinaria debe tomar las precauciones necesarias para prevenir todos los riesgos de naturaleza eléctrica al integrar este equipo. Las especificaciones generales para el diseño de los equipos eléctricos de la maquinaria se dan en las normas EN 60204-1 y EN 60204-11 Las especificaciones para los equipos eléctricos también se dan en muchas normas para categorías específicas de maquinaria.

 **Validación del funcionamiento de la función de desconexión de par segura.**

Ver *[Apéndice: Desconexión e par seguro STO](#page-182-0)* en la página *[183](#page-182-0)*.

### **Conformidad RoHS**

El MicroFlex e150 cumple los requisitos de la Directiva 2011/65/UE del Parlamento Europeo y del Consejo de 8 de junio de 2011 sobre la limitación del uso de determinadas sustancias peligrosas en los equipos eléctricos y electrónicos. La declaración RoHS 3AXD10000377752 está disponible en [www.abb.com/drives.](http://www.abb.com/drives)

### **Marcas de UL**

El MicroFlex e150 tiene la homologación C-UL US (archivo NMMS.E470302) solo cuando se utiliza junto con la bandeja de ventilación opcional (referencia FAN001- 024; ver la página *[172](#page-171-0)*). La aprobación es válida con voltajes nominales. Cuando se utiliza sin bandeja de ventilación opcional, FAN001-024, el MicroFlex e150 se reconoce mediante UL.

### **Lista de verificación UL**

- El accionamiento se utilizará en un entorno interior, controlado y calefactado. Asimismo, deberá instalarse bajo condiciones de aire limpio de acuerdo con la clasificación del recinto. El aire de refrigeración debe ser limpio y estar libre de materiales corrosivos y polvo conductor de la electricidad. Ver la página *[158](#page-157-0)*.
- La temperatura ambiente máxima es de 45 °C (113 °F) a la corriente nominal. La corriente se reduce para 45 a 55 °C (113 a 131 °F).
- El accionamiento es apto para su empleo en un circuito capaz de entregar no más de 5000 amperios rms simétricos, 230 V máximo. El amperaje nominal se basa en pruebas realizadas de acuerdo con la norma UL 508C.
- El rango de los cables situados en el circuito del motor debe resistir al menos 75 °C (167 °F) en instalaciones bajo cumplimiento de requisitos UL.
- Utilizar únicamente conductores de cobre.
- El cable de entrada debe protegerse con fusibles. No deben utilizarse seccionadores sin fusibles en los Estados Unidos. La página *[144](#page-143-0)* relaciona los fusibles IEC que son adecuados para aplicaciones de UL. Para seccionadores adecuados, contactar con el representante local de ABB.
- Para la instalación en los Estados Unidos, deberá proveerse protección para cada rama del circuito de acuerdo con el Código Nacional Eléctrico (NEC) así como con cualquier otro código local aplicable. Para satisfacer este requerimiento, deben emplearse fusibles bajo clasificación UL.
- Para la instalación en Canadá, deberá proveerse protección para cada rama del circuito de acuerdo con el Código Eléctrico Canadiense así como de acuerdo a cualquier otro código provincial aplicable. Para satisfacer este requerimiento, deben emplearse fusibles bajo clasificación UL.
- El accionamiento incorpora protección frente a sobrecarga de acuerdo con el Código Eléctrico Nacional (NEC).

### **Certificado de prueba de conformidad con EtherCAT**

### **Certificate EtherCAT Conformance Test ABB Oy** Hiomotie 13, P.O.Box 184, FI-00381 Helsinki, Finland EtherCAT Technology Group hereby confirms the above named company that the following device is successfully EtherCAT Conformance Tested. Ether **Device under Test** Product Name: MicroFlex e150 Product Code: 0x2BC Revision Number: 0x164A Assigned Vendor ID:  $0xB7$ **Test Report Number:** 0xB7 001 EtherCAT Test Center: Beckhoff Automation GmbH, Nuremberg, Germany The following tests were performed: - EtherCAT Protocol Test (CTT Ver.1.20.52.0) - Indicator Test - Labeling Test - Interoperability Test leat (t Nuremberg, March 14, 2012 Martin Rostan, Executive Director<br>EtherCAT Technology Group

### **Sistema de control**

El MicroFlex e150 puede utilizar dos configuraciones principales de control:

- Servo (Posición).
- Servopar (Corriente).

La configuración se selecciona utilizando la palabra clave Mint CONFIG (objeto 5000h) o utilizando el asistente de configuración del sistema Mint WorkBench. Cada configuración admite diferentes modos de control, seleccionados utilizando el elemento de menú Herramientas, Modo de Control o empleando la palabra clave CONTROLMODE en la ventana de Comando (ver el archivo de ayuda de Mint). Esto ajusta el interruptor de modo de control (objeto 6060h).

#### **Configuración del servo**

La configuración de servo es la configuración por defecto para el accionamiento, que permite al sistema de control del motor funcionar como un controlador de par, como un controlador de velocidad o como un controlador de posición. Esta configuración incluye 3 bucles de control anidados; un bucle de control de corriente, un bucle de control de velocidad y un bucle de control de posición, tal como se muestra en la página*[167](#page-166-0)*.

La interfaz universal del encoder lee la posición del rotor del encoder y estima la velocidad. El bloque de conmutación utiliza la posición para calcular el ángulo eléctrico del rotor. El sistema de sensor de corriente mide las corrientes de fase de U y V. Estas se alimentan a un bloque de conversión de corriente que las convierte en cantidades que representan el par producido y las corrientes de magnetización (las corrientes en forma de "vector" que están asignadas al rotor).

En el bucle de control de corriente, una demanda de corriente y los valores de corriente finales medidos constituyen las entradas a un sistema de control PI (Proporcional, Integral). Este sistema de control genera un juego de demandas de tensión que se alimentan a un bloque PWM (de modulación de anchura de pulsos). El bloque PWM utiliza el método de modulación de espacio vectorial para convertir estas demandas de voltaje en una secuencia de señales en conmutación de fase U, V y W, que se aplican al puente de salida del accionamiento. El bloque PWM utiliza la tensión de CC medida del bus para compensar las variaciones de la tensión de suministro.

El controlador de par convierte una demanda de par en una demanda de corriente y compensa las diferentes no linealidades de la carga. Un filtro de paso bajo o un filtro pasabanda de 2 etapas permiten reducir los efectos relativos al cumplimiento de la carga. Para evitar daños en el motor, se aplica también un límite de corriente definido por el usuario, así como límites de par individuales positivos y negativos.

En el bucle de control de velocidad, la demanda de velocidad y la velocidad medida constituyen las entradas a un sistema de control PI. La salida del sistema de control es una demanda de par que constituye la entrada al bucle de control de corriente, cuando el accionamiento está funcionando como controlador de velocidad.

Finalmente, en el bucle de control de posición, una demanda de posición y la posición medida constituyen las entradas a un sistema de control PID (Proporcional, Integral, Diferencial) que incorpora realimentación de velocidad, prealimentación de velocidad y prealimentación de aceleración. La salida del sistema de control de posición es una demanda de velocidad que, cuando el accionamiento está funcionando como controlador de posición, constituye la entrada al bucle de control de velocidad.

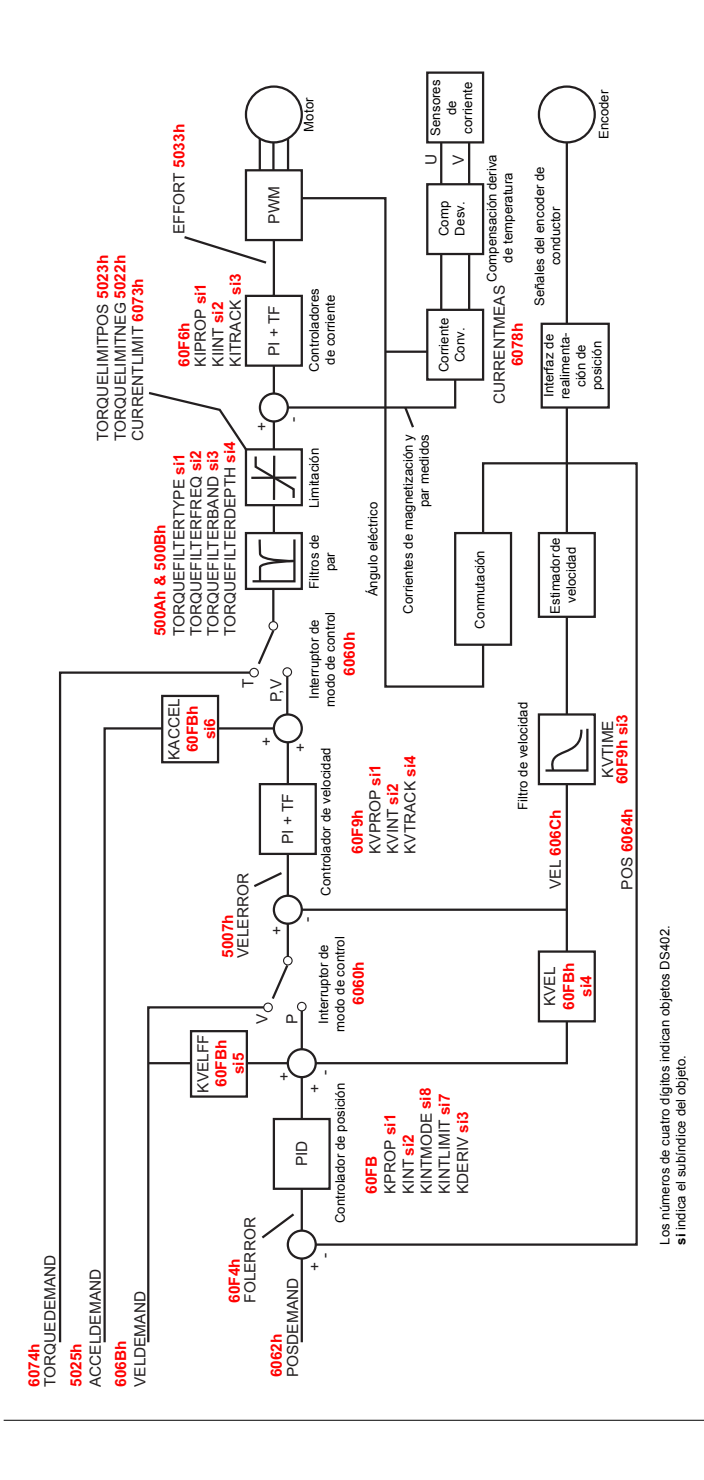

<span id="page-166-0"></span>Estructura de control de configuración servo, mostrando los objetos DS402 Estructura de control de configuración servo, mostrando los objetos DS402

#### **Configuración del servopar**

El diagrama en la página *[169](#page-168-0)* muestra la configuración de control de servopar. Aquí, el bucle de velocidad ha sido eliminado y la salida del controlador de posición se alimenta en el bucle de corriente a través de los filtros de par.

La configuración del servopar es útil cuando el accionamiento está funcionando como controlador de posición en bucle cerrado y debe minimizarse el tiempo de establecimiento. A pesar de que la configuración del servo tiende a proporcionar un mejor seguimiento de velocidad cuando funciona en modo de posición, los tiempos de establecimiento pueden ser más largos.

El interruptor de modo de control permite funcionar al accionamiento tanto en modo de posición como en modo de par, pero no en modo de velocidad.

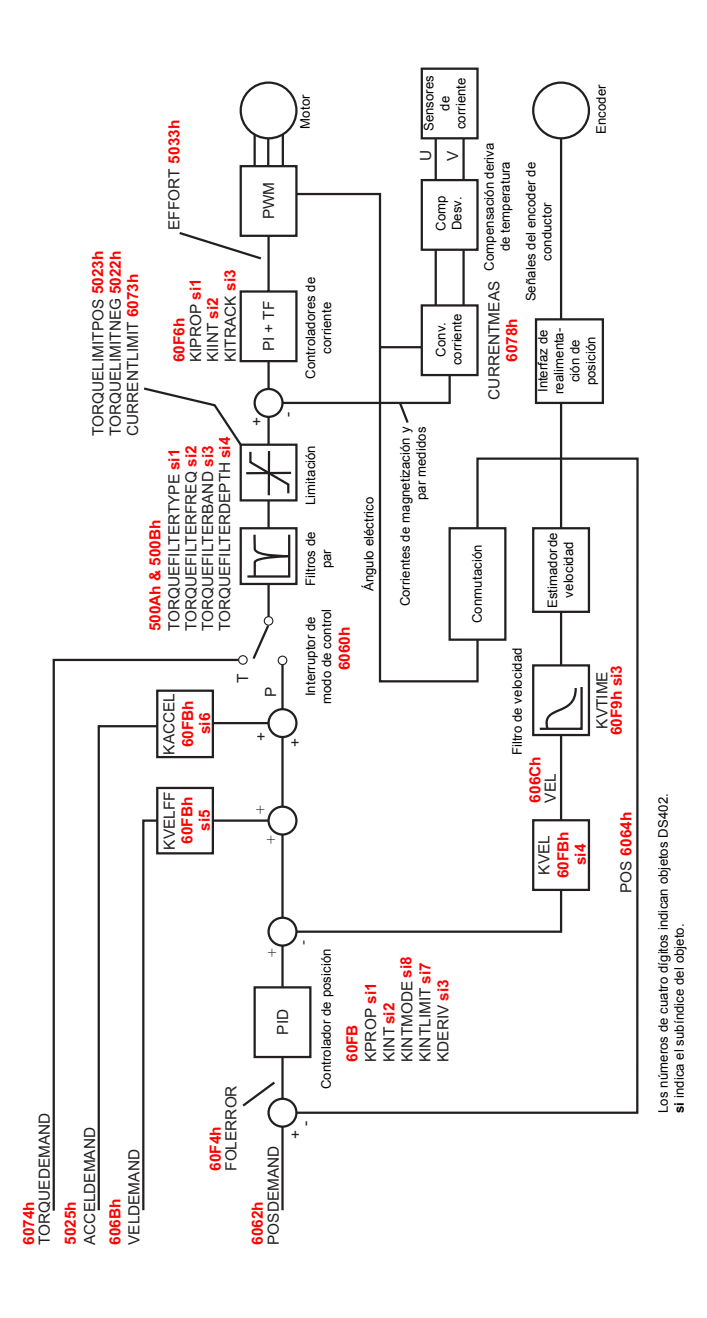

<span id="page-168-0"></span>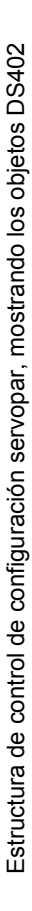

#### *170 Datos técnicos*

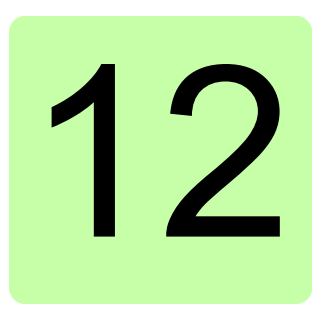

# **Accesorios**

### **Contenido de este capítulo**

Esta sección describe los accesorios y opciones que puede necesitar utilizar con su MicroFlex e150. Los cables blindados (apantallados) proporcionan blindado EMI/RFI y son requeridos para el cumplimiento de las reglamentaciones CE. Todos los conectores y el resto de componentes deben ser compatibles con el cable blindado.

#### <span id="page-171-0"></span>**Bandeja de ventilación**

La bandeja de ventilación (pieza FAN001-024) ofrece suficiente refrigeración para el MicroFlex e150 de 6 A y 9 A. La bandeja de refrigeración puede requerirse para el modelo de 3 A al funcionar a temperaturas ambiente altas (vea *[Reducción de la](#page-139-1)  [temperatura](#page-139-1)* en la página *[140](#page-139-1)*). La bandeja de ventilación requiere 23 - 27,5 V CC a 325 mA, que pueden alimentarse desde el mismo suministro de circuito de control filtrado utilizado para el MicroFlex e150. El MicroFlex e150 se encuentra en la lista UL (archivo NMMS.E128059) cuando se utiliza conjuntamente con la bandeja de ventilación, con montaje tal como aparece en el diagrama siguiente.

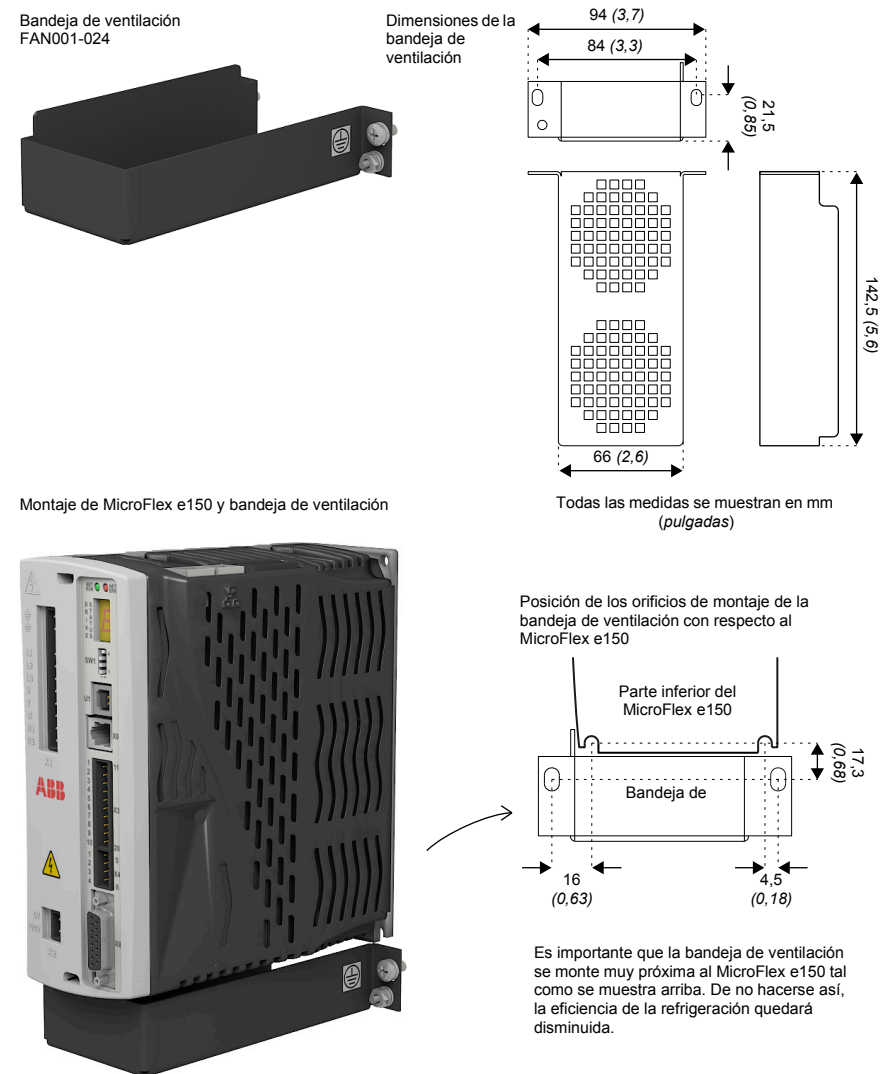

#### <span id="page-172-0"></span>**Filtro de montaje de pie (solo monofásico)**

El filtro monofásico de alimentación de CA de montaje de pie (pieza FI0029A00) incorpora los orificios de montaje para el MicroFlex e150 y para la bandeja de ventilación. Esto permite que el filtro, la bandeja de ventilación y el MicroFlex e150 utilicen el mínimo espacio de montaje de panel. Ver en las páginas *[174](#page-173-1)* y *[176](#page-175-0)* detalles del filtro FI0029A00.

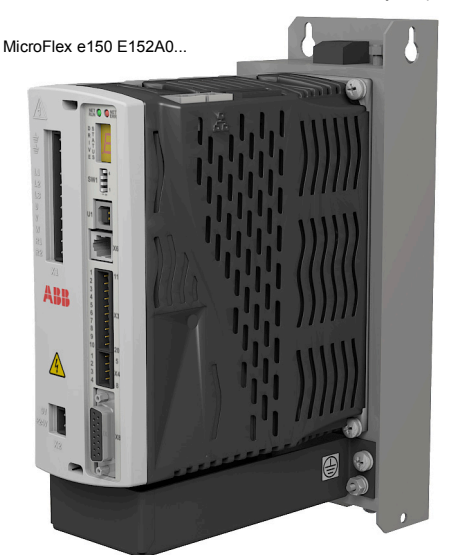

Bandeja de ventilación FAN001-024

#### **Fuentes de alimentación de 24 V**

Hay disponible un rango de suministros de energía compactos de 24 V DIN montados sobre rieles. Los suministros incluyen protección térmica, así como también contra cortocircuitos, sobrecarga y sobretensión.

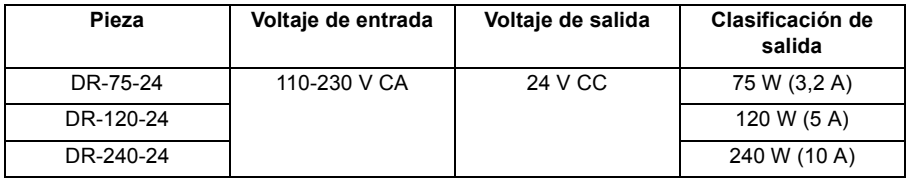

Filtro de montaje de pie FI0029A00

### <span id="page-173-1"></span><span id="page-173-0"></span>**Filtros EMC**

Los filtros de CA eliminan el ruido de alta frecuencia de la fuente de alimentación de CA, protegiendo así al MicroFlex e150. Estos filtros también impiden que las señales de alta frecuencia sean transmitidas de vuelta a las líneas de alimentación eléctrica y ayudan a satisfacer los requisitos EMC. Para seleccionar el filtro correcto, ver las secciones *[Filtros de alimentación eléctrica](#page-145-1)* en la página *[146](#page-145-1)*.

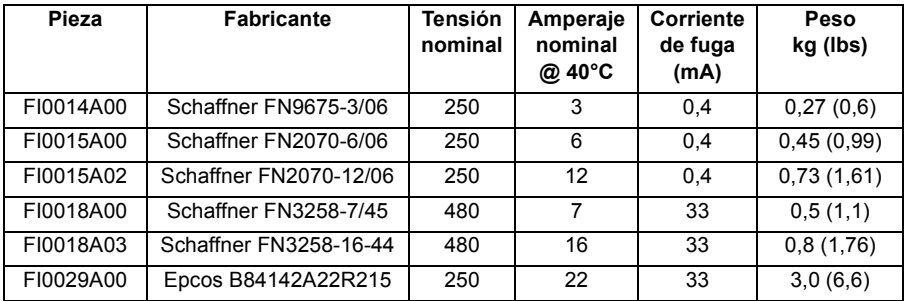

Dimensiones del filtro, tipos FI0018A00 y FI0018A03:

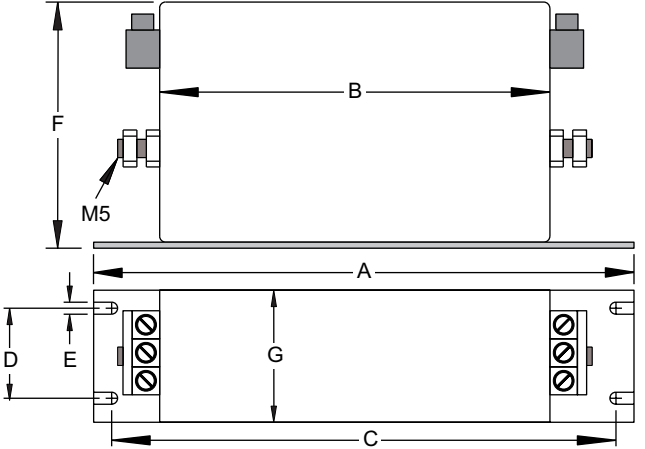

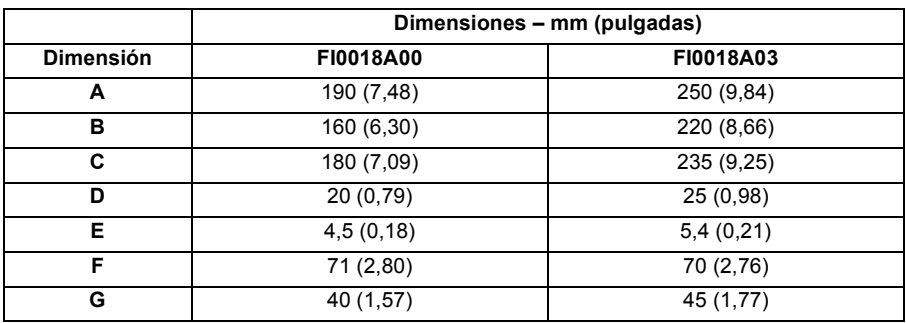

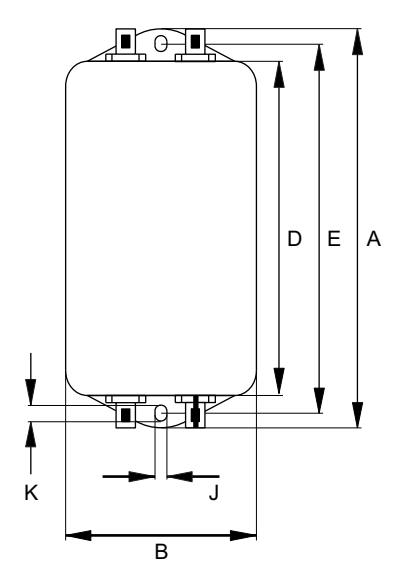

Dimensiones del filtro, tipos FI0014A00, FI0015A00, FI0015A02:

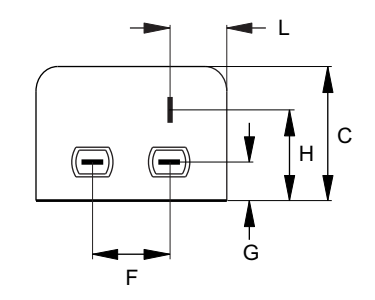

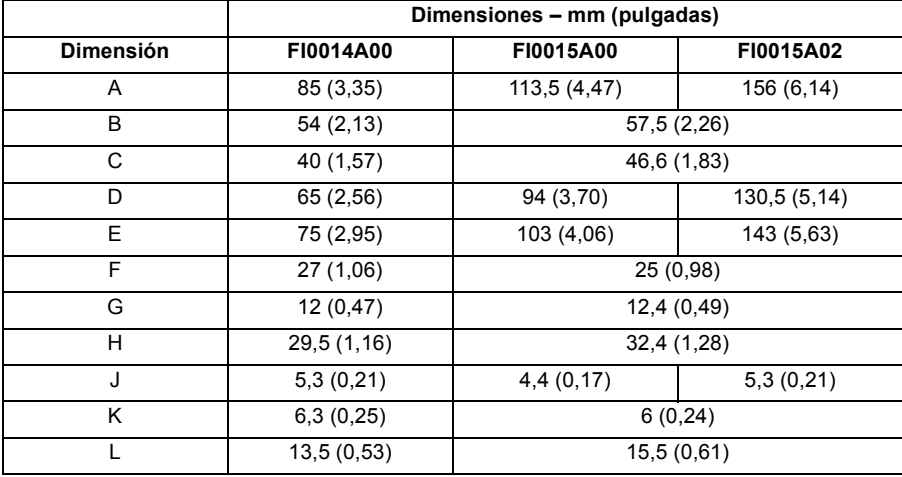

#### *176 Accesorios*

<span id="page-175-0"></span>Dimensiones del filtro, tipo FI0029A00:

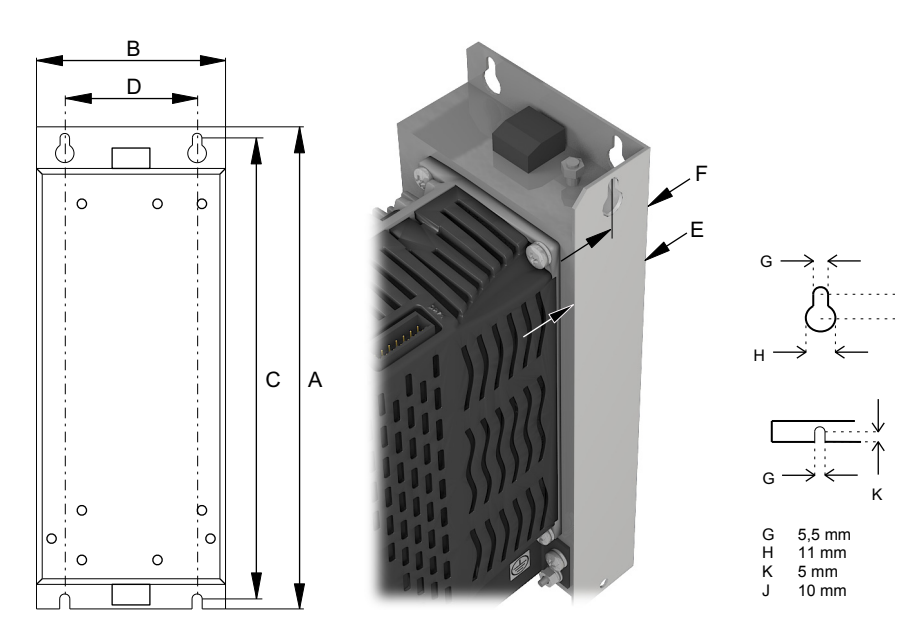

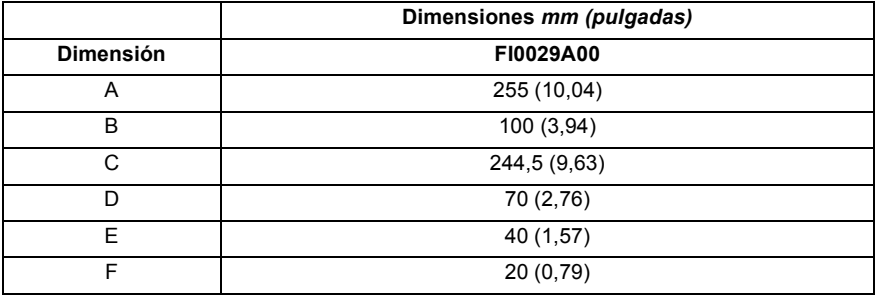

#### <span id="page-176-0"></span>**Resistencias de frenado**

En función de la aplicación, MicroFlex e150 se puede requerir el resistor de frenado externo conectado a los terminales R1 y R2 del conector X1. El resistor de freno disipa energía durante la frenada para impedir la ocurrencia de un error de sobretensión. Ver la sección *[Frenado \(X1\)](#page-147-2)* en la página *[148](#page-147-2)* para los detalles en relación a la elección del resistor correcto.

**¡ADVERTENCIA!** Riesgo de descarga eléctrica. En estos terminales pueden estar presentes tensiones de bus de CC. Utilizar un disipador térmico adecuado (con ventilación si fuera necesario) para enfriar el resistor de frenado. El resistor de frenado y el disipador de calor (si están presentes) pueden alcanzar temperaturas superiores a 80 °C (176 °F).

Dimensiones del resistor de frenado:

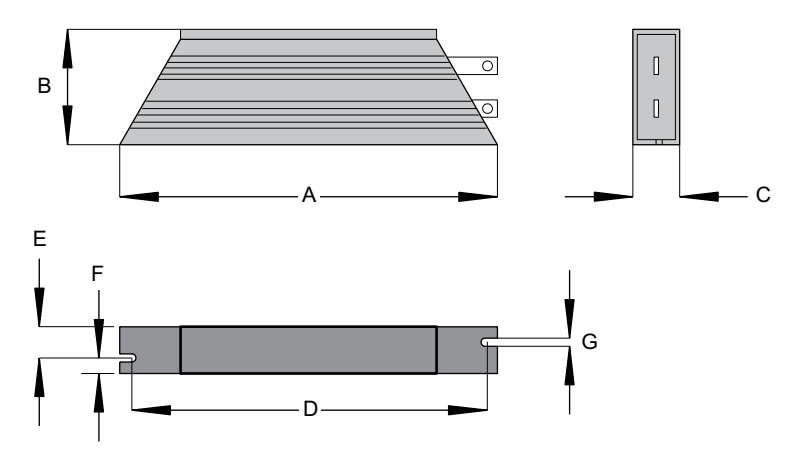

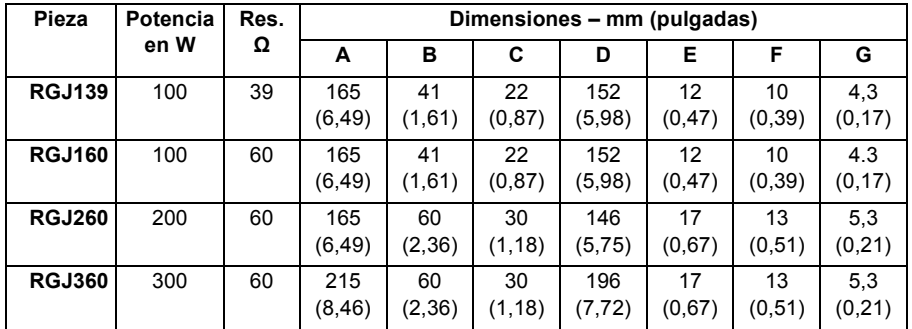

### **Distribución del encoder**

La distribución del encoder (parte OPT-MF-200) se puede usar para conectar la realimentación del motor y un encoder incremental extra (ver página *[82](#page-81-0)*). Como alternativa, los conectores también se pueden utilizar conjuntamente para conectar un único motor que tenga cables independientes para encoder y Halls (p. e. un motor lineal).

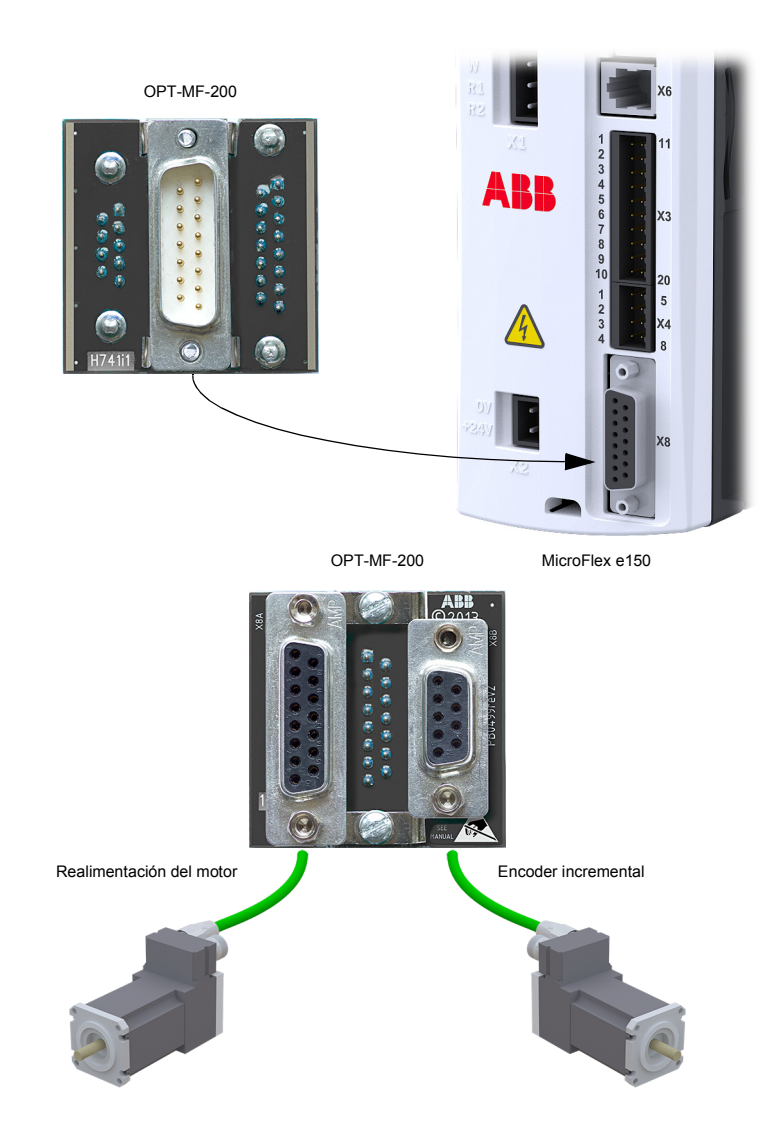

### **Adaptador de resolver OPT-MF-201**

El adaptador de resolver (OPT-MF-201) permite conectar un motor con realimentación de resolver al MicroFlex e150.\* El MicroFlex e150 debe apagarse y volver a encenderse tras conectar el adaptador de resolver. El adaptador de resolver envía una posición absoluta al MicroFlex e150 al arrancar, por lo que no es necesario hacer una búsqueda de fase. En Mint WorkBench, seleccione un motor de resolver en el Drive Setup Wizard. La página *Feedback* del asistente mostrará el tipo de realimentación como Resolver Adapter. El adaptador de resolver puede usarse en combinación con el módulo de distribución del codificador (OPT-MF-200).

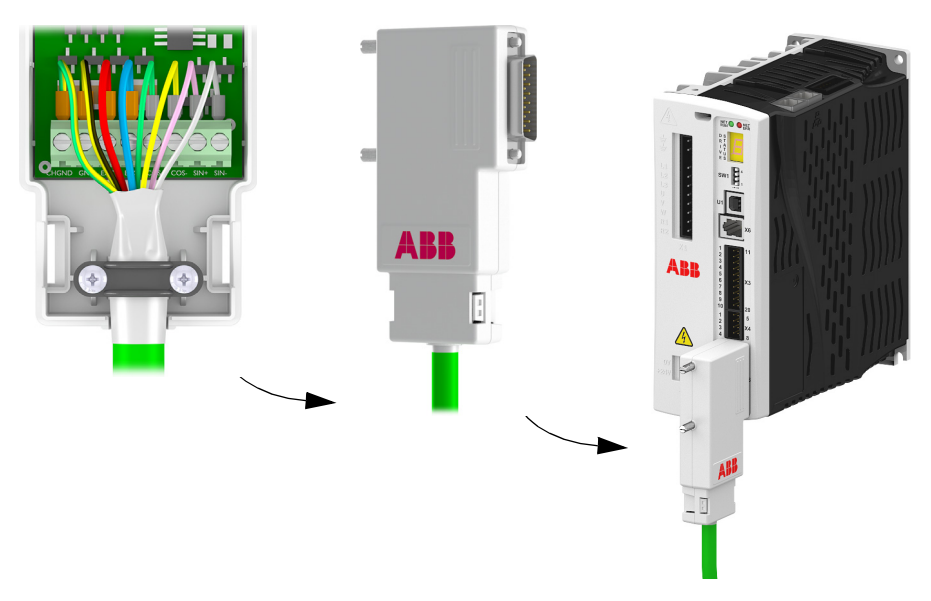

#### **Especificaciones del adaptador de resolver**

- Frecuencia de excitación: 10 kHz
- Frecuencia de entrada máxima: 60 000 rpm (resolver de 2 polos)
- Resolución de salida: 12 bits
- Precisión: +/-11 minutos de arco

#### **Requisitos del resolver**

- Ratio de transformación: 0,5
- Carga de suministro de excitación: 100 mA como máximo.

*\* Esta característica no es compatible con modelos anteriores de MicroFlex e150. En Mint*  WorkBench, haga clic en el icono **- SupportMe y encuentre la información Controller** Hardware*. La entrada* Functional Revision *debe ser 8 o superior para admitir el adaptador de resolver. Unidades fabricadas a partir de la semana 19 de 2014 (número de serie U1419 ... o superior) soportan el adaptador de resolver.*

### **Cables**

Se encuentran disponibles una amplia gama de cables de motor y de realimentación.

#### **Cables de alimentación del motor**

Para una instalación más fácil, se recomienda que se utilice cable de alimentación del motor codificado por colores. El número de pieza para el cable de alimentación de un motor rotativo BSM se obtiene como sigue:

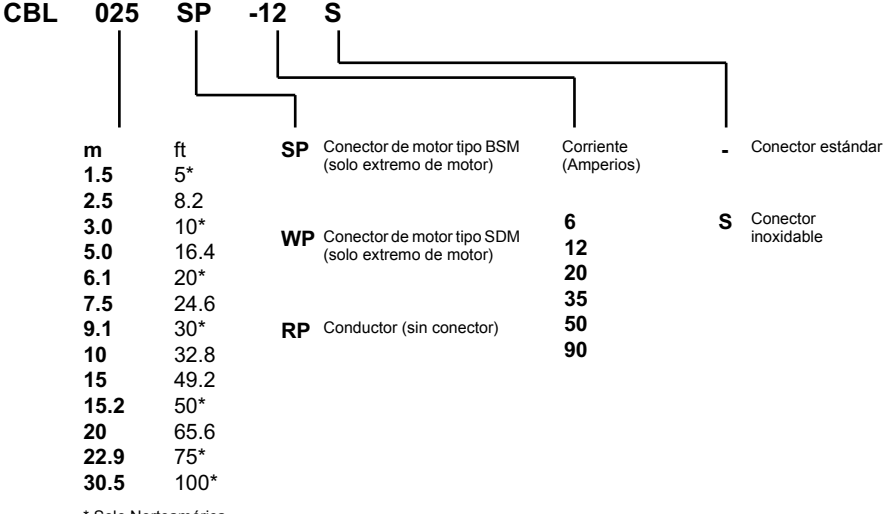

\* Solo Norteamérica

Los motores de mayor tamaño que requieren cable de 35 A utilizan normalmente conexiones mediante una caja de bornes, de forma que no se requiere un conector de alimentación del motor. Por este motivo no se encuentran disponibles conectores para cable de 35 A - 90 A.

#### **Ejemplos:**

Un cable de 6,1 m, con conector estándar CE roscado, con especificación de 12 A, tiene el número de pieza **CBL061SP-12**.

Un cable de 30,5 m, con conector estándar CE roscado de acero inoxidable, con especificación de 20 A, tiene el número de pieza **CBL305SP-20S**.

Un cable de 50 pies, sin conector, con especificación de 50 A, tiene el número de pieza **CBL152RP-50**.
## **Cables de realimentación**

El número de pieza para un cable de realimentación se obtiene como sigue:

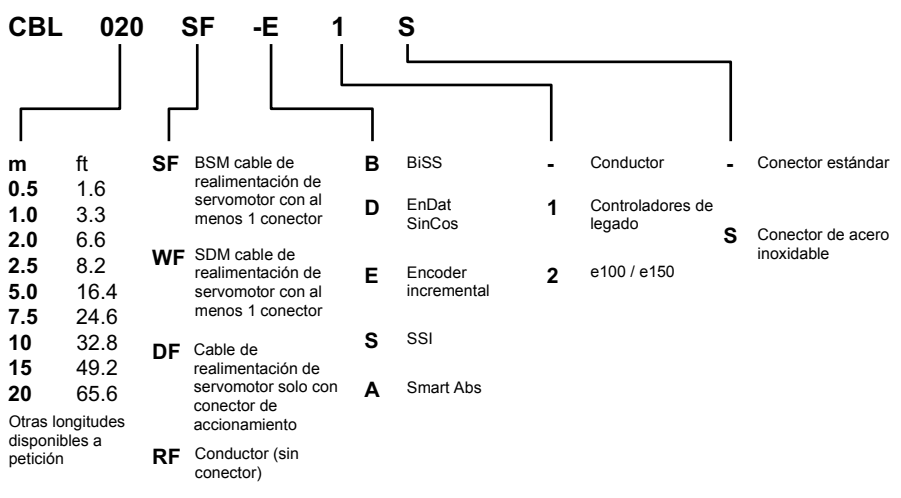

### **Ejemplo:**

Un cable de realimentación del encoder de 2 m para un accionamiento MicroFlex e150, con los conectores requeridos en ambos extremos, tiene el número de pieza **CBL020SF-E2.**.

Estos cables de realimentación ABB tienen la pantalla exterior ligada al alojamiento(s) del conector. Si no está utilizando un cable alternativo con su dispositivo de realimentación elegido, asegúrese de obtener un cable de par trenzado blindado de 0,34 mm2 (22 AWG) como mínimo, con blindado exterior. Se recomienda que el cable no supere los 30,5 m (100 pies). La capacitancia máxima de hilo a hilo o de hilo a blindado es de 50 pF por 300 mm (1 ft) de longitud, a un máximo de 5000 pF por 30,5 m (100 ft).

## ■ Cables Ethernet

Los cables relacionados en esta tabla conectan el MicroFlex e150 a otros nodos de Ethernet como NextMove e100, MicroFlex e150 adicionales u otro hardware compatible con Ethernet. Los cables son cables Ethernet 'transversales' CAT5e estándar de par trenzado blindado (S/UTP):

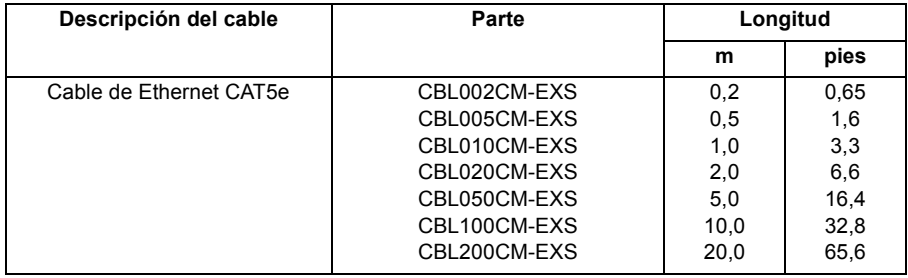

## *182 Accesorios*

# 13

# **Apéndice: Desconexión e par seguro STO**

# **Contenido de este capítulo**

El apéndice describe los fundamentos de la función de desconexión de par segura (STO) para el MicroFlex e150. Además, se presentan las características de aplicación y los datos técnicos para el cálculo del sistema de seguridad.

# **Fundamentos**

La función STO deshabilita el voltaje de control de los semiconductores de potencia de la etapa de salida del accionamiento, lo cual impide que el inversor genere el voltaje requerido para hacer girar el motor (ver el diagrama siguiente). Utilizando esta función, pueden realizarse operaciones de corta duración (como limpieza) y/o tareas de mantenimiento en piezas no eléctricas de la maquinaria sin desconectar el suministro de energía del accionamiento.

El accionamiento ofrece soporte a la función de desconexión de par segura (STO) de acuerdo con las normas IEC 61800-5-2, EN 61508:2010, EN ISO 13849-1 y IEC 62061:2005.

**Ver el** *manual de seguridad: Función de desconexión de par segura (STO) para los accionamientos MicroFlex e150* **(LT0313...) antes de utilizar la función de STO.**

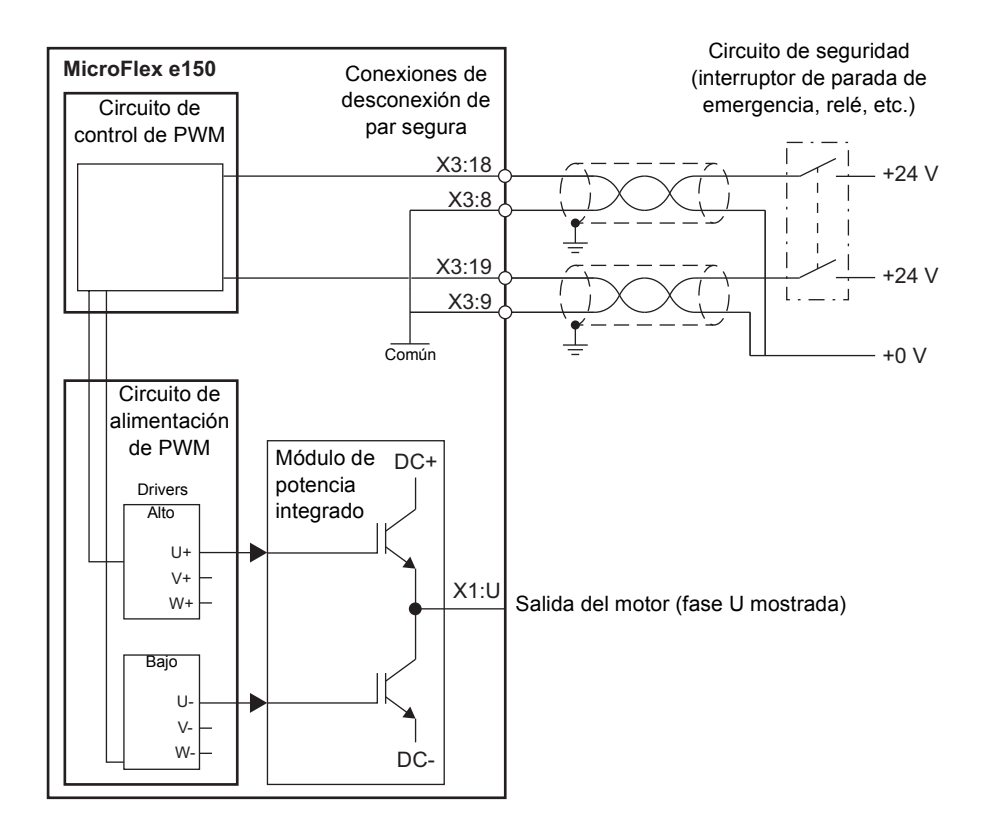

**¡ADVERTENCIA!** La función STO no desconecta el voltaje de los circuitos **principal y auxiliares del accionamiento. Por consiguiente, las tareas de** mantenimiento en las piezas eléctricas del accionamiento o el motor solo pueden llevarse a cabo tras aislar el sistema de accionamiento del suministro principal. Si el accionamiento estaba conectado a la alimentación de entrada, espere 5 minutos tras desconectar la alimentación de entrada.

## **Funcionamiento de la función STO y diagnóstico**

Si las dos entradas de STO están alimentadas, la función de STO está en el estado de espera y el accionamiento funciona normalmente. Si se corta la alimentación de una o las dos entradas de STO, la función de STO se activa, la etapa de potencia de salida del motor de accionamiento se deshabilita y la salida de estado (página *[71](#page-70-0)*) pasa a estar inactiva. La puesta en marcha solo es posible después de que las dos entradas de STO hayan recibido alimentación y se haya eliminado el fallo.

La palabra clave de Mint SAFETORQUEOFF comunica el estado de los registros de hardware de STO. SAFETORQUEOFF contiene una matriz de valores indicando los estados de las entradas STO1 y STO2, dos circuitos de fallos de hardware internos y una salida de estado de STO interno. Esta matriz se resume en la siguiente tabla:

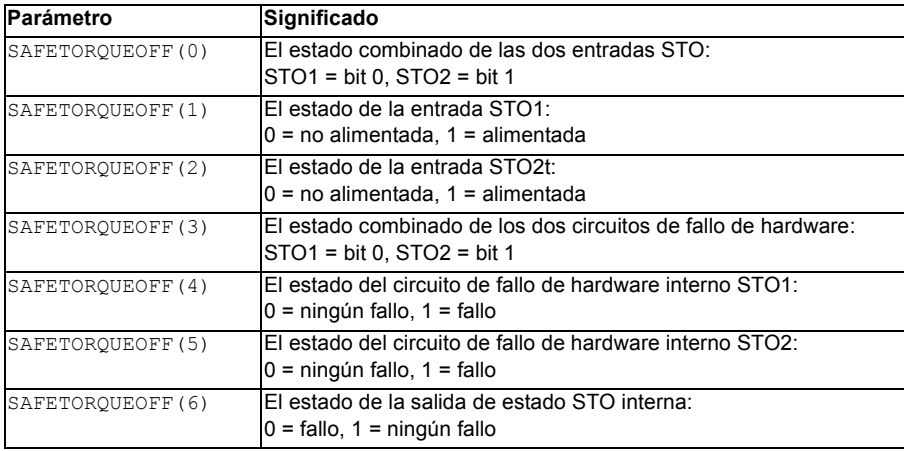

Ver el *Manual de seguridad: Función de desconexión de par segura (STO) para los accionamientos MicroFlex e150* (LT0313...) para obtener todos los detalles.

## **Pantalla de estado**

Cuando se produce un error de STO, en el accionamiento se visualiza el código de error 10033, 10034 o 10035 en su pantalla de estado de accionamiento del panel frontal. El punto decimal de la derecha siempre (y solo) se enciende para errores de STO.

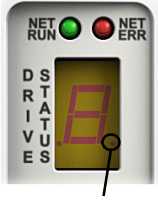

Error de STO

## **Instalación**

Conexiones de entrada típicas:

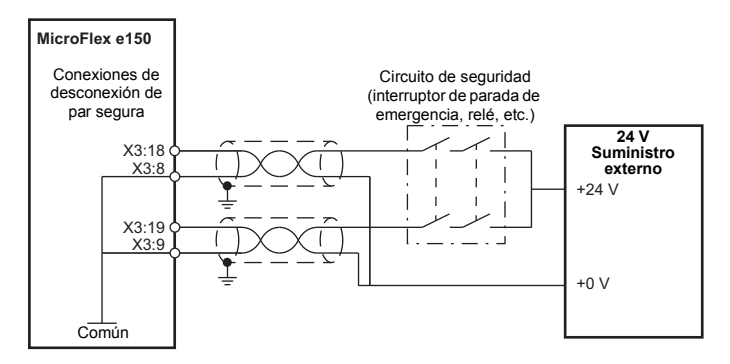

**Nota:** Si los contactos del circuito de seguridad no se abren/cierran en menos de 1 ms de diferencia, entonces se supone un fallo en el cableado o circuito STO y el accionamiento se deshabilitará. La longitud de cable máxima permitida entre el accionamiento y el interruptor de activación es de 30 m (98 pies).

## **Validación del funcionamiento de la función de desconexión de par seguro.**

IEC 61508 y EN 62061 requieren que el montador final de la maquinaria valide el funcionamiento de la función de seguridad con una prueba de aceptación.

Debe llevarse a cabo la prueba de aceptación:

- en la puesta en marcha inicial de la función de seguridad
- tras cualquier cambio relacionado con la función de seguridad (cableado, componentes, ajustes, etc.)
- tras una tarea de mantenimiento relacionada con la función de seguridad.

Si conecta un circuito externo de desconexión de par segura al accionamiento, lleve a cabo la prueba de aceptación para la función de desconexión de par segura tal como se describe en el *Manual de seguridad: Función de desconexión de par segura (STO) para accionamientos MicroFlex e150* (LT0313...).

## ■ Datos técnicos: Entradas digitales STO1, STO2 (X3)

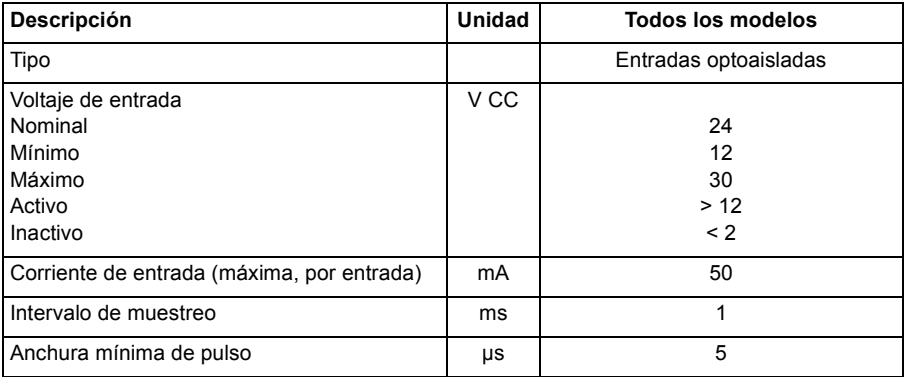

## **Función STO: datos relacionados con las normas de seguridad**

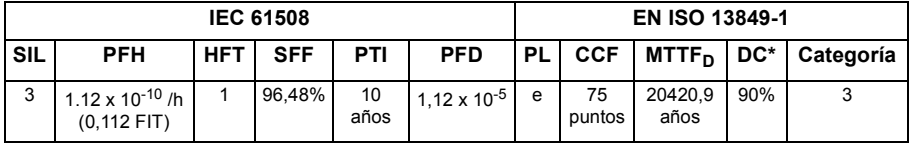

\* De acuerdo con la categorización definida en EN ISO 13849-1:2008.

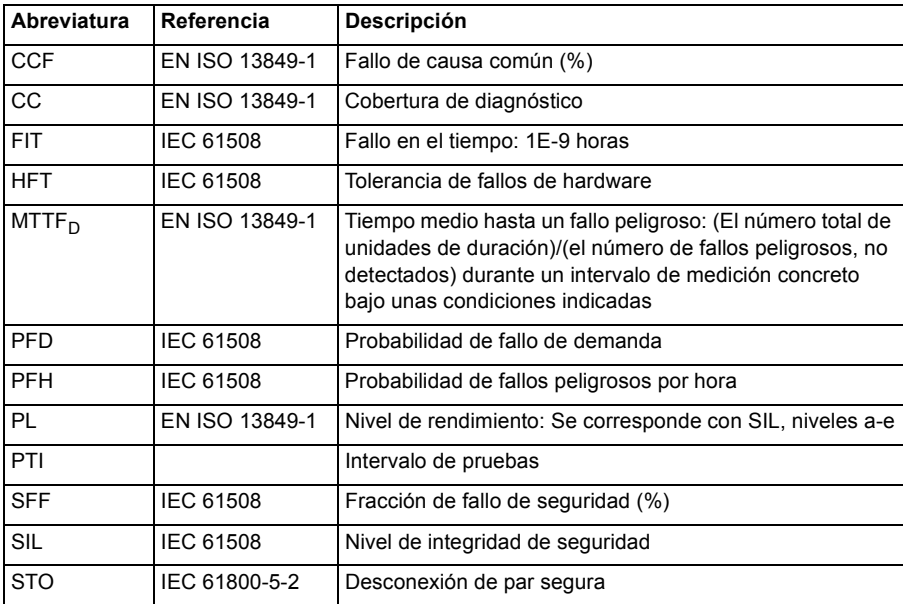

## **Función de STO: Certificado TüV**

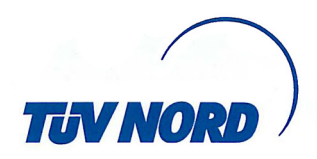

# **Certificate**

No. SLA-0041/2010, V1.0

TÜV NORD Systems GmbH & Co. KG hereby certifies

# **Baldor UK I td**

**Mint Motion Centre 6 Bristol Distribution Park Hawkley Drive Bristol BS32 0BF United Kingdom** 

that the safety function "Safe Torque Off" (STO) in the drive system

## MicroFlex e150

is capable for safety related applications up to SIL 3, PL e respectively. The requirements listed in the following standards are fulfilled.

> . IEC 61508 part 1:2010; part 2:2010; capable up to SIL 3 .ISO 13849-1:2008; capable up to PL e . IEC 62061:2005; capable up to SIL<sub>CL</sub> 3 . IEC 61800-5-2:2007; capable up to SIL 3

The certification is based on the report No. SLA-0041/2010TB-2 in the valid version. This certificate entitles the holder to use the pictured Safety Approved mark.

**Expiry date: Reference No.:**  2017-01-31 G.SEB.BS.02.027.01.031

**Gerhard M. Riege** Augsburg, 2012-01-31

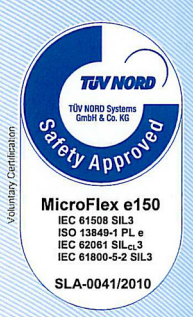

TÜV NORD Systems GmbH & Co. KG, Branch South, Halderstr. 27, 86150 Augsburg, Germany

# Más información

## Consultas de productos y servicios

Dirija cualquier consulta sobre el producto a su representante ABB local, indicando la designación de tipo y el número de serie de la unidad en cuestión. Puede encontrarse un listado de contactos de ventas, soporte y servicio navegando hasta [www.abb.com/drives](http://www.abb.com/drives) y seleccionando la *red de ventas, soporte y servicio*.

## Formación de productos

Para obtener información sobre la formación de productos ABB, navegue hasta [www.abb.com/drives](http://www.abb.com/drives) y seleccione *Cursos de formación*.

## Enviar comentarios sobre manuales ABB

Sus comentarios sobre sus manuales son bienvenidos. Vaya a [www.abb.com/drives](http://www.abb.com/drives) y seleccione *Biblioteca de documentos* – *Formulario de respuesta de manuales (accionamientos LV CA)*.

## Biblioteca de documentos en Internet

Puede encontrar manuales y otros documentos de productos en formato PDF en internet. Vaya a [www.abb.com/drives](http://www.abb.com/drives) y seleccione *Biblioteca de documentos.* Puede navegar por la biblioteca o introducir los criterios de selección, por ejemplo un código de documento, en el campo de búsqueda.

# Contacte con nosotros

## **ABB Oy**

Accionamientos P.O. Box 184 FI-00381 HELSINKI FINLANDIA<br>Teléfono Teléfono +358 10 22 11<br>Fax +358 10 22 22681 <www.abb.com/drives>

#### **ABB Inc.**

Tecnologías de automatización Accionamientos y Motores 16250 West Glendale Drive New Berlin, WI 53151 USA<br>Teléfono 262 785-3200 1-800-HELP-365<br>Fax 262 780-5135 262 780-5135 <www.abb.com/drives>

## **Baldor Electric Company (Un miembro del grupo ABB)**

5711 R.S Boreham, Jr. St. P.O. Box 2400 Fort Smith, AR 72901 USA<br>Teléfono Teléfono +1 479 646 4711<br>Fax +1 479 648 5792  $+1$  479 648 5792 [www.baldor.com](www.abb.com/drives)

## **ABB Motion Ltd**

6 Hawkley Drive Bristol, BS32 0BF Reino Unido<br>Teléfono Teléfono +44 (0) 1454 850000 Fax +44 (0) 1454 859001 <www.abb.com/drives>

#### **ABB Beijing Drive Systems Co. Ltd.**

No. 1, Block D, A-10 Jiuxianqiao Beilu Distrito Chaoyang Beijing, P.R. China, 100015 Teléfono +86 10 5821 7788<br>Fax +86 10 5821 7618 <www.abb.com/drives>

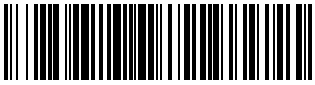

LT0291A07ES

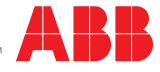